**SeeBeyond ICAN Suite** 

# **e\*Way Intelligent Adapter for BroadVision User's Guide**

*Release 5.0.5 for Schema Run-time Environment (SRE)*

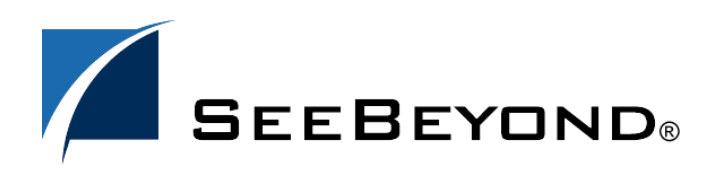

SeeBeyond Proprietary and Confidential

The information contained in this document is subject to change and is updated periodically to reflect changes to the applicable software. Although every effort has been made to ensure the accuracy of this document, SeeBeyond Technology Corporation (SeeBeyond) assumes no responsibility for any errors that may appear herein. The software described in this document is furnished under a License Agreement and may be used or copied only in accordance with the terms of such License Agreement. Printing, copying, or reproducing this document in any fashion is prohibited except in accordance with the License Agreement. The contents of this document are designated as being confidential and proprietary; are considered to be trade secrets of SeeBeyond; and may be used only in accordance with the License Agreement, as protected and enforceable by law. SeeBeyond assumes no responsibility for the use or reliability of its software on platforms that are not supported by SeeBeyond.

SeeBeyond, e\*Gate, e\*Way, and e\*Xchange are the registered trademarks of SeeBeyond Technology Corporation in the United States and/or select foreign countries. The SeeBeyond logo, SeeBeyond Integrated Composite Application Network Suite, eGate, eWay, eInsight, eVision, eXchange, eView, eIndex, eTL, ePortal, eBAM, and e\*Insight are trademarks of SeeBeyond Technology Corporation. The absence of a trademark from this list does not constitute a waiver of SeeBeyond Technology Corporation's intellectual property rights concerning that trademark. This document may contain references to other company, brand, and product names. These company, brand, and product names are used herein for identification purposes only and may be the trademarks of their respective owners.

© 2005 SeeBeyond Technology Corporation. All Rights Reserved. This work is protected as an unpublished work under the copyright laws.

**This work is confidential and proprietary information of SeeBeyond and must be maintained in strict confidence.**

Version 20050405212542.

# **Contents**

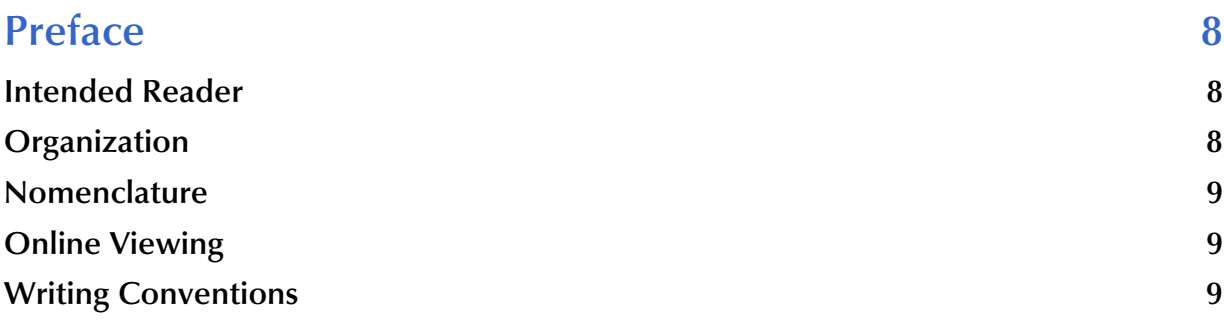

#### **[Chapter 1](#page-9-0)**

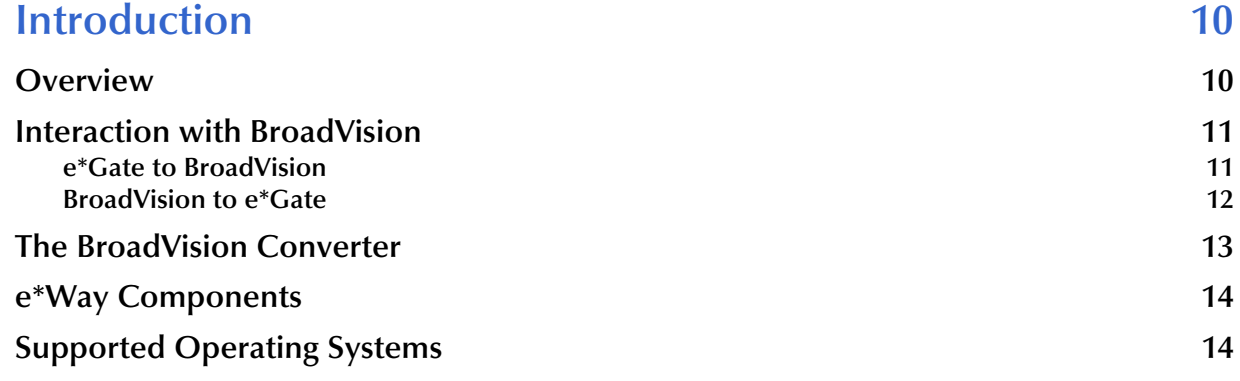

#### **[Chapter 2](#page-14-0)**

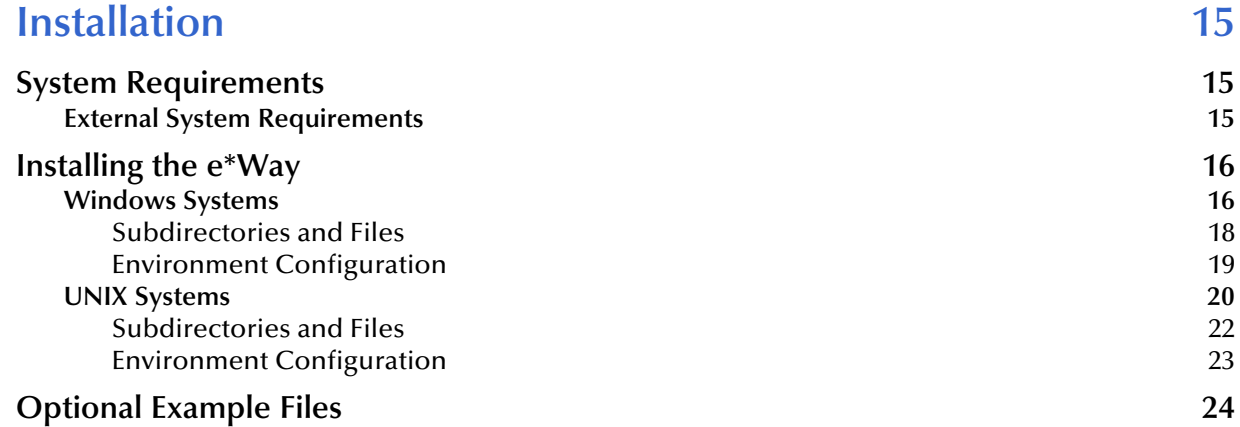

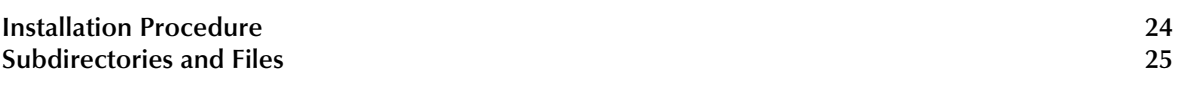

# **[Chapter 3](#page-25-0)**

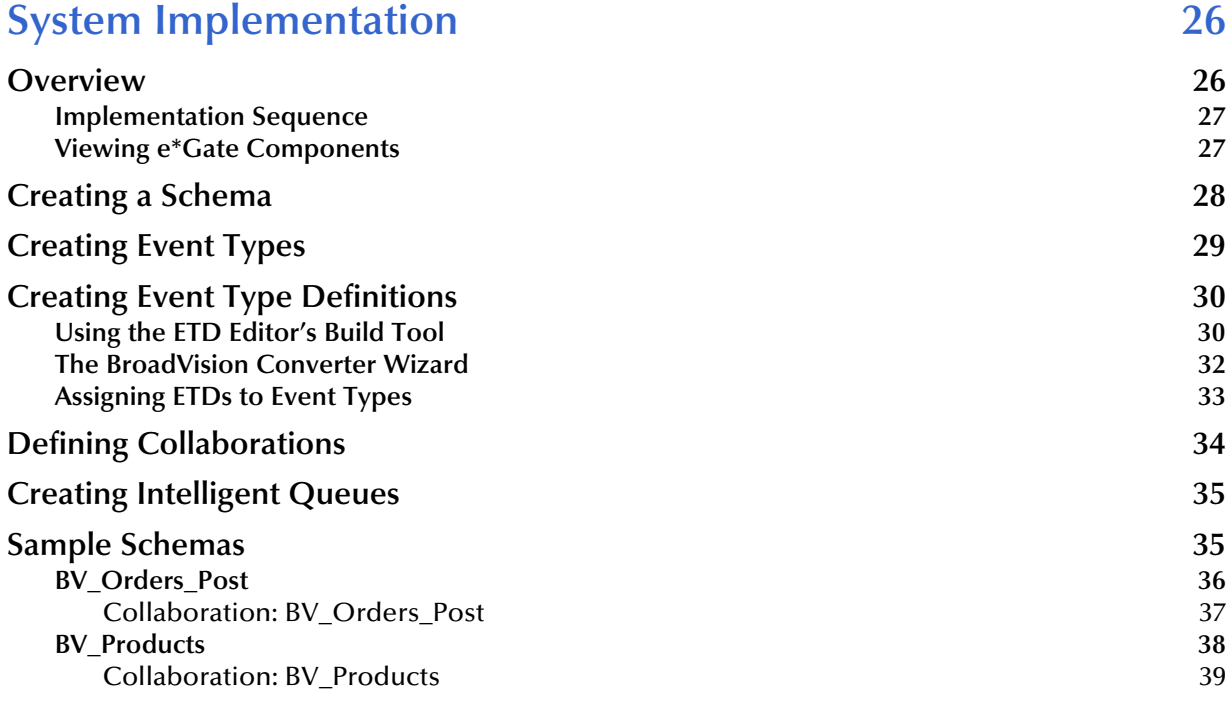

### **[Chapter 4](#page-39-0)**

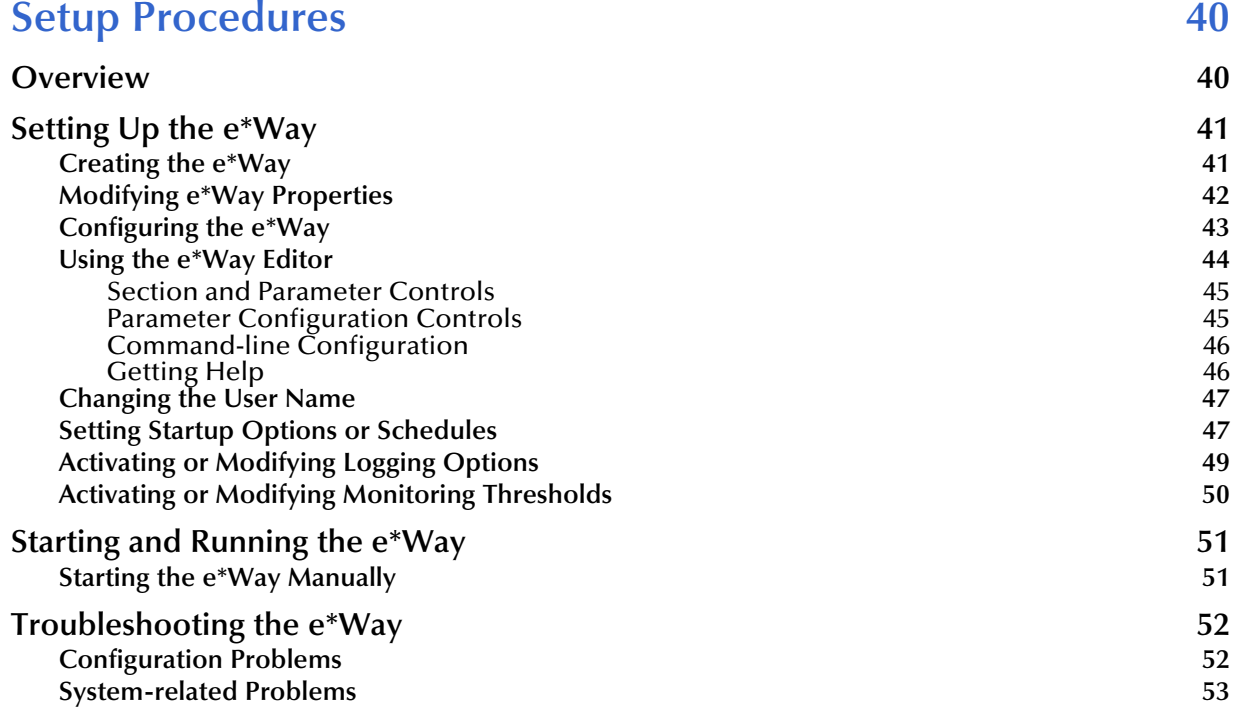

#### **[Chapter 5](#page-53-0)**

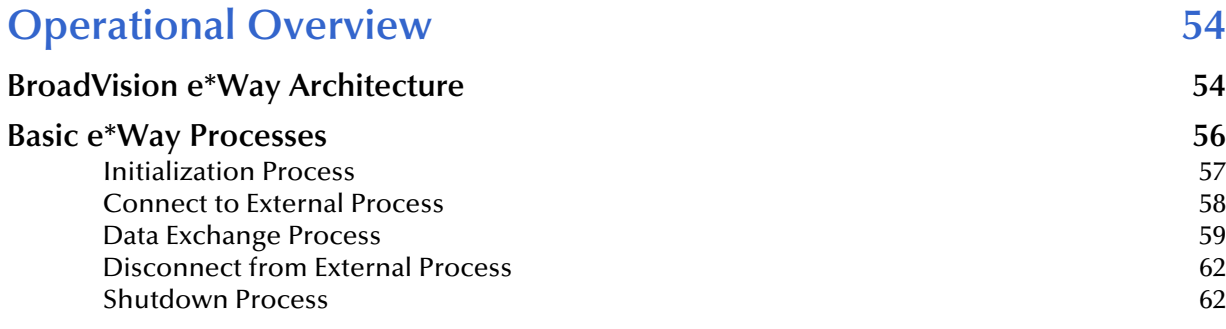

#### **[Chapter 6](#page-62-0)**

# **Configuration Parameters** 63

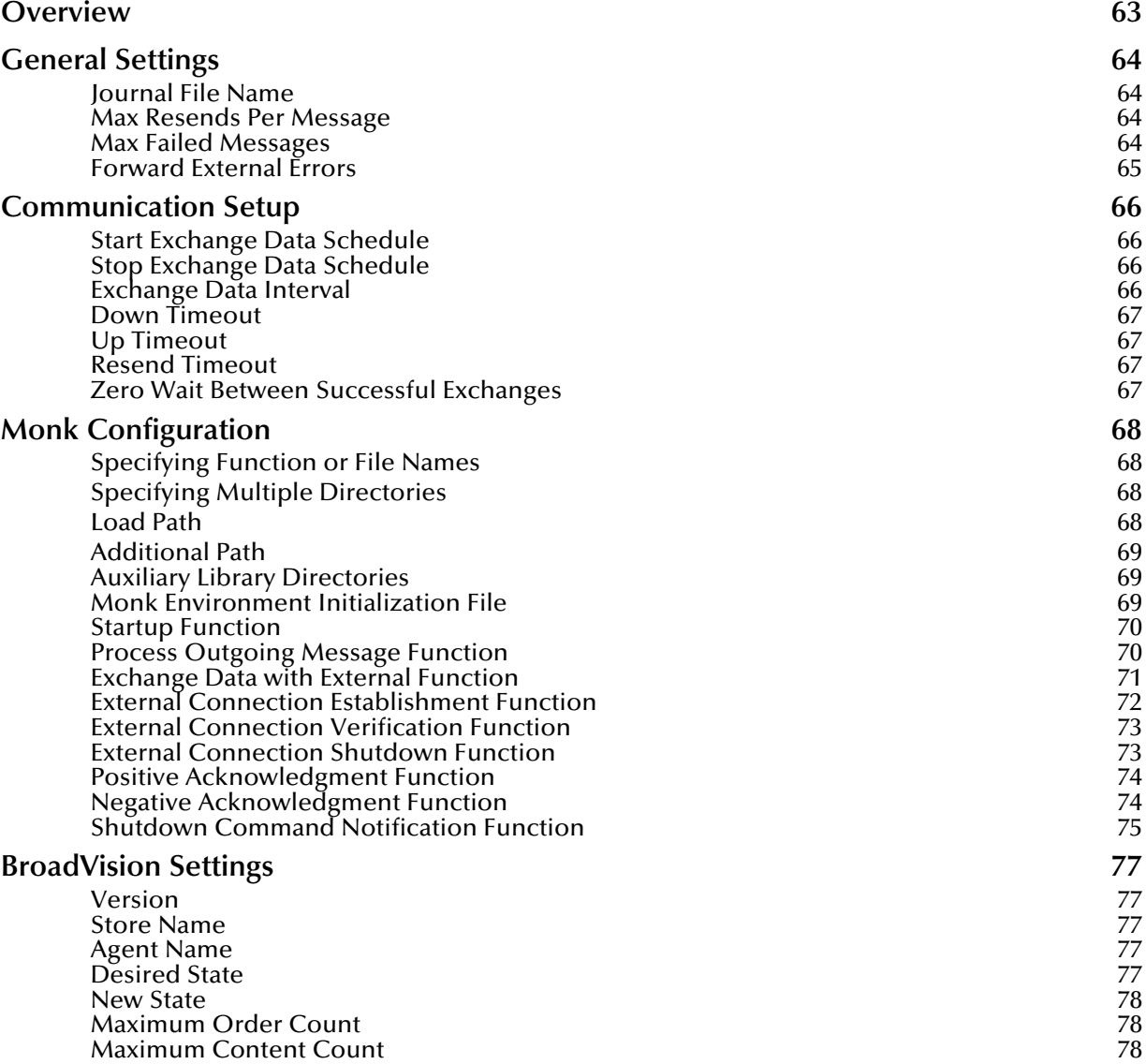

[Content Status 78](#page-77-3) [Predefined States 79](#page-78-0)

### **[Chapter 7](#page-79-0)**

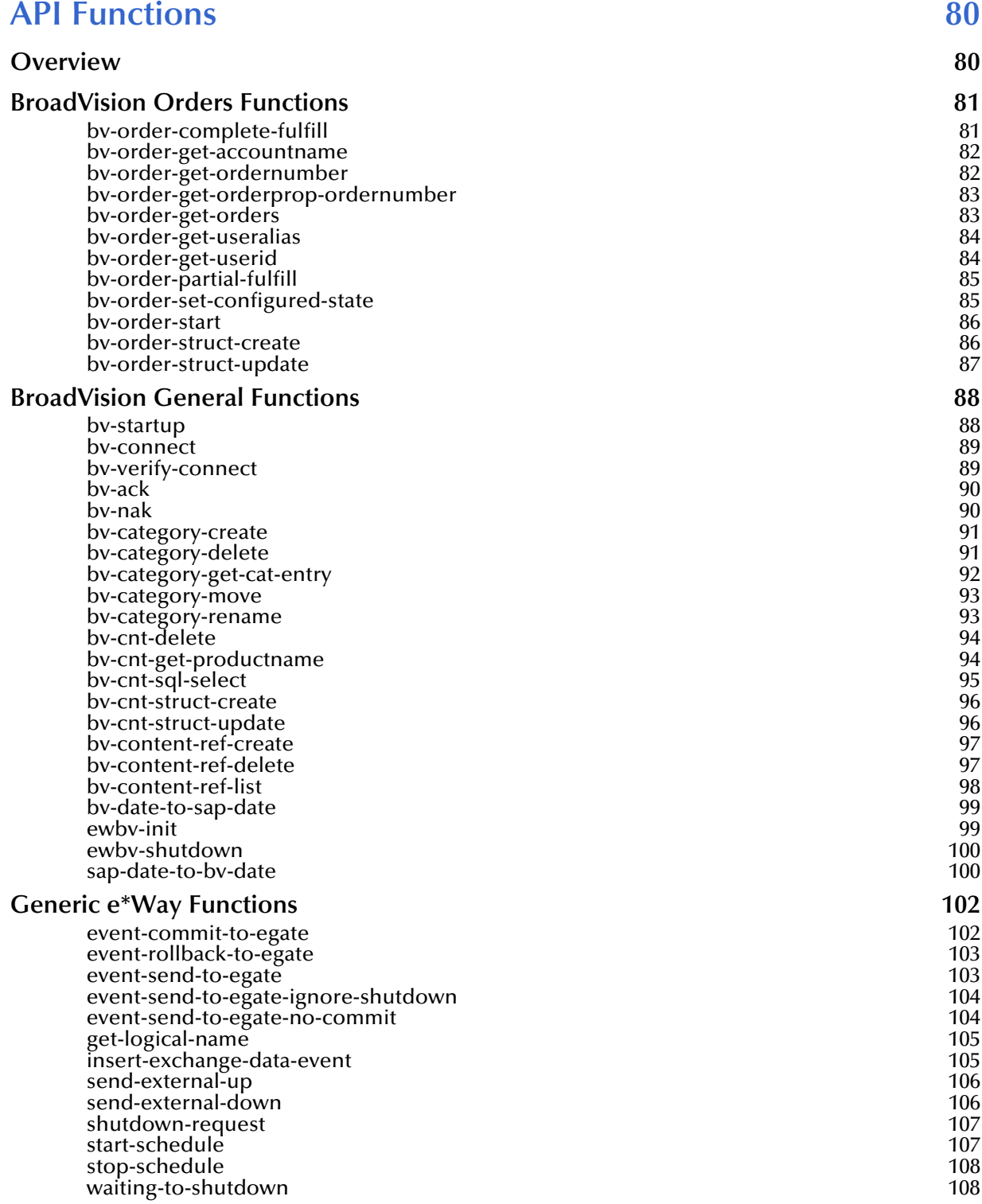

# **[Index 109](#page-108-0)**

# <span id="page-7-0"></span>**Preface**

This Preface contains information regarding the User's Guide itself.

# <span id="page-7-1"></span>P.1 **Intended Reader**

The reader of this guide is presumed to be a developer or system administrator with responsibility for maintaining the SeeBeyond™ e\*Gate<sup>™</sup> Integrator system, and have a working knowledge of:

- Windows 2000 and/or UNIX operations and administration
- Windows-style GUI operations
- BroadVision One-To-One applications

# <span id="page-7-2"></span>P.2 **Organization**

This User's Guide is organized roughly into two parts. The first part, consisting of Chapters 1-4, introduces the e\*Way and describes the procedures for installing the e\*Way and implementing a working system incorporating the e\*Way. Chapter [3](#page-25-3) also contains descriptions of the sample schemas provided with the product. These can be used to test your system following installation and, if appropriate, as templates you can modify to produce your own custom schemas. This part should be of particular interest to a System Administrator or other user charged with the task of getting the system up and running.

The second part, consisting of Chapters 5-7, describes the architecture and internal functionality of the e\*Way. This part should be of particular interest to a Developer involved in customizing the e\*Way for a specific purpose. Information contained in this part that is necessary for the initial setup of the e\*Way is cross-referenced in the first part of the guide, at the appropriate points in the procedures.

# <span id="page-8-0"></span>P.3 **Nomenclature**

Note that for purposes of brevity, the e\*Way Intelligent Adapter for BroadVision is frequently referred to as the BroadVision e\*Way, or simply the e\*Way.

# <span id="page-8-1"></span>P.4 **Online Viewing**

This User's Guide is provided in Adobe Acrobat's Portable Document Format (PDF). As such, it can be printed out on any printer or viewed online. When viewing online, you can take advantage of the extensive hyperlinking imbedded in the document to navigate quickly throughout the Guide.

Hyperlinking is available in:

- The Table of Contents
- The Index
- Within the chapter text, indicated by **blue print**

Existence of a hyperlink *hotspot* is indicated when the hand cursor points to the text. Note that the hotspots in the Index are the *page numbers*, not the topics themselves. Returning to the spot you hyperlinked from is accomplished by right-clicking the mouse and selecting **Go To Previous View** on the resulting menu.

# <span id="page-8-2"></span>P.5 **Writing Conventions**

The writing conventions listed in this section are observed throughout this document.

#### **Monospaced (Courier) Font**

Computer code and text to be typed at the command line are set in Courier as shown below.

Configuration for BOB\_Promotion

java -jar ValidationBuilder.jar

Variables within a command line, or attributes within a function signature, are set within brackets  $\langle \rangle$  as shown below:

```
stcregutil -rh <host-name> -un <user-name> -up <password> -sf
```
#### **Bold Sans-serif Font**

- User Input: Click **Apply** to save, or **OK** to save and close.
- File Names and Paths: In the **Open** field, type **D:\setup\setup.exe**.
- Parameter, Function, and Command Names: The default parameter **localhost** is usually used only for testing; the Monk function **iq-put** places an Event into an IQ.

# **Chapter 1**

# <span id="page-9-1"></span><span id="page-9-0"></span>**Introduction**

This chapter provides a brief introduction to the SeeBeyond e\*Way Intelligent Adapter for BroadVision.

### <span id="page-9-2"></span>1.1 **Overview**

The e\*Way Intelligent Adapter for BroadVision enables the e\*Gate system to exchange data with BroadVision One-To-One business applications. The e\*Way can operate in either inbound-to or outbound-from-BroadVision mode, at near-real-time speed.

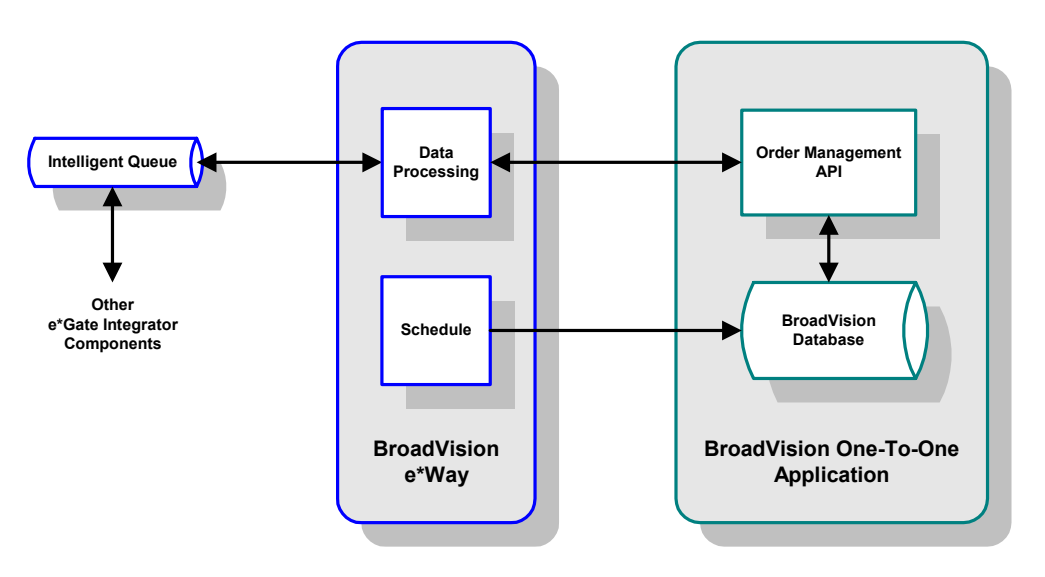

**Figure 1** BroadVision e\*Way Process Flow

The BroadVision e\*Way interacts with BroadVision's Order Management API to pass data to and from the BroadVision database. When operating in BroadVision-outbound mode, the e\*Way polls the BroadVision database directly according to a userconfigured schedule. By defining the polling interval to be very short (e.g., seconds), the response approximates that of an event-driven system.

# <span id="page-10-0"></span>1.2 **Interaction with BroadVision**

# <span id="page-10-1"></span>1.2.1 **e\*Gate to BroadVision**

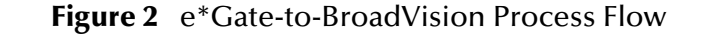

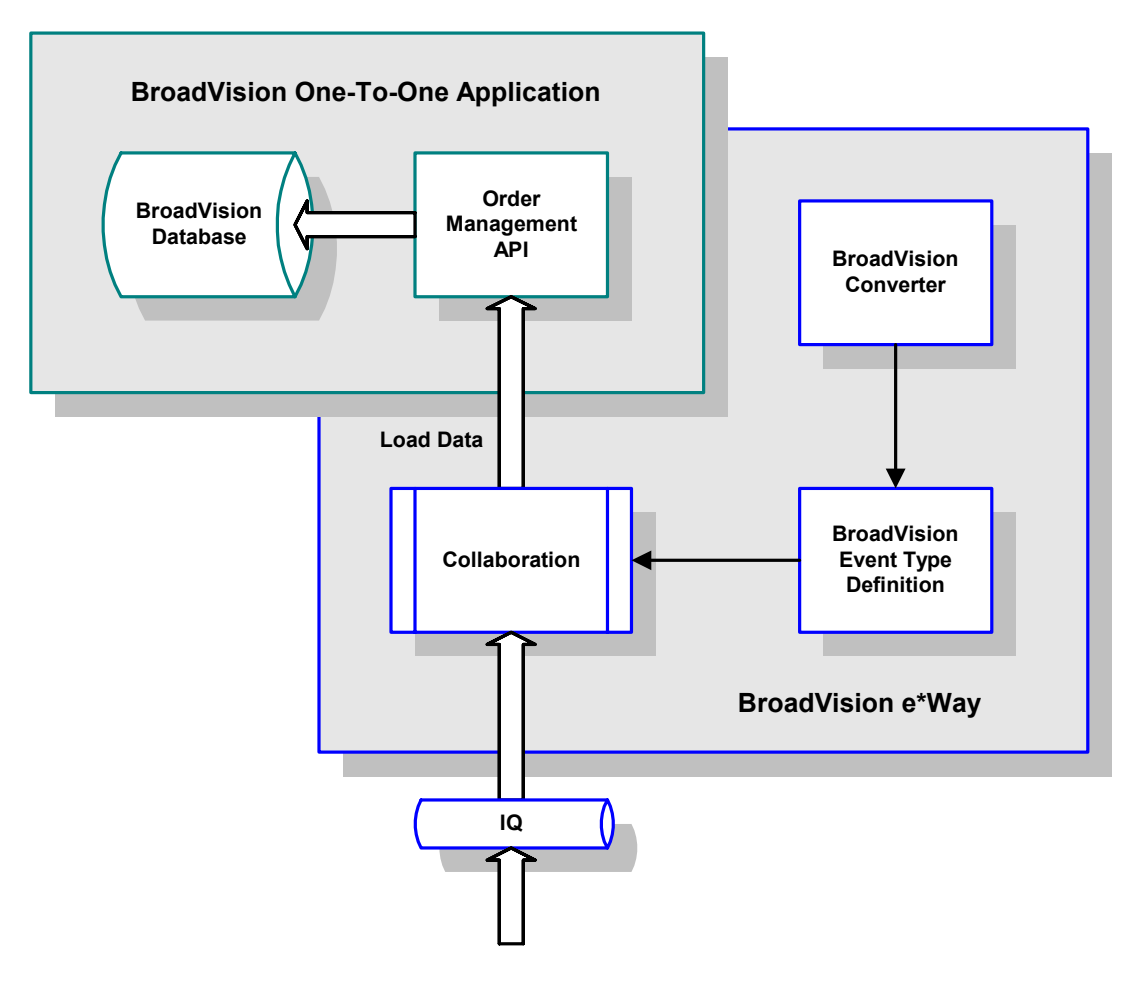

- **1** The BroadVision e\*Way extracts data from an Intelligent Queue for processing.
- **2** The e\*Way processes the information following a Collaboration incorporating an ETD created previously using the BroadVision Converter.
- **3** The e\*Way loads data into the BroadVision database by means of the BroadVision Order Management API.

# <span id="page-11-0"></span>1.2.2 **BroadVision to e\*Gate**

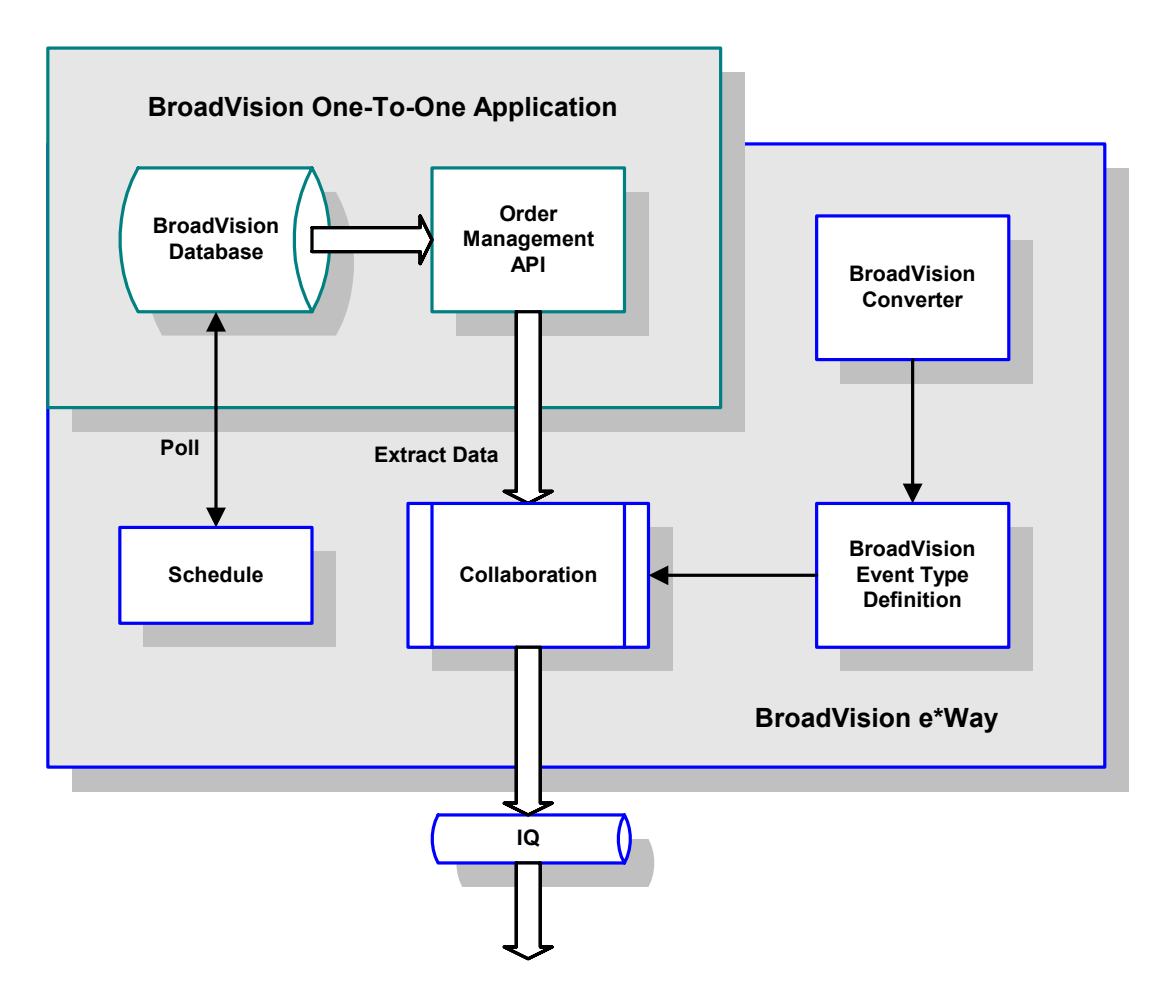

#### **Figure 3** BroadVision-to-e\*Gate Process Flow

- **1** The BroadVision e\*Way polls the BroadVision database according to a predefined schedule.
- **2** The e\*Way extracts new data from BroadVision by means of the BroadVision Order Management API.
- **3** The e\*Way processes the information following a Collaboration incorporating an ETD created previously using the BroadVision Converter.
- **4** The e\*Way sends the processed data to an Intelligent Queue for further processing and/or routing to another application.

# <span id="page-12-0"></span>1.3 **The BroadVision Converter**

Event Type Definitions (and ultimately Collaborations) are prepared using the BroadVision Converter, which is integrated with the ETD Editor. The BroadVision Converter has two basic components: the Java Wizard (front end) and the BroadVision C-based converter (back end). For the majority of installations, the front end is on a 2000 platform and the back end—which has to be on the same host as the BroadVision web server—is usually on a UNIX machine.

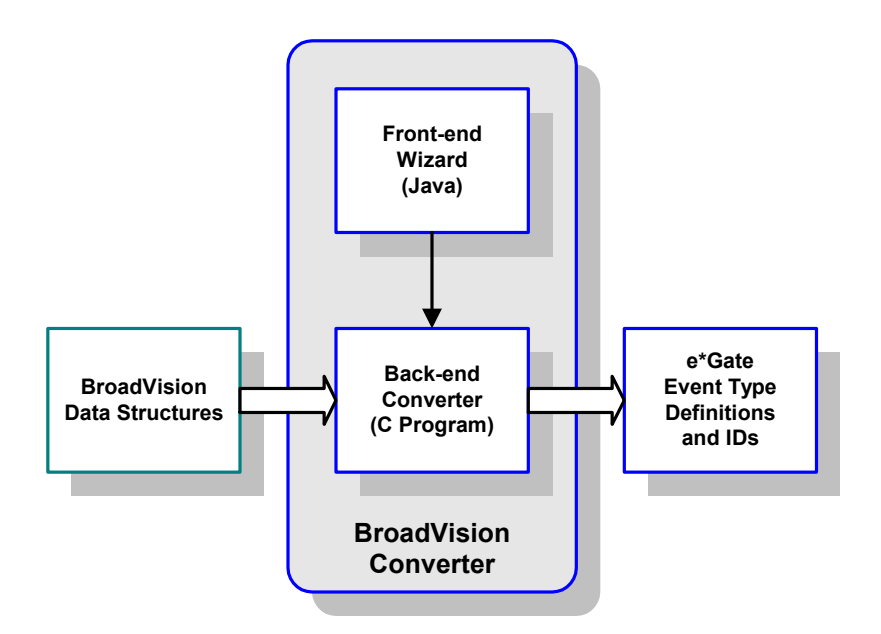

**Figure 4** BroadVision Converter

Java's Remote Method Invocation (RMI) is used to invoke the back-end converter remotely. RMI also has two parts: the Java RMI registry (**rmiregistry.exe**) and the required BV Java RMI Converter Server classes.

For Windows, both parts are run as services, and are installed automatically by InstallShield. For UNIX, however, you need to add a file to the system initialization directory manually, and also modify some environment settings. Instructions are found in **[Environment Configuration](#page-22-1)** on page 23.

# <span id="page-13-0"></span>1.4 **e\*Way Components**

The BroadVision e\*Way incorporates the following:

- An executable file, **stcewgenericmonk.exe**, installed as part of e\*Gate Integrator
- Dynamic load libraries, **stc\_ewbv.dll** and **stc\_ewbv55.dll**, which extend the Generic e\*Way Kernel to form the BroadVision e\*Way
- A default configuration file, **ewbv.def**
- Monk function scripts and library files, discussed in **[Chapter 7](#page-79-3)**
- The BroadVision Converter, **stcbvconvert.exe** and **stcbv55convert.exe**, used to build Event Type Definitions
- Example schema, discussed in **[Sample Schemas](#page-34-2)** on page 35

For a list of installed files, see **[Chapter 2](#page-14-4)**.

# <span id="page-13-1"></span>1.5 **Supported Operating Systems**

The e\*Way Intelligent Adapter for BroadVision is available on the following s:

- Windows 2000 and Windows Server 2003
- $\blacksquare$  HP-UX 11.0
- Sun Solaris 8
- Japanese Windows 2000 and Windows Server 2003
- Japanese HP-UX 11.0
- Japanese Sun Solaris 8

*Note: The e\*Gate Schema Designer runs only on Windows.*

# <span id="page-14-4"></span>**Chapter 2**

# <span id="page-14-1"></span><span id="page-14-0"></span>**Installation**

This chapter describes the requirements and procedures for installing the e\*Way Intelligent Adapter for BroadVision. Once you have installed this e\*Way, you must configure it for your system and incorporate it into a schema by defining and associating the appropriate Collaborations, Collaboration Rules, IQs, and Event Types. See **[Chapter 3](#page-25-3)** for information on implementing a working system.

# <span id="page-14-2"></span>2.1 **System Requirements**

To use the e\*Way Intelligent Adapter for BroadVision, you need the following:

- **1** An e\*Gate Participating Host, version 5.0 or later.
- **2** A TCP/IP network connection
- **3** Sufficient free disk space to accommodate e\*Way files:
	- Approximately 15 MB on Windows systems
	- Approximately 28 MB on Solaris systems
	- Approximately 19 MB on HP-UX systems

Additional disk space is required to process and queue the data that this e\*Way processes; the amount necessary varies, based on the type and size of the data being processed, and any external applications performing the processing.

*Note: The BroadVision e\*Way must be installed on the BroadVision system host computer.* 

### <span id="page-14-3"></span>2.1.1 **External System Requirements**

The e\*Way Intelligent Adapter for BroadVision supports the following applications:

BroadVision One-To-One Enterprise 4.1 or 5.5

*Note: The BroadVision RMI Registry requires jre 1.3 or later.*

# <span id="page-15-0"></span>2.2 **Installing the e\*Way**

# <span id="page-15-1"></span>2.2.1 **Windows Systems**

*Note: The installation utility detects and suggests the appropriate installation directory. Use this directory unless advised otherwise by SeeBeyond. You must have Administrator privileges to install this e\*Way.*

#### **To install the e\*Way on a Windows 2000 system**

- **1** Log in as an Administrator on the workstation on which you want to install the e\*Way.
- **2** Exit all Windows programs and disable any anti-virus applications before running the setup program.
- **3** Insert the e\*Way installation CD-ROM into the CD-ROM drive.
- **4** If the CD-ROM drive's Autorun feature is enabled, the setup application should launch automatically. Otherwise, use the Windows Explorer or the Control Panel's **Add/Remove Applications** feature to launch the file **setup.exe** on the CD-ROM drive.
- **5** The InstallShield setup application launches. Follow the on-screen instructions until you come to the **Choose Product** screen.

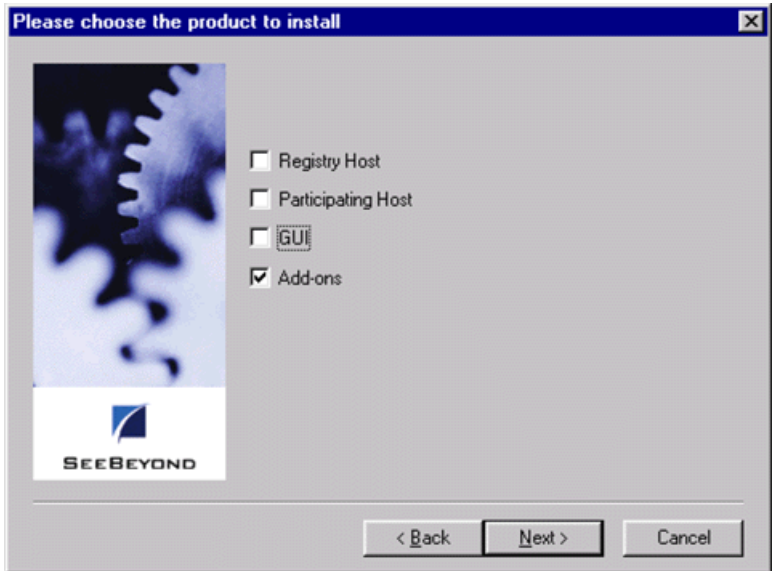

#### **Figure 5** Choose Product Dialog

- **6** Check **Add-ons**, then click **Next**. Again follow the on-screen instructions.
- **7** When the **Select Components** dialog box appears, highlight—but do not check **eWays** and then click **Change**.

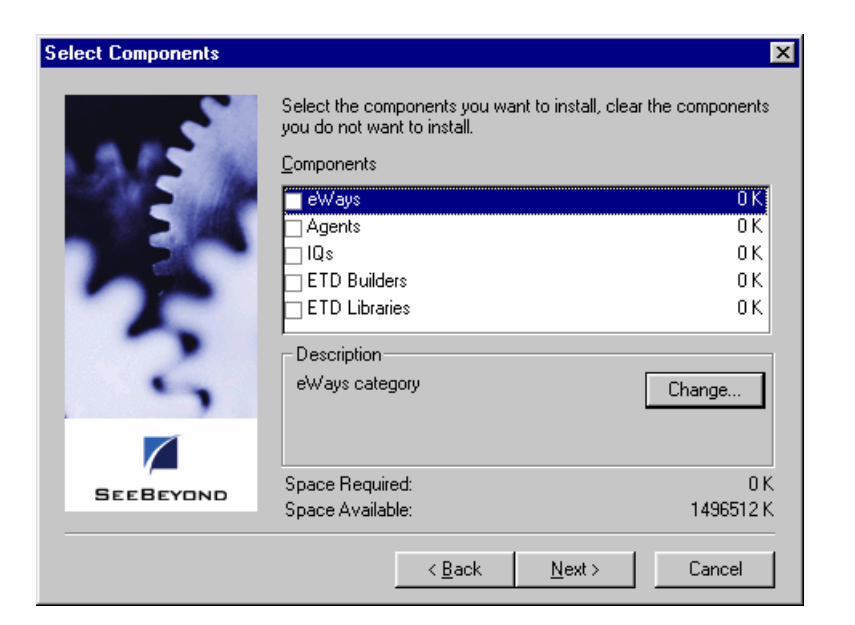

#### **Figure 6** Select Components Dialog

**8** When the **Select Sub-components** dialog box appears, check the **BroadVision e\*Way**.

| <b>Select Sub-components</b>                  |                                                                 |          |
|-----------------------------------------------|-----------------------------------------------------------------|----------|
| you do not want to install.<br>Sub-components | Select the components you want to install, clear the components |          |
|                                               | Bloomberg Portfolio Management e*Way                            | 0 K I I  |
| Blue Martini e*Way                            |                                                                 | 0 K      |
| BroadVision e*Way                             |                                                                 | 488 K    |
| CGI Web Server e*Way                          |                                                                 | 0 K      |
| CICS e*Way                                    |                                                                 | 0 K      |
| Description                                   |                                                                 |          |
| BroadVision e*Way                             |                                                                 |          |
|                                               |                                                                 |          |
|                                               |                                                                 |          |
| Space Required:                               | 488 K                                                           |          |
| Space Available:                              | 1496008K                                                        | Continue |
|                                               |                                                                 |          |

**Figure 7** Select e\*Way Dialog

- **9** Click **Continue**, and the **Select Components** dialog box reappears.
- **10** Click **Next** and continue with the installation.

### <span id="page-17-0"></span>**Subdirectories and Files**

By default, the InstallShield installer creates the following subdirectories and installs the following files within the **\eGate\client** tree on the Participating Host, and the **\eGate\Server\registry\repository\default** tree on the Registry Host.

| <b>Subdirectories</b>      | <b>Files</b>                                                                                                    |  |
|----------------------------|----------------------------------------------------------------------------------------------------|--|
| \bin\                      | stc_ewbv.dll<br>stc ewbv55.dll<br>stcbvconvert.exe<br>stcbv55convert.exe<br>stcsvcinstd.exe                                                                                                    |  |
| \configs\stcewgenericmonk\ | ewbv.def                                                                                                    |  |
| \monk_library\             | ewbv.gui                                                                                                    |  |
| \monk_library\ewbv\        | bv-category-create.monk<br>bv-category-delete.monk<br>bv-category-get-cat-entry.monk<br>bv-category-move.monk<br>bv-category-rename.monk<br>bv-cnt-delete.monk<br>bv-cnt-get-productname.monk<br>bv-cnt-internal.monk<br>bv-cnt-sql-select.monk<br>bv-cnt-struct-create.monk<br>bv-cnt-struct-update.monk<br>by-content-ref-create.monk<br>by-content-ref-delete.monk<br>bv-content-ref-list.monk<br>bv-order-complete-fulfill.monk<br>bv-order-get-accountname.monk<br>bv-order-get-ordernumber.monk<br>bv-order-get-orderprop-ordernum.monk<br>bv-order-get-orders.monk<br>bv-order-get-useralias.monk<br>bv-order-get-userid.monk<br>bv-order-internal.monk<br>bv-order-partial-fulfill.monk<br>bv-order-set-state.monk<br>bv-order-struct-create.monk<br>bv-order-struct-update.monk<br>bv-util.monk<br>bv.monk<br>ewbv-init.monk<br>ewbv-shutdown.monk |  |

**Table 1** Participating Host & Registry Host

By default, the InstallShield installer also installs the following file within the **\eGate\Server\registry\repository\default** tree on the Registry Host.

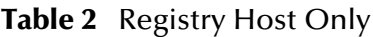

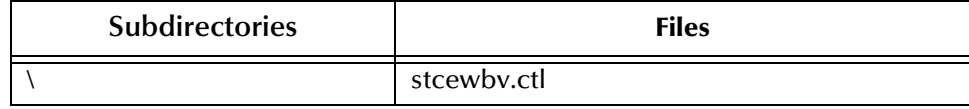

#### <span id="page-18-0"></span>**Environment Configuration**

The BroadVision starting process automatically appends the directories **bv1to1\bin** and **bv1to1\orbix\bin** to the Path environment variable.

For the BroadVision e\*Way to run as a Windows 2000 Service, any environment variables required by BroadVision should be set at the System level. These include:

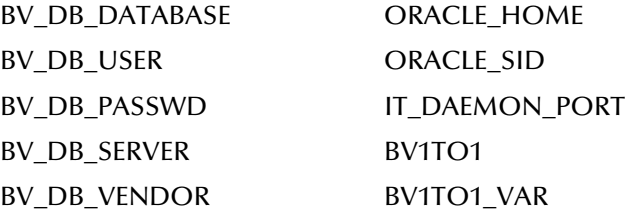

Follow the path **Start > Settings > Control Panel > System > Environment** to display the System variables settings.

<span id="page-18-1"></span>For the BroadVision Converter, specific settings variables need to be modified according to the your environment on the Participating Host, as shown in [Table 3](#page-18-1), below.

| <b>Variable</b> | <b>Description</b>                                               |
|-----------------|------------------------------------------------------------------|
| <b>BVUSER</b>   | BroadVision user name                                            |
| <b>EGATEDIR</b> | Base directory of e*Gate installation                            |
| <b>JREHOME</b>  | Base directory of Java Runtime Environment<br>(JRE) installation |

**Table 3** Settings Variables Requiring Modification

*Note: See also* **[Starting and Running the e\\*Way](#page-50-2)** *on page 51.*

## <span id="page-19-0"></span>2.2.2 **UNIX Systems**

*Note: You do not need root privileges to install this e\*Way, but you do to set up the RMI service. You can log in under the user name that you wish to own the e\*Way files, if the user has sufficient privilege to create files in the e\*Gate directory tree.*

#### **To install the BroadVision e\*Way on a UNIX system:**

- **1** Log in on the workstation containing the CD-ROM drive and, if necessary, mount the drive.
- **2** Insert the e\*Way installation CD-ROM into the CD-ROM drive.
- **3** At the shell prompt, type

cd /cdrom

**4** Start the installation script by typing:

setup.sh

- **5** A menu appears, displaying several options. Select the **Install e\*Way** option, and follow any additional on-screen instructions.
- *Note: Be sure to install the e\*Way and BroadVision Converter files in the* **BVUSER** *directory on the Participating Host.* 
	- **6** The file **S99stcsvcinstdx** can be found on the installation CD under the **utils\bvstaging\** subdirectory. This file should be copied into the appropriate host directory, as listed in [Table 4](#page-19-1), below. All else in the subdirectory should be left untouched.

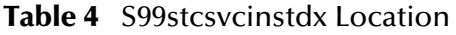

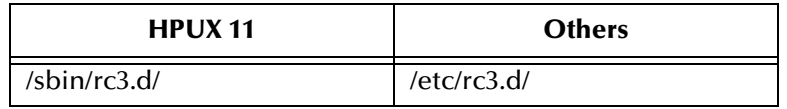

<span id="page-19-1"></span>**To set up the RMI service** 

- **1** Copy the **egate.jar** and the **stcjcs.jar** file from an e\*Gate GUI installation. This file is located in the **egate\client\classes** folder.
- **2** Copy the **egate.jar** and the **stcjcs.jar** file to an **egate\client\classes** folder on your Participating Host machine.
- **3** Modify **S99stcsvcinstdx** to have the correct entries, for example:

```
BVUSER=bv
EGATEDIR=/export/home/bv/egate/client
JREHOME=/opt/Java/JDK-1_1
JEXE=jre
```
**4** Start the service by typing the following at the command line:

S99stcsvcinstdx start

**5** If the service has been started correctly you should see the message:

RMI service <BVtoETD> is available and the rmi process should be running.

### <span id="page-21-0"></span>**Subdirectories and Files**

The preceding installation procedure creates the following subdirectories and installs the following files within the **/eGate/client** tree on the Participating Host, and the **/eGate/Server/registry/repository/default** tree on the Registry Host.

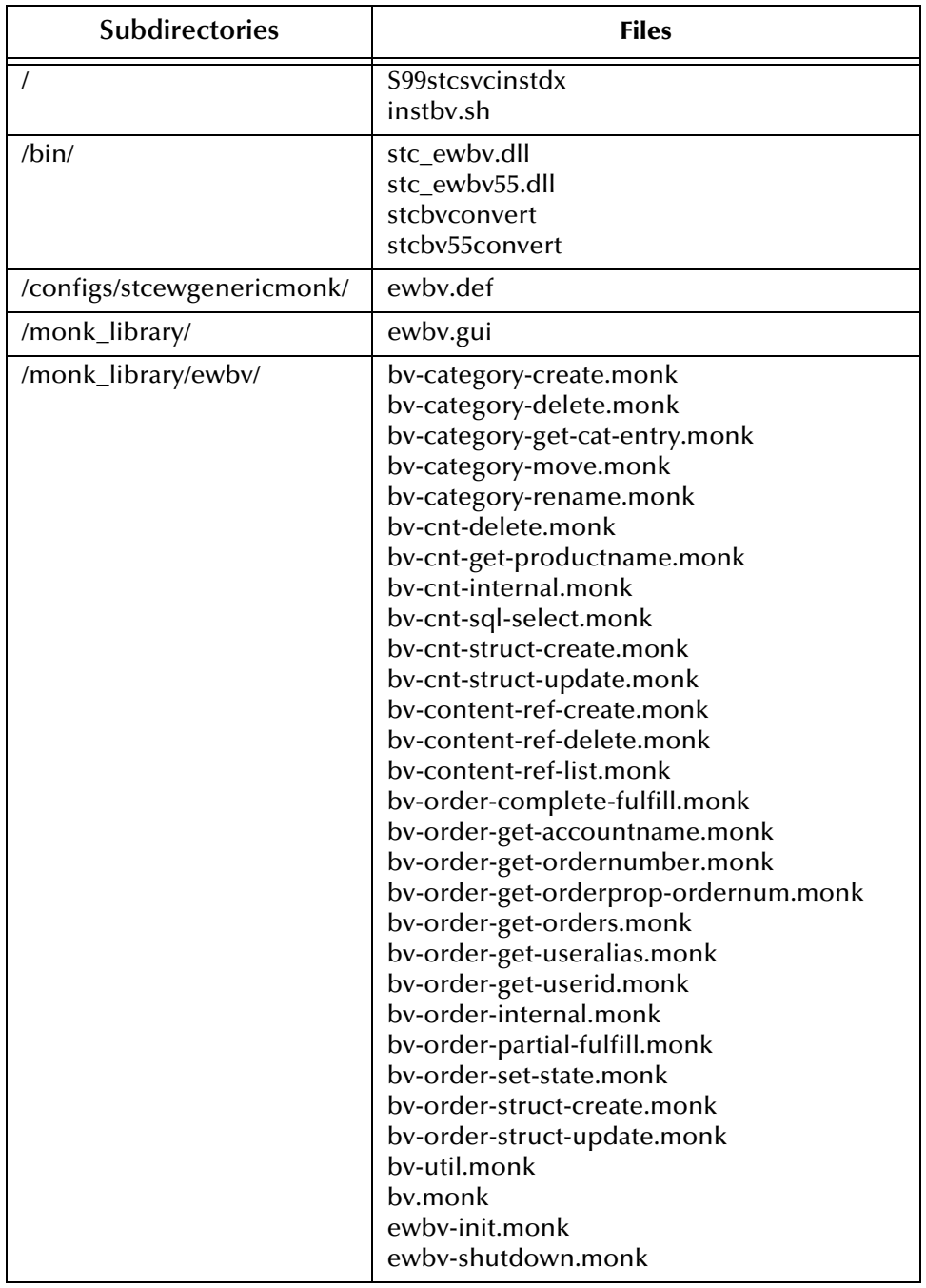

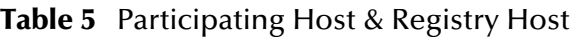

The preceding installation procedure also installs the following file only within the **/eGate/Server/registry/repository/default** tree on the Registry Host.

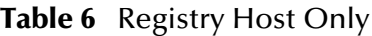

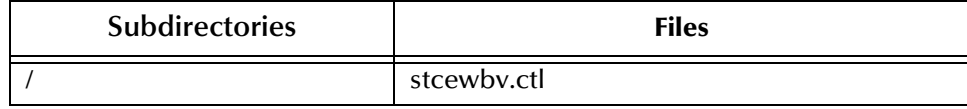

#### <span id="page-22-1"></span><span id="page-22-0"></span>**Environment Configuration**

The BroadVision starting process automatically appends the directories **bv1to1\bin** and **bv1to1\orbix\bin** to the Path environment variable.

For the BroadVision e\*Way to run as a UNIX Service, any environment variables required by BroadVision should be set at the System level. These include:

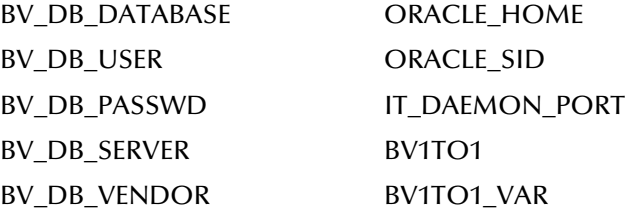

<span id="page-22-2"></span>For the BroadVision Converter, specific settings variables need to be modified according to the your environment on the Participating Host, as shown in [Table 7](#page-22-2), below.

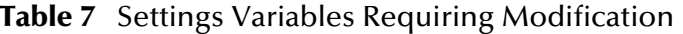

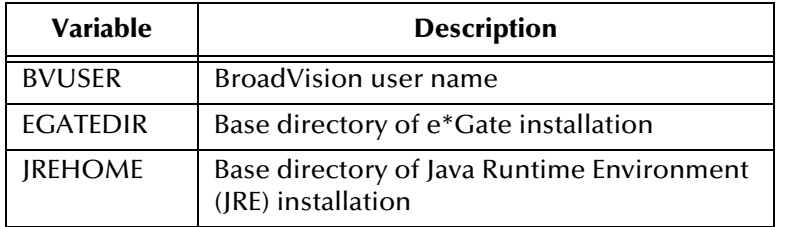

*Note: See also* **[Starting and Running the e\\*Way](#page-50-2)** *on page 51.*

# <span id="page-23-5"></span><span id="page-23-0"></span>2.3 **Optional Example Files**

The installation CD contains two sample schemas, **BV\_Orders\_Post**, and **BV\_Products**, located in the **samples\ewbv** directory. To use a schema, you must load it onto your system using the following procedure. See **[Sample Schemas](#page-34-2)** on page 35 for descriptions of the sample schema and instructions regarding its use.

*Note: The BroadVision e\*Way must be properly installed on your system before you can run the sample schema.*

# <span id="page-23-1"></span>2.3.1 **Installation Procedure**

#### <span id="page-23-2"></span>**To load a sample schema**

**1** Invoke the **Open Schema** dialog box and select **New** (see [Figure 8\)](#page-23-2).

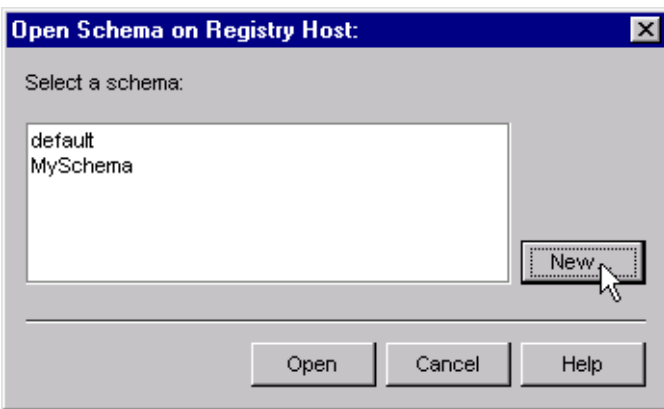

#### **Figure 8** Open Schema Dialog

- <span id="page-23-4"></span>**2** Type the name you want to give to the schema (for example, **Orders.Sample**)
- <span id="page-23-3"></span>**3** Select **Create from export** and navigate to the directory containing the sample schema by clicking the **Find** button (see [Figure 9](#page-23-3)).

**Figure 9** New Schema Dialog

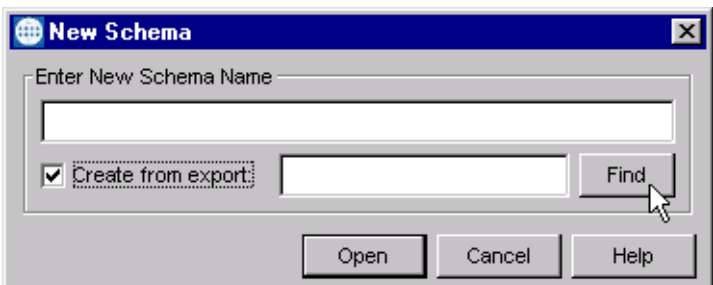

**4** Select the desired archive file (**\*.zip**) and click **Open**.

*Note: The schema installs with the host name* **localhost** *and control broker name*  **localhost\_cb***. If you want to assign your own names, copy the file* **\*.zip** *to a local directory and extract the files. Using a text editor, edit the file* **\*.exp***, replacing all instances of the name* **localhost** *with your desired name. Add the edited* **.exp** *file back into the* **.zip** *file.*

# <span id="page-24-0"></span>2.3.2 **Subdirectories and Files**

The preceding procedure creates the following subdirectories and installs the following files within the **\eGate\Server\registry\repository\<SchemaName>** tree on the Registry Host, where **<SchemaName>** is the name you have assigned to the schema in step [2](#page-23-4).

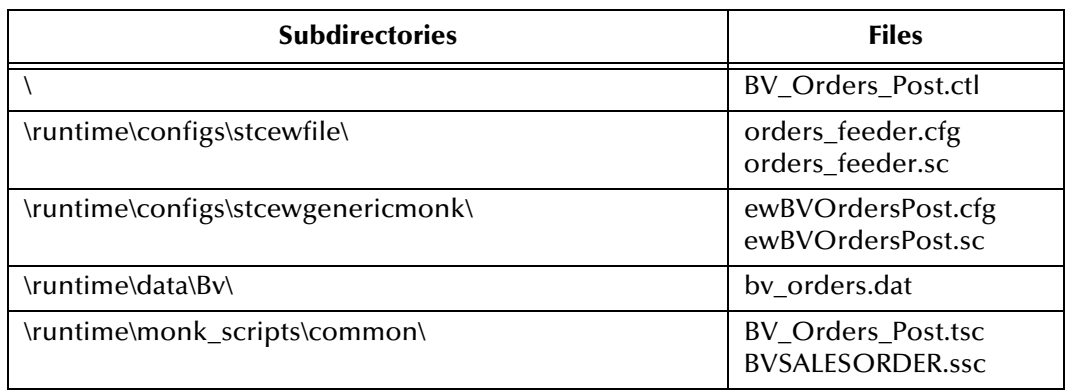

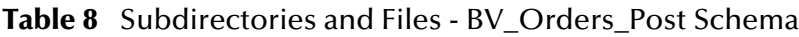

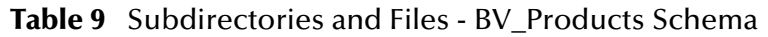

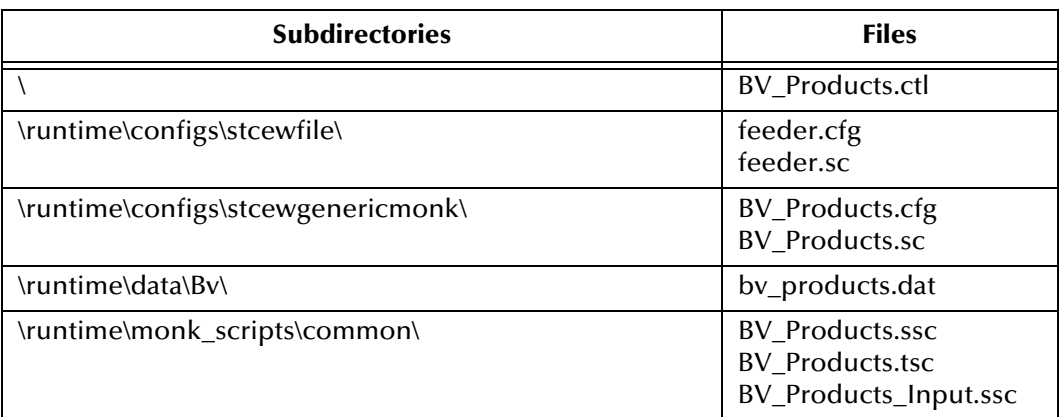

# <span id="page-25-1"></span><span id="page-25-0"></span>**System Implementation**

<span id="page-25-3"></span>In this chapter we summarize the procedures required for implementing a working system incorporating the BroadVision e\*Way. Please refer to the *e\*Gate Integrator User's Guide* for additional information.

#### <span id="page-25-2"></span>3.1 **Overview**

This e\*Way provides a specialized transport component for incorporation in an operational schema. The schema also contains Collaborations, linking different data or Event types, and Intelligent Queues. Typically, other e\*Way types also are used as components of the schema.

One or more sample schema, included in the software package, are described at the end of this chapter. These can be used to test your system following installation and, if appropriate, as a template that you can modify to produce your own schema.

The topics discussed in this chapter include the following:

**[Creating a Schema](#page-27-0)** on page 28 **[Creating Event Type Definitions](#page-29-0)** on page 30 **[Defining Collaborations](#page-33-0)** on page 34 **[Creating Intelligent Queues](#page-34-0)** on page 35 **[Sample Schemas](#page-34-1)** on page 35

# <span id="page-26-0"></span>3.1.1 **Implementation Sequence**

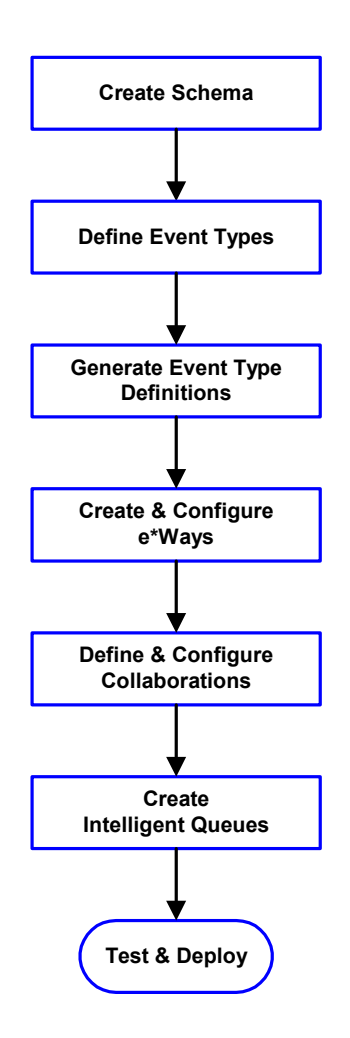

- **1** The first step is to create a new Schema—the subsequent steps apply only to this Schema (see **[Creating a Schema](#page-27-0)** on page 28).
- <span id="page-26-2"></span>**2** The second step is to define the Event Types you are transporting and processing within the Schema (see **[Creating Event Types](#page-28-0)** on page 29).
- **3** Third, you need to associate the Event Types created in the previous step with Event Type Definitions (ETDs) derived from the applicable Business Rules (see **[Creating Event Type](#page-29-0)  [Definitions](#page-29-0)** on page 30).
- **4** The fourth step is to create and configure the required e\*Ways (see **[Chapter 4](#page-39-3)**).
- **5** Next is to define and configure the Collaborations linking the Event Types from step [2](#page-26-2) (see **[Defining](#page-33-0)  [Collaborations](#page-33-0)** on page 34).
- **6** Now you need to create Intelligent Queues to hold published Events (see **[Creating Intelligent](#page-34-0)  Queues** [on page 35](#page-34-0)
- **7** Finally, you must test your Schema. Once you have verified that it is working correctly, you may deploy it to your production environment.

# <span id="page-26-1"></span>3.1.2 **Viewing e\*Gate Components**

Use the Navigator and Editor panes of the e\*Gate Schema Designer to view the various e\*Gate components. Note that you may only view components of a single schema at one time, and that all operations apply only to the current schema. All procedures in this chapter should be performed while displaying the **Components** Navigator pane. See the *e\*Gate Integrator User's Guide* for a detailed description of the features and use of the Schema Designer.

# <span id="page-27-0"></span>3.2 **Creating a Schema**

A schema is the structure that defines e\*Gate system parameters and the relationships between components within the e\*Gate system. Schemas can span multiple hosts.

Because all setup and configuration operations take place within an e\*Gate schema, a new schema must be created, or an existing one must be started before using the system. Schemas store all their configuration parameters in the e\*Gate Registry.

#### **To select or create a schema**

**1** Invoke the **Open Schema** dialog box and **Open** an existing schema or click **New** to create a new schema.

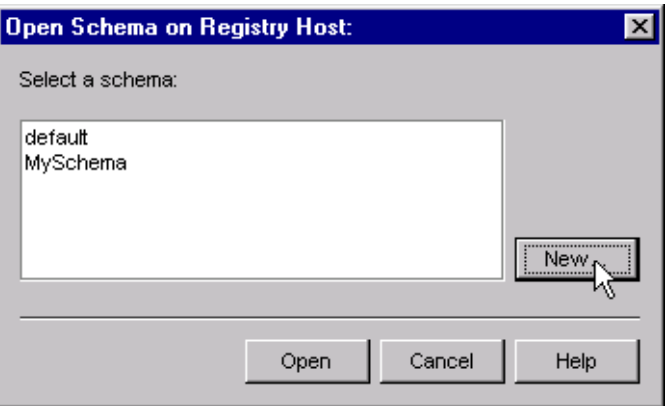

**Figure 10** Open Schema Dialog

<span id="page-27-1"></span>**2** Clicking **New** invokes the **New Schema** dialog box ([Figure 11\)](#page-27-1).

**Figure 11** New Schema Dialog

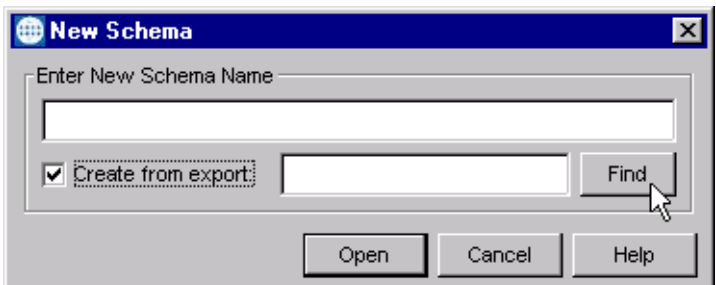

- **3** Enter a new schema name and click **Open**.
- **4** The e\*Gate Schema Designer then opens under your new schema name.
- **5** From the **Options** menu, click on **Default Editor** and select **Monk**.
- **6** Select the **Components** tab, found at the bottom of the Navigator pane of the e\*Gate Schema Designer window.
- **7** You are now ready to begin creating the necessary components for this new schema.

# <span id="page-28-0"></span>3.3 **Creating Event Types**

Within e\*Gate, messages and/or packages of data are defined as Events. Each Event must be categorized into a specific Event Type within the schema.

#### **To define the Event Types**

- **1** In the e\*Gate Schema Designer's Navigator pane, select the **Event Types** folder.
- 2 On the Palette, click the **New Event Type** button  $\frac{16}{16}$
- **3** In the **New Event Type Component** box, enter the name for the input Event Type and click **Apply**. Use this method to create all required Event Types, for example:
	- **InboundEvent**
	- **ValidEvent**
	- **InvalidEvent**
- **4** After you have created the final Event Type, click **OK**.

# <span id="page-29-0"></span>3.4 **Creating Event Type Definitions**

Before e\*Gate can process any data to or from a BroadVision system, you must create an Event Type Definition to package and route that data within the e\*Gate system. See the *e\*Gate Integrator User's Guide* for additional information about Event Type Definitions and the e\*Gate ETD Editor.

# <span id="page-29-1"></span>3.4.1 **Using the ETD Editor's Build Tool**

The Event Type Definition Editor's Build tool automatically creates an Event Type Definition file based upon sample data. Use this procedure to create an Event Type Definition based upon the data your installation requires.

#### **To create an Event Type Definition using the Build tool**

- 1 Launch the ETD Editor by clicking  $\frac{H}{\sqrt{2}}$  in the e<sup>\*</sup>Gate Schema Designer tool bar.
- **2** On the ETD Editor's tool bar, click **Build**.

The *Build an Event Type Definition* dialog box opens.

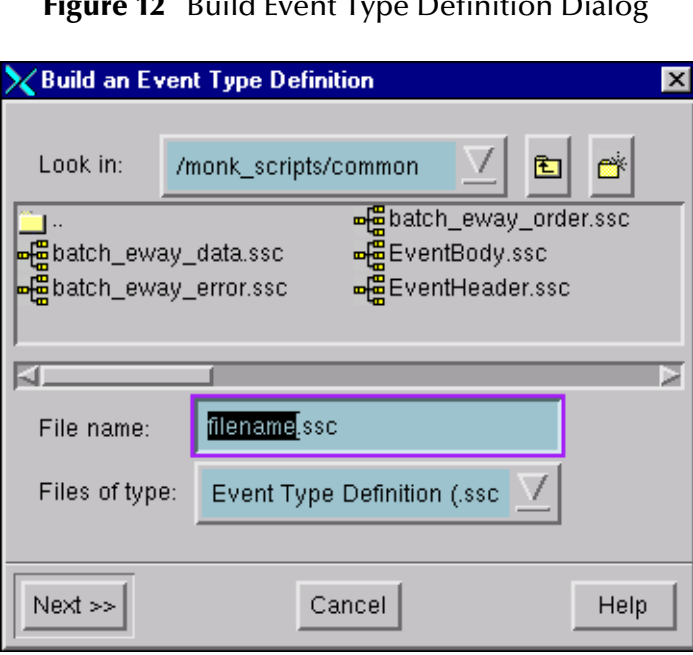

**Figure 12** Build Event Type Definition Dialog

**3** In the *File name* box, type the name of the ETD file you want to build.

*Note: The Editor automatically supplies the* **.ssc** *extension.*

**4** Click **Next**. A new dialog box appears, as shown in [Figure 13](#page-30-0).

*Note: Be sure to set the Default Editor to* **Monk***, from the* **Options** *menu in the e\*Gate Schema Designer.*

**Figure 13** Building the ETD

<span id="page-30-0"></span>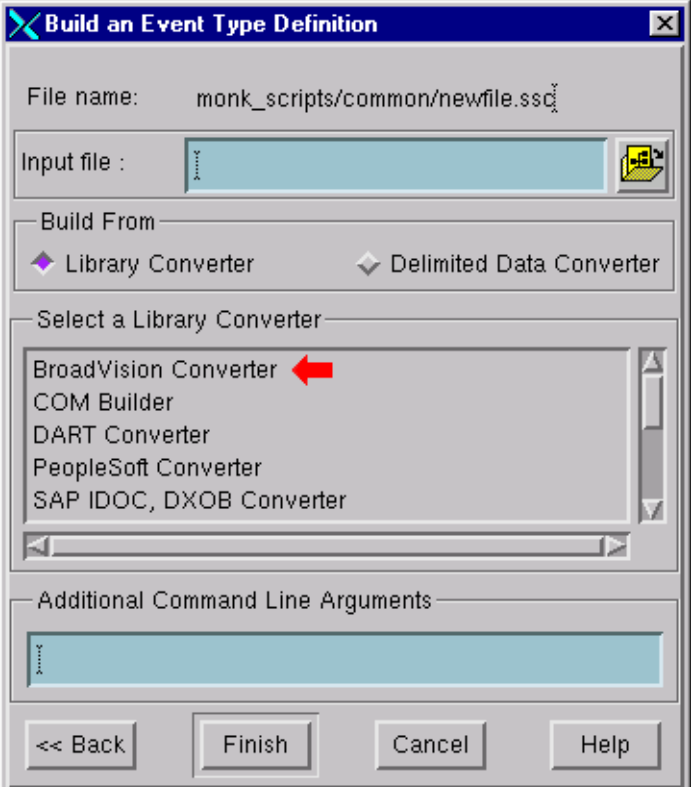

- **5** Under *Build From*, select **Library Converter**.
- **6** Under *Select a Library Converter*, select **BroadVision Converter**.
- **7** In the *Additional Command Line Arguments* box, type any additional arguments, if desired.
- **8** Click **Finish**, and the BroadVision Converter Wizard appears.
- **9** Follow the Wizard's instructions to finish building the ETD file.

# <span id="page-31-0"></span>3.4.2 **The BroadVision Converter Wizard**

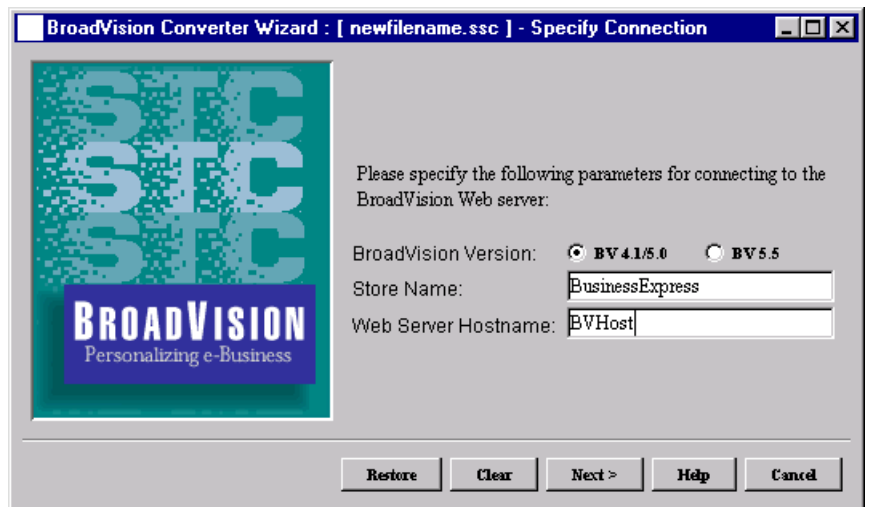

#### **Figure 14** BroadVision Converter Wizard (1)

- **1** Select whether you are using BroadVision **4.1** or **5.0**, or BroadVision **5.5**.
- **2** Type in the **Store Name** and **Web Server Hostname**, and click **Next**.

**Figure 15** BroadVision Converter Wizard (2)

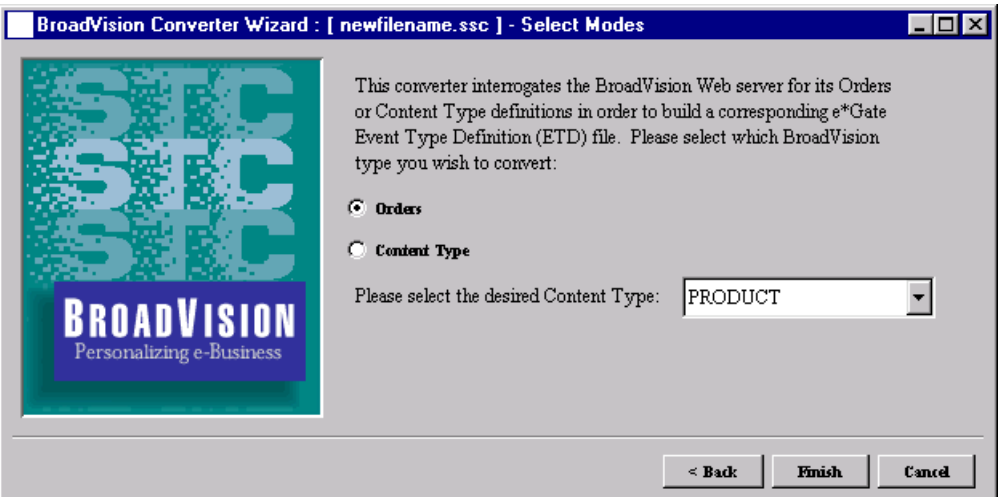

- **3** On the second Wizard screen, select which BroadVision type you want to convert, **Orders** or **Content Type**.
- **4** If you select **Content Type**, you also need to select the specific one from the scroll box.
- **5** Click **Finish**.
- **6** The Converter now runs and, when processing is completed, you are presented with the **Editor** screen.

# <span id="page-32-0"></span>3.4.3 **Assigning ETDs to Event Types**

After you have created the e\*Gate system's ETD files, you can assign them to Event Types you have already created.

#### **To assign ETDs to Event Types**

- **1** In the Schema Designer window, select the **Event Types** folder in the Navigator/ Components pane.
- **2** In the Editor pane, select one of the Event Types you created.
- **3** Right-click on the Event Type and select **Properties** (or click in the toolbar).

<span id="page-32-1"></span>The Event Type Properties dialog box appears. See [Figure 16](#page-32-1).

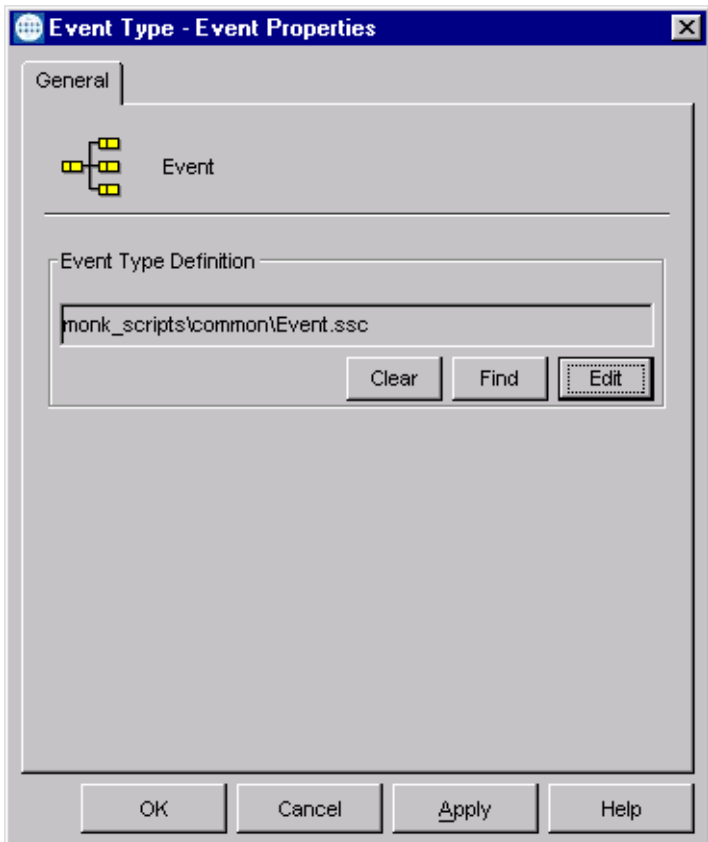

**Figure 16** Event Type Properties Dialog Box

- **4** Under Event Type Definition, click **Find**, and the Event Type Definition Selection dialog box appears (it is similar to the Windows Open dialog box).
- **5** Open the **monk\_scripts** folder, then select the desired file name (**.ssc**). It is usually found in the **common** sub-folder, but may be in a sub-folder specific to the e\*Way.
- **6** Click **Select**. The file populates the Event Type Definition field.
- **7** To save any work in the properties dialog box, click **Apply** to enter it into the system.
- **8** When finished assigning ETDs to Event Types, click **OK** to close the properties dialog box and apply all the properties.

Each Event Type is now associated with the specified Event Type Definition.

# <span id="page-33-0"></span>3.5 **Defining Collaborations**

After you have created the required Event Type Definitions, you must define a Collaboration to transform the incoming Event into the desired outgoing Event.

Collaborations are e\*Way components that receive and process Event Types, then forward the output to other e\*Gate components. Collaborations consist of the Subscriber, which "listens" for Events of a known type or from a given source, and the Publisher, which distributes the transformed Event to a specified recipient. The same Collaboration cannot be assigned to more than one e\*Gate component.

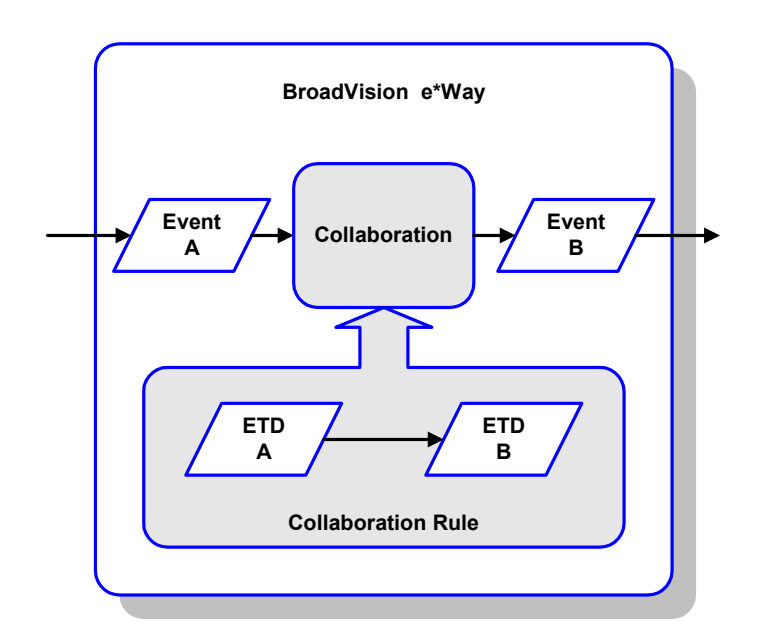

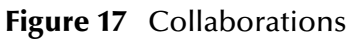

The Collaboration is driven by a Collaboration Rules script, which defines the relationship between the incoming and outgoing ETDs. You can use an existing Collaboration Rules script, or use the Monk programming language to write a new Collaboration Rules script. Once you have written and successfully tested a script, you can then add it to the system's run-time operation.

Collaborations are defined using the e\*Gate Monk Collaboration Rules Editor. See the *e\*Gate Integrator User's Guide* for instructions on using this Editor. The file extension for Monk Collaboration Rules is **.tsc**.

# <span id="page-34-0"></span>3.6 **Creating Intelligent Queues**

IQs are components that provide nonvolatile storage for Events within the e\*Gate system as they pass from one component to another. IQs are *intelligent* in that they are more than just a "holding tank" for Events. They actively record information about the current state of Events.

Each schema must have an IQ Manager before you can add any IQs to it. You must create at least one IQ per schema for published Events within the e\*Gate system. Note that e\*Ways that publish Events externally do not need IQs.

For more information on how to add and configure IQs and IQ Managers, see the *e\*Gate Integrator System Administration and Operations Guide.* See the *e\*Gate Integrator Intelligent Queue Services Reference Guide* and the *SeeBeyond JMS Intelligent Queue User's Guide* for complete information on working with IQs.

# <span id="page-34-2"></span><span id="page-34-1"></span>3.7 **Sample Schemas**

Sample implementations are available in the **\samples\ewbv\** directory of the e\*Gate CD-ROM.

- **BV\_Orders\_Post** example for Sales Orders data (only)
- **BV\_Products** example for Product data (only)

These samples can be used to test your system following installation and, if appropriate, as a template you can modify to produce your own schema.

See **[Optional Example Files](#page-23-5)** on page 24 for installation instructions.

# <span id="page-35-0"></span>3.7.1 **BV\_Orders\_Post**

The e\*Gate-to-BroadVision example, **BV\_Orders\_Post**, sets up a single instance of the BroadVision e\*Way and also of the File e\*Way, having the logical names shown in the following table.

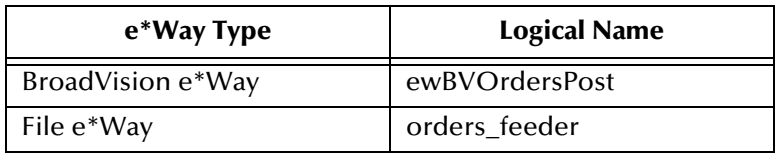

It also sets up an Intelligent Queue, with the logical name **BVOrders\_IQ**.

The process within e\*Gate Integrator is diagrammed in [Figure 21](#page-37-1).

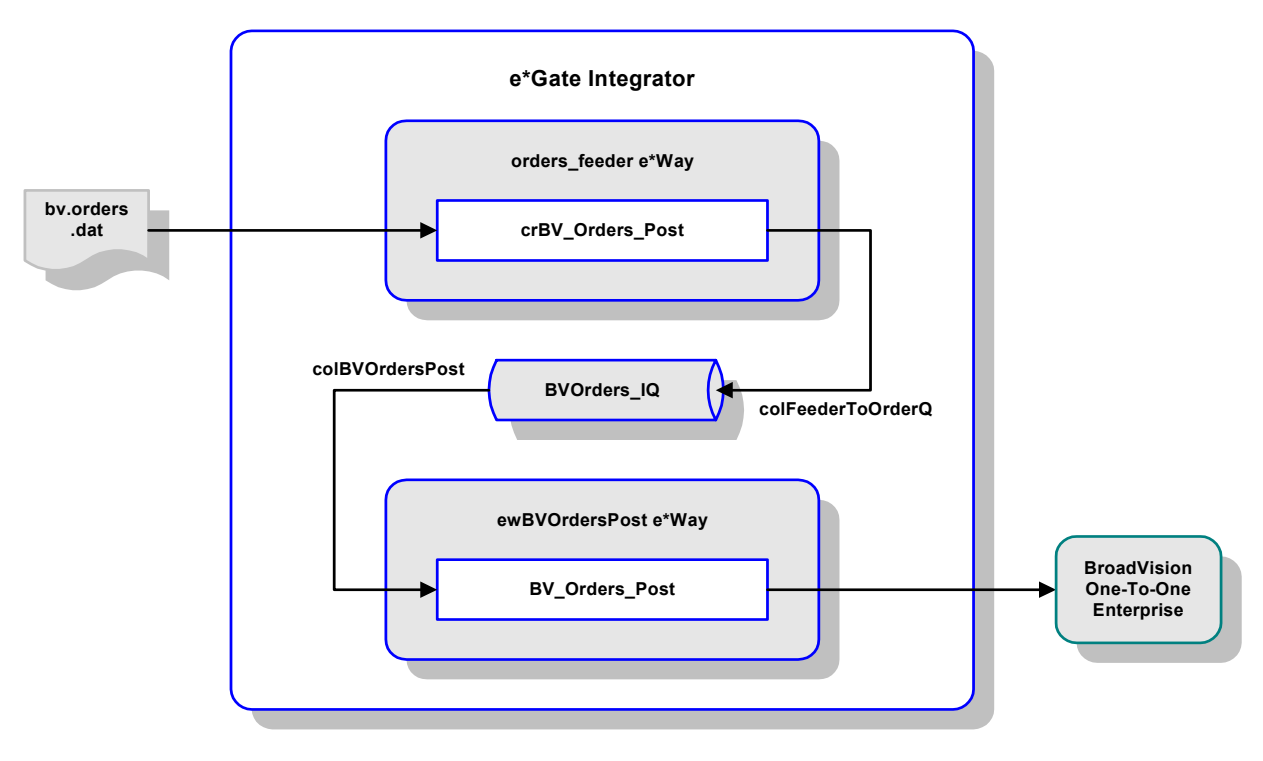

**Figure 18** BV\_Products Schema

- **1** The File e\*Way **orders\_feeder** receives a data file, **bv.orders.dat**, from an external source.
- **2** Using the Pass-Through Collaboration **crBV\_Orders\_Post**, the e\*Way **orders\_feeder** then publishes the data to the IQ as **colFeederToOrderQ**.
- **3** The BroadVision e\*Way **ewBVOrdersPost** subscribes to the data from the IQ as **colBVOrdersPost**.
- **4** Using the Collaboration **BV\_Orders\_Post**, the e\*Way **ewBVOrdersPost** transforms and sends the data to BroadVision in the required format.
## **Collaboration: BV\_Orders\_Post**

<span id="page-36-0"></span>This Collaboration is based on the Monk script **BV\_Orders\_Post.tsc**, whose source and destination ETDs are both **BVORDERSPOST.ssc** (see [Figure 19](#page-36-0) and [Figure 20\)](#page-36-1).

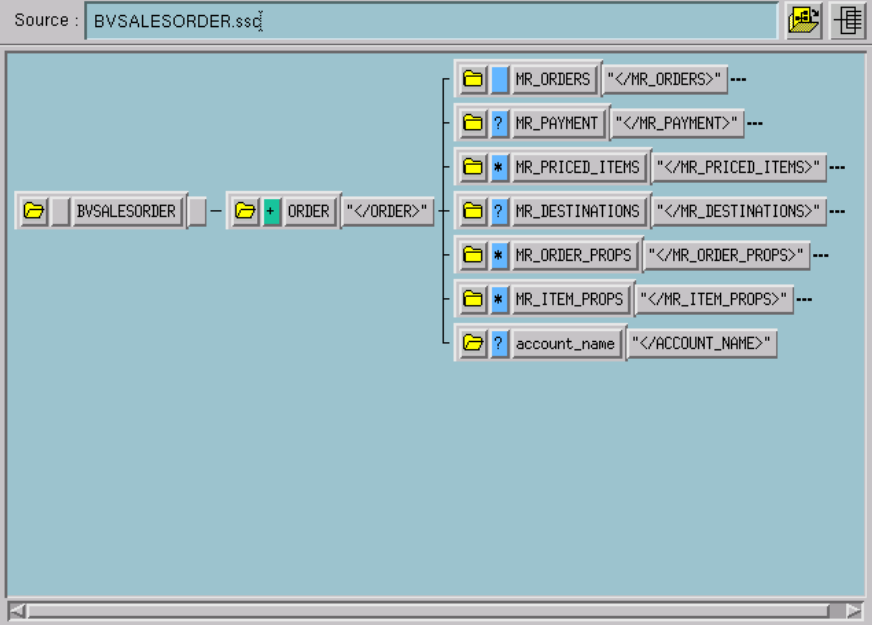

**Figure 19** Source ETD

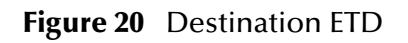

<span id="page-36-1"></span>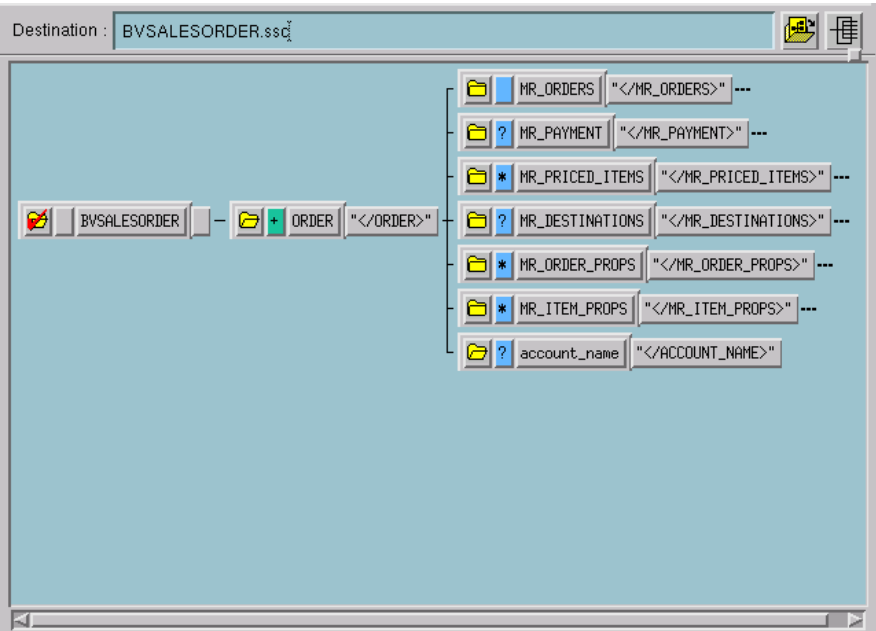

# 3.7.2 **BV\_Products**

The e\*Gate-to-BroadVision example, **BV\_Products**, sets up a single instance of the BroadVision e\*Way and also of the File e\*Way, having the logical names shown in the following table.

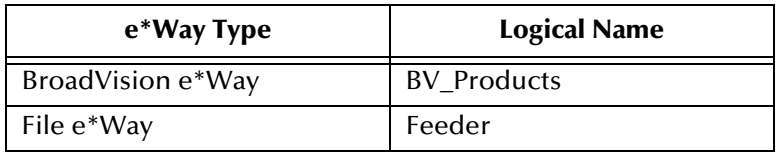

It also sets up an Intelligent Queue, with the logical name **BV\_Products\_IQ**.

The process within e\*Gate Integrator is diagrammed in [Figure 21](#page-37-0).

<span id="page-37-0"></span>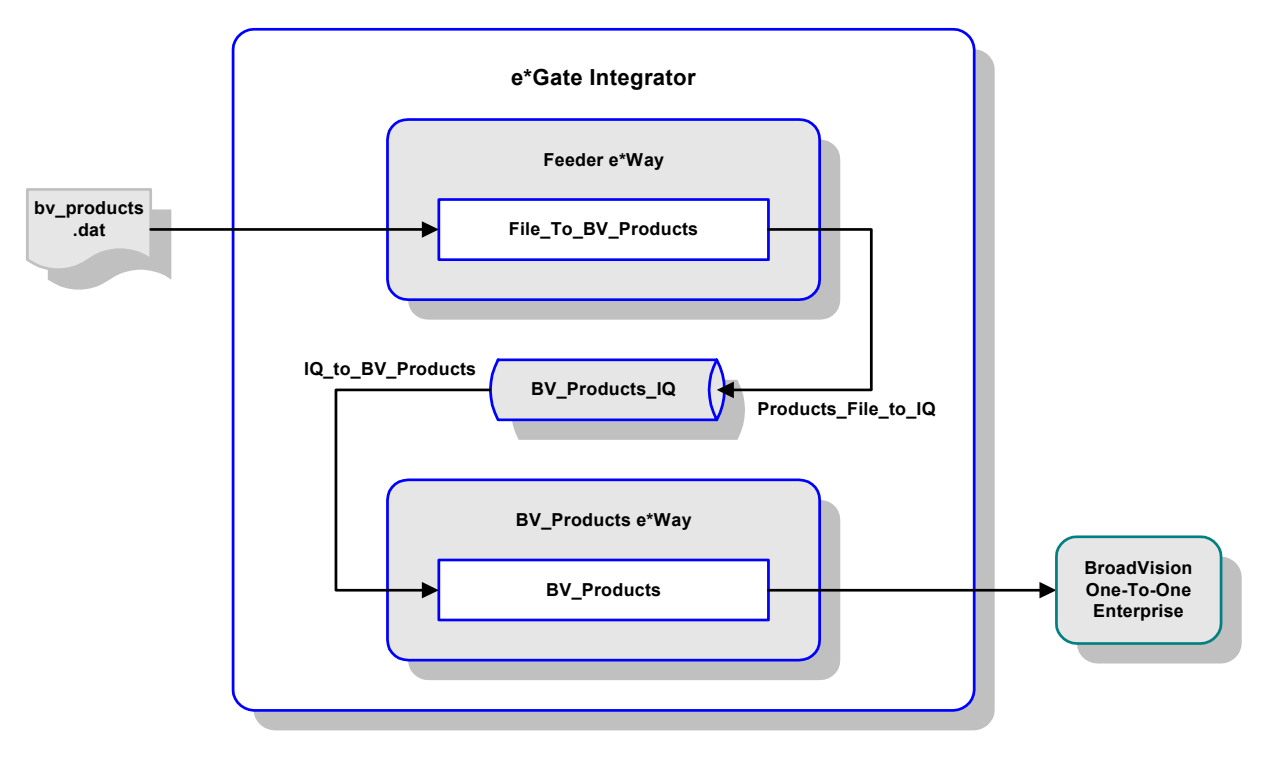

**Figure 21** BV\_Products Schema

- **1** The File e\*Way **Feeder** receives a data file, **bv\_products.dat**, from an external source.
- **2** Using the Pass-Through Collaboration **File\_To\_BV\_Products**, the e\*Way **Feeder** then publishes the data to the IQ as **Products\_File\_To\_IQ**.
- **3** The BroadVision e\*Way **BV\_Products** subscribes to the data from the IQ as **IQ\_To\_BV\_Products**.
- **4** Using the Collaboration **BV\_Products**, the e\*Way **BV\_Products** transforms and sends the data to BroadVision in the required format.

## **Collaboration: BV\_Products**

<span id="page-38-0"></span>This Collaboration is based on the Monk script **BV\_Products.tsc**, whose source ETD is **BV\_Products\_Input.ssc** (see [Figure 22\)](#page-38-0) and destination ETD is **BV\_Products.ssc** (see [Figure 23](#page-38-1)).

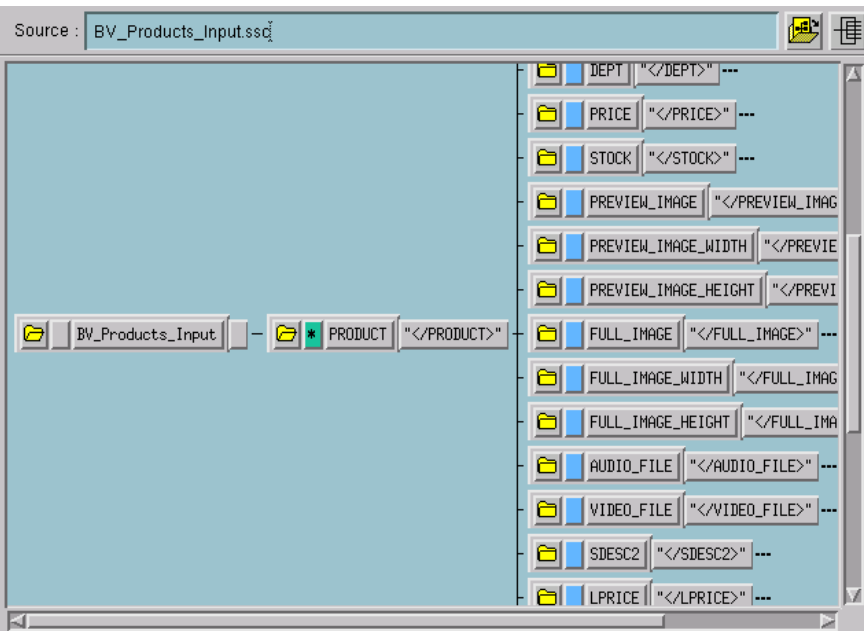

**Figure 22** Source ETD

**Figure 23** Destination ETD

<span id="page-38-1"></span>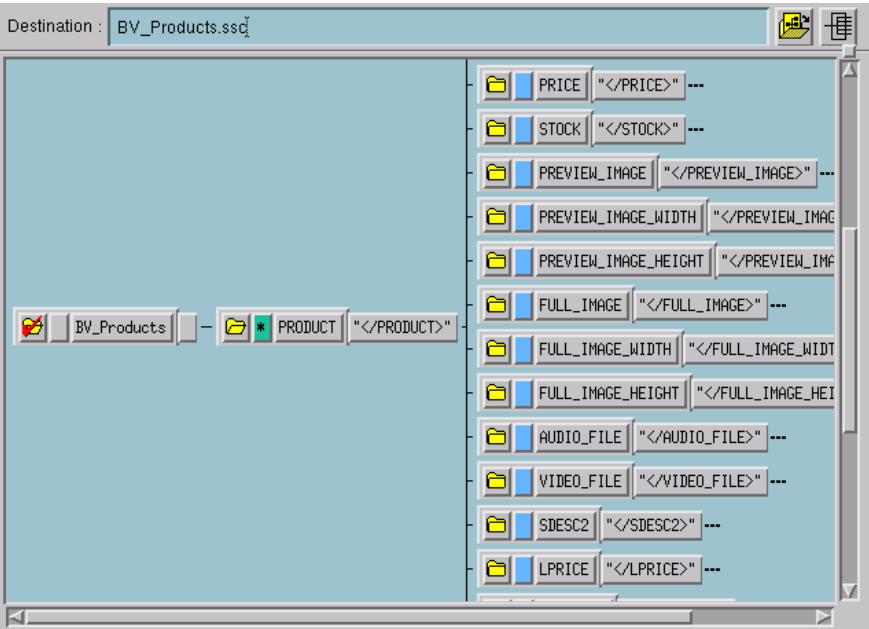

## **Chapter 4**

# **Setup Procedures**

This chapter describes the procedure for customizing the BroadVision e\*Way to operate with your system.

## 4.1 **Overview**

After creating a schema, you must instantiate and configure the BroadVision e\*Way to operate within the schema. A wide range of setup options allow the e\*Way to conform to your system's operational characteristics and your facility's operating procedures.

The topics discussed in this chapter include the following:

**Setting Up the e\*Way**

**[Creating the e\\*Way](#page-40-0)** on page 41

**[Modifying e\\*Way Properties](#page-41-0)** on page 42

**[Configuring the e\\*Way](#page-42-0)** on page 43

**[Changing the User Name](#page-46-0)** on page 47

**[Setting Startup Options or Schedules](#page-46-1)** on page 47

**[Activating or Modifying Logging Options](#page-48-0)** on page 49

**[Activating or Modifying Monitoring Thresholds](#page-49-0)** on page 50

**Starting and Running the e\*Way**

**[Starting the e\\*Way Manually](#page-50-0)** on page 51

**Troubleshooting the e\*Way**

**[Configuration Problems](#page-51-0)** on page 52

**[System-related Problems](#page-52-0)** on page 53

# 4.2 **Setting Up the e\*Way**

*Note: The e\*Gate Schema Designer GUI runs only on the Windows operating system.*

## <span id="page-40-0"></span>4.2.1 **Creating the e\*Way**

The first step in implementing an e\*Way is to define the e\*Way component using the e\*Gate Schema Designer.

## **To create an e\*Way**

- **1** Open the schema in which the e\*Way is to operate.
- **2** Select the e\*Gate Schema Designer Navigator's **Components** tab.
- **3** Open the host on which you want to create the e\*Way.
- **4** Select the Control Broker you want to manage the new e\*Way.

## **Figure 24** e\*Gate Schema Designer Window (Components View)

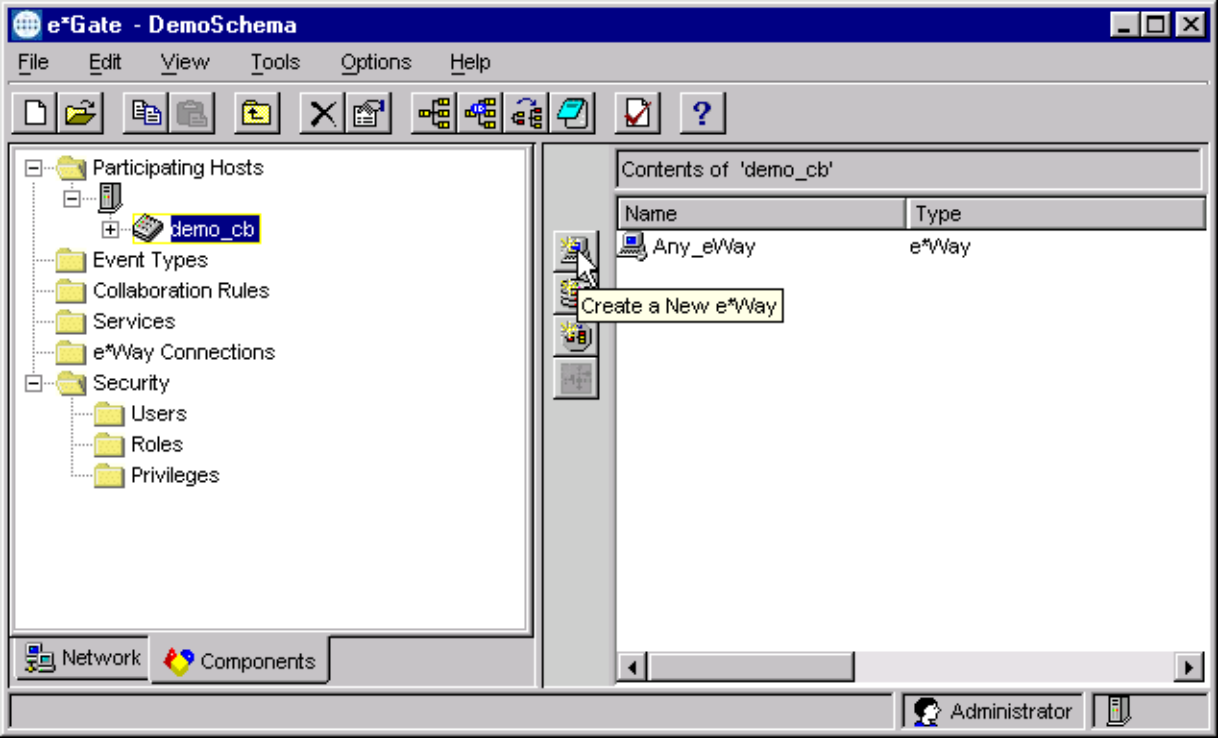

- **5** On the Palette, click **Create a New e\*Way**.
- **6** Enter the name of the new e\*Way, then click **OK**.
- **7** All further actions are performed in the e\*Gate Schema Designer Navigator's **Components** tab.

# <span id="page-41-0"></span>4.2.2 **Modifying e\*Way Properties**

## **To modify any e\*Way properties**

**1** Right-click on the desired e\*Way and select **Properties** to edit the e\*Way's properties. The properties dialog opens to the **General** tab (shown in [Figure 25\)](#page-41-1).

## <span id="page-41-1"></span>*Note: The executable file is* **stcewgenericmonk.exe***.*

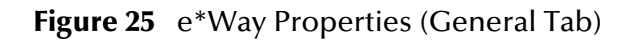

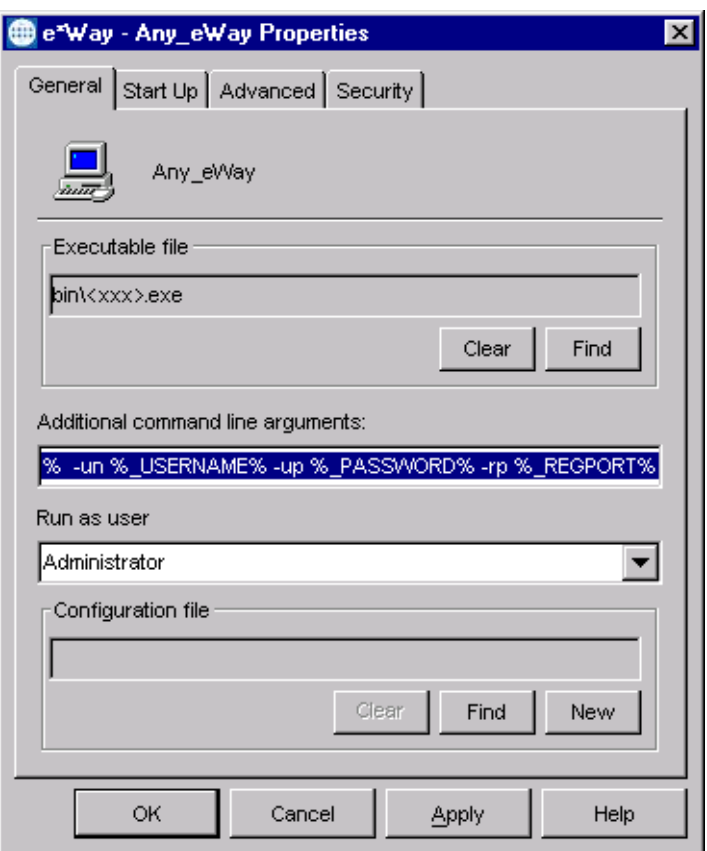

**2** Make the desired modifications, then click **OK**.

# <span id="page-42-1"></span><span id="page-42-0"></span>4.2.3 **Configuring the e\*Way**

The e\*Way's default configuration parameters are stored in an ASCII text file with a **.def** extension. The e\*Way Editor provides a simple graphical interface for viewing and changing those parameters to create a working configuration (**.cfg**) file.

## **To change e\*Way configuration parameters**

**1** In the e\*Gate Schema Designer's Component editor, select the e\*Way you want to configure and display its properties.

*Note: The default configuration file is* **ewbv.def**.

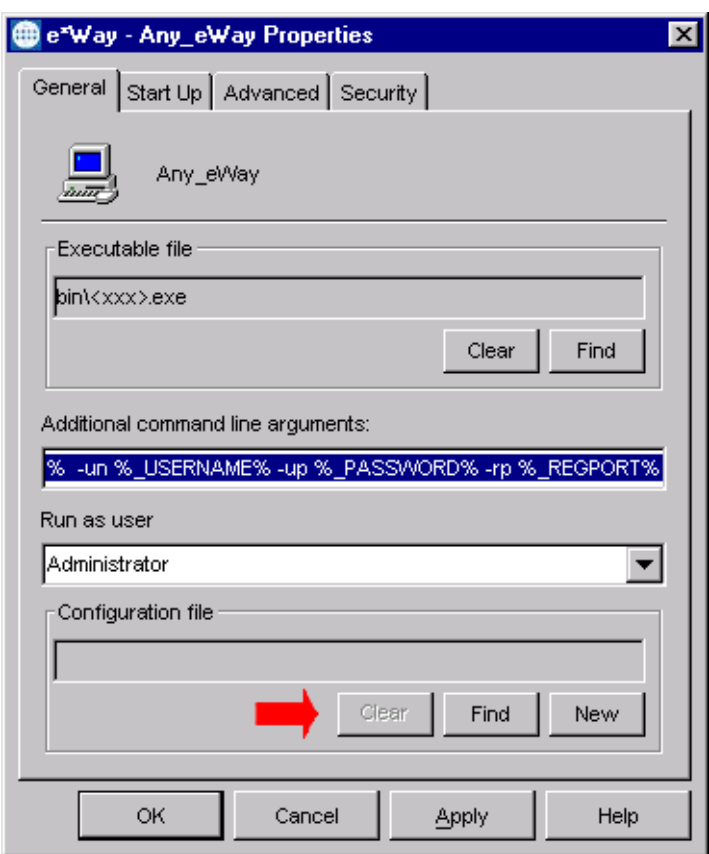

**Figure 26** e\*Way Properties - General Tab

- **2** Under **Configuration File**, click **New** to create a new file or **Find** to select an existing configuration file. If you select an existing file, an **Edit** button appears. Click this button to edit the currently selected file.
- **3** You are now in the e\*Way Configuration Editor.

# 4.2.4 **Using the e\*Way Editor**

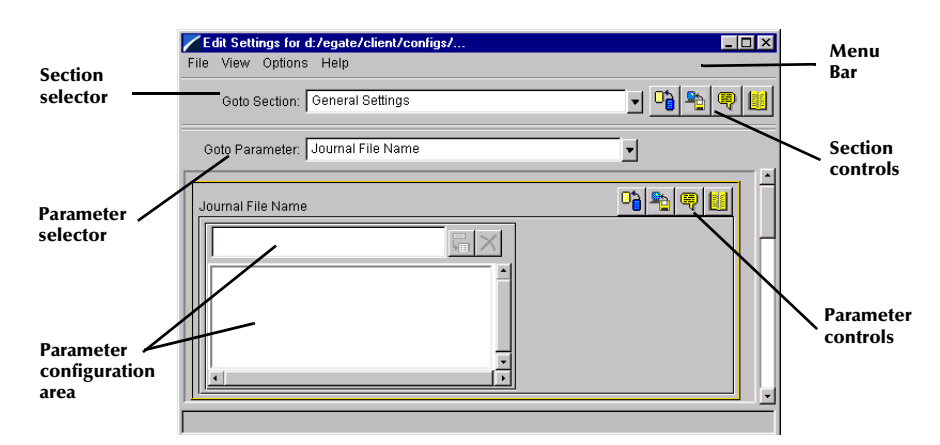

## **Figure 27** The e\*Way Configuration Editor

The e\*Way Editor controls fall into one of six categories:

- The **Menu bar** allows access to basic operations (e.g., saving the configuration file, viewing a summary of all parameter settings, and launching the Help system)
- The **Section selector** at the top of the Editor window enables you to select the category of the parameters you wish to edit
- **Section controls** enable you to restore the default settings, restore the last saved settings, display tips, or enter comments for the currently selected section
- The **Parameter selector** allows you to jump to a specific parameter within the section, rather than scrolling
- **Parameter controls** enable you to restore the default settings, restore the last saved settings, display tips, or enter comments for the currently selected parameter
- **Parameter configuration controls** enable you to set the e\*Way's various operating parameters

# **Section and Parameter Controls**

<span id="page-44-0"></span>The section and parameter controls are shown in [Table 10](#page-44-0) below.

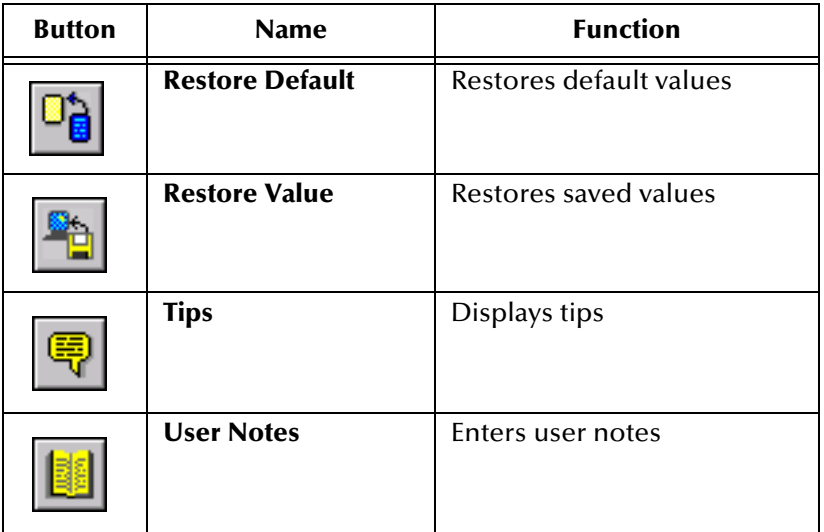

**Table 10** Parameter and Section Controls

## **Parameter Configuration Controls**

Parameter configuration controls fall into one of two categories:

- **•** Option buttons
- <span id="page-44-1"></span>Selection lists, which have controls as described in [Table 11](#page-44-1)

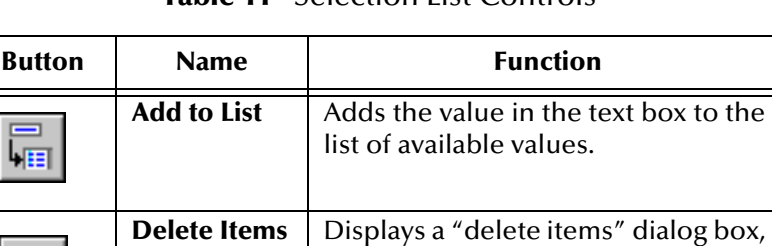

used to delete items from the list.

**Table 11** Selection List Controls

*Note: The section controls affect all parameters in the selected section, whereas the parameter controls affect only the selected parameter.*

## **Command-line Configuration**

In the **Additional Command Line Arguments** box, type any additional command line arguments that the e\*Way may require, taking care to insert them *at the end* of the existing command-line string. Be careful not to change any of the default arguments unless you have a specific need to do so.

## **Getting Help**

**To launch the e\*Way Editor's Help system**

From the **Help** menu, select **Help topics.**

**To display tips regarding the general operation of the e\*Way**

From the **File** menu, select **Tips.**

**To display tips regarding the selected Configuration Section**

In the **Section** Control group, click  $\left|\frac{\mathbf{Q}}{\mathbf{Q}}\right|$ 

**To display tips regarding the selected Configuration Parameter**

In the **Parameter** Control group, click **.** 

*Note: "Tips" are displayed and managed separately from the Help system that launches from the Toolbar's Help menu. You cannot search for Tips within the Help system, or view Help system topics by requesting Tips.*

For detailed descriptions and procedures for using the e\*Way Configuration Editor, see the *e\*Gate Integrator User's Guide*.

# <span id="page-46-0"></span>4.2.5 **Changing the User Name**

Like all e\*Gate executable components, e\*Ways run under an e\*Gate user name. By default, all e\*Ways run under the **Administrator** user name. You can change this if your site's security procedures so require.

## **To change the user name**

- **1** Display the e\*Way's properties dialog.
- **2** On the **General** tab, use the **Run as user** list to select the e\*Gate user under whose name this component is to run.

See the *e\*Gate Integrator System Administration and Operations Guide* for more information on the e\*Gate security system.

# <span id="page-46-1"></span>4.2.6 **Setting Startup Options or Schedules**

SeeBeyond e\*Ways can be started or stopped by any of the following methods:

- The Control Broker can start the e\*Way automatically whenever the Control Broker starts.
- The Control Broker can start the  $e^*$ Way automatically whenever it detects that the e\*Way terminated execution abnormally.
- The Control Broker can start or stop the  $e^*W$ ay on a schedule that you specify.
- Users can start or stop the e\*Way manually using an interactive monitor.

You determine how the Control Broker starts or shuts down an e\*Way using options on the e\*Way properties **Start Up** tab (see [Figure 28](#page-47-0)). See the *e\*Gate Integrator System Administration and Operations Guide* for more information about how interactive monitors can start or shut down components.

<span id="page-47-0"></span>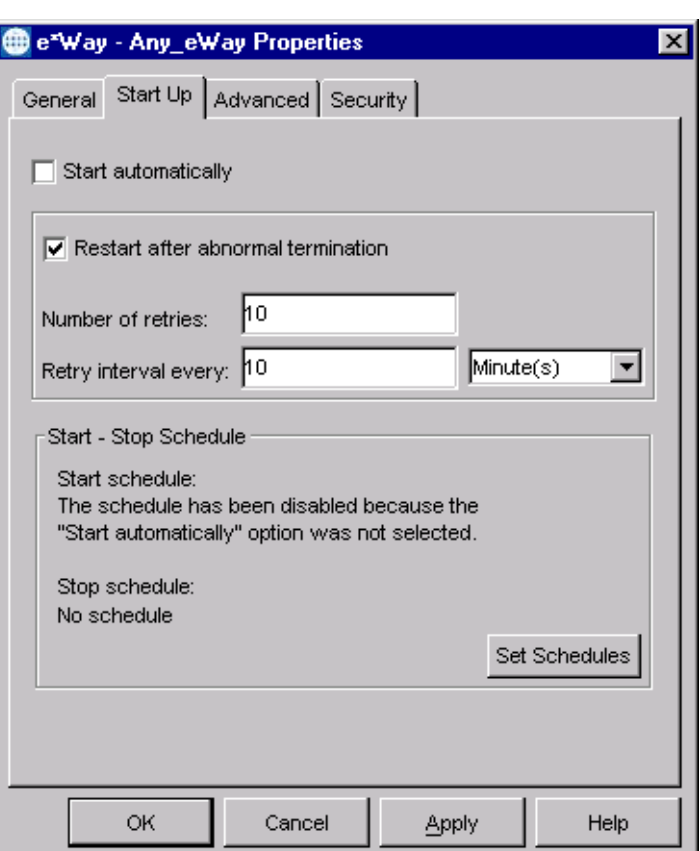

## **Figure 28** e\*Way Properties (Start-Up Tab)

#### **To set the e\*Way's startup properties**

- **1** Display the e\*Way's properties dialog.
- **2** Select the **Start Up** tab.
- **3** To have the e\*Way start automatically when the Control Broker starts, select the **Start automatically** check box.
- **4** To have the e\*Way start manually, clear the **Start automatically** check box.
- **5** To have the e\*Way restart automatically after an abnormal termination:
	- **A** Select **Restart after abnormal termination.**
	- **B** Set the desired number of retries and retry interval.
- **6** To prevent the e\*Way from restarting automatically after an abnormal termination, clear the **Restart after abnormal termination** check box.
- **7** Click **OK**.

# <span id="page-48-0"></span>4.2.7 **Activating or Modifying Logging Options**

Logging options enable you to troubleshoot problems with the e\*Way and other e\*Gate components.

## **To set the e\*Way debug level and flag**

- **1** Display the e\*Way's Properties dialog.
- **2** Select the **Advanced** tab.
- <span id="page-48-1"></span>**3** Click **Log**. The dialog window appears (see [Figure 29](#page-48-1)).

**Figure 29** e\*Way Properties (Advanced Tab - Log Option)

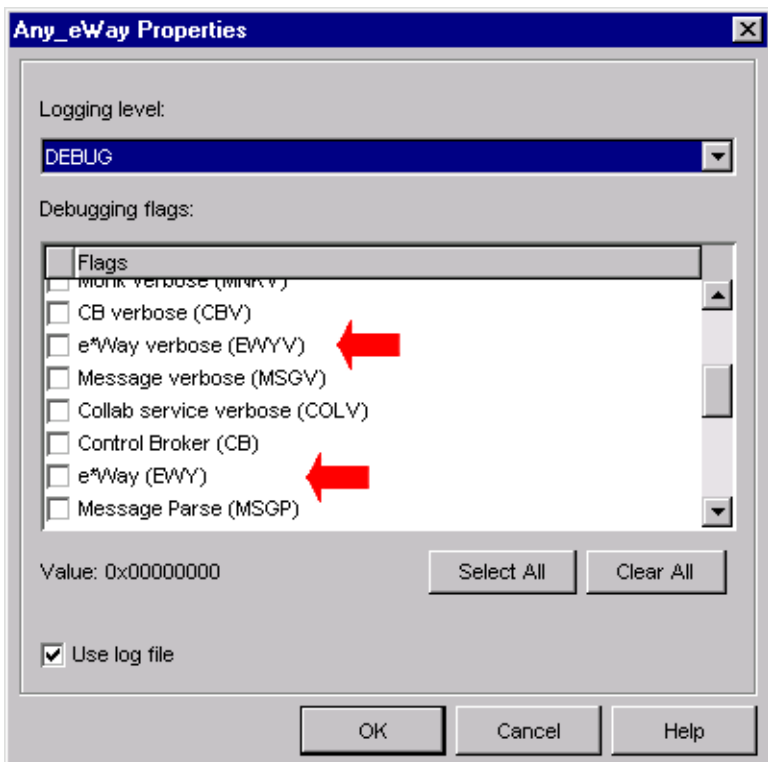

- **4** Select **DEBUG** for the **Logging level**.
- **5** Select either **e\*Way (EWY)** or **e\*Way Verbose (EWYV)** for the **Debugging flag.** Note that the latter has a significant negative impact on system performance.
- **6** Click **OK**.

The other options apply to other e\*Gate components and are activated in the same manner. See the *e\*Gate Integrator Alert and Log File Reference* for additional information concerning log files, logging options, logging levels, and debug flags.

# <span id="page-49-0"></span>4.2.8 **Activating or Modifying Monitoring Thresholds**

Monitoring thresholds enable you to monitor the throughput of the e\*Way. When the monitoring thresholds are exceeded, the e\*Way sends a Monitoring Event to the Control Broker, which routes it to the Schema Manager and any other configured destinations.

- **1** Display the e\*Way's properties dialog.
- **2** Select the **Advanced** tab.
- **3** Click **Thresholds**.
- **4** Select the desired threshold options and click **OK**.

See the *e\*Gate Integrator Alert and Log File Reference* for more information concerning threshold monitoring, routing specific notifications to specific recipients, or for general information about e\*Gate's monitoring and notification system.

# 4.3 **Starting and Running the e\*Way**

The BroadVision e\*Way must be run on the same machine as BroadVision One-To-One Enterprise (or Business Commerce). You should start the BroadVision One-To-One application *before* starting the e\*Way, so that the e\*Way can bind to the BroadVision One-To-One services. Note that BroadVision One-To-One Enterprise and Business Commerce are started manually, and the BroadVision starting process automatically appends the directories **bv1to1\bin** and **bv1to1\orbix\bin** to the Path environment variable.

# <span id="page-50-0"></span>4.3.1 **Starting the e\*Way Manually**

The BroadVision One-To-One Enterprise or Business Commerce for Windows 2000 installation includes the **MKS Kit**, which is a Windows-based Korn shell application. Both the e\*Way and the Control Broker can be launched manually from the Korn shell window, and the environment can be accessed by typing **env**. The Korn shell window can be launched from the **Start > Program** menu by running the file **bv1to1.sh** in the BroadVision One-To-One application folder.

# 4.4 **Troubleshooting the e\*Way**

In the initial stages of developing your e\*Gate Integrator system administration system, most problems with e\*Ways can be traced to configuration.

# <span id="page-51-0"></span>4.4.1 **Configuration Problems**

## **In the Schema Designer**

- Does the e\*Way have the correct Collaborations assigned?
- Do those Collaborations use the correct Collaboration Services?
- Is the logic correct within any Collaboration Rules script employed by this e\*Way's Collaborations?
- Do those Collaborations subscribe to and publish Events appropriately?
- Are all the components that "feed" this e\*Way properly configured, and are they sending the appropriate Events correctly?
- Are all the components that this e\*Way "feeds" properly configured, and are they subscribing to the appropriate Events correctly?

## **In the e\*Way Editor**

- Check that all configuration options are set appropriately.
- Check that all settings you changed are set correctly.
- Check all required changes to ensure they have not been overlooked.
- Check the defaults to ensure they are acceptable for your installation.

## **On the e\*Way's Participating Host**

- Check that the Participating Host is operating properly, and that it has sufficient disk space to hold the IQ data that this e\*Way's Collaborations publish.
- Check that the *path* environment variable includes the location of the BroadVision dynamically-loaded libraries. The name of this variable on the different operating systems is:
	- PATH (Windows)
	- LD\_LIBRARY\_PATH (Solaris)
	- SHLIB\_PATH (HP-UX)

## **In the BroadVision Application**

 Check that the application is configured correctly, is operating properly, and is sending or receiving the correct data appropriately.

# <span id="page-52-0"></span>4.4.2 **System-related Problems**

- Check that the connection between the external application and the e\*Way is functioning appropriately.
- Once the e\*Way is up and running properly, operational problems can be due to:
	- External influences (network or other connectivity problems).
	- Problems in the operating environment (low disk space or system errors)
	- Problems or changes in the data the e\*Way is processing.
	- Corrections required to Collaboration Rules scripts that become evident in the course of normal operations.

One of the most important tools in the troubleshooter's arsenal is the e\*Way log file. See the *e\*Gate Integrator Alert and Log File Reference Guide* for an extensive explanation of log files, debugging options, and using the Schema Monitoring system to monitor operations and performance.

# **Operational Overview**

This chapter contains an overview of the architecture and basic internal processes of the BroadVision e\*Way.

# 5.1 **BroadVision e\*Way Architecture**

Conceptually, an e\*Way can be viewed as a multi-layered structure, consisting of one or more layers that handle communication with the external application, built upon an e\*Way Kernel layer that manages the processing of data and subscribing or publishing to other e\*Gate components (see [Figure 30\)](#page-53-0).

<span id="page-53-0"></span>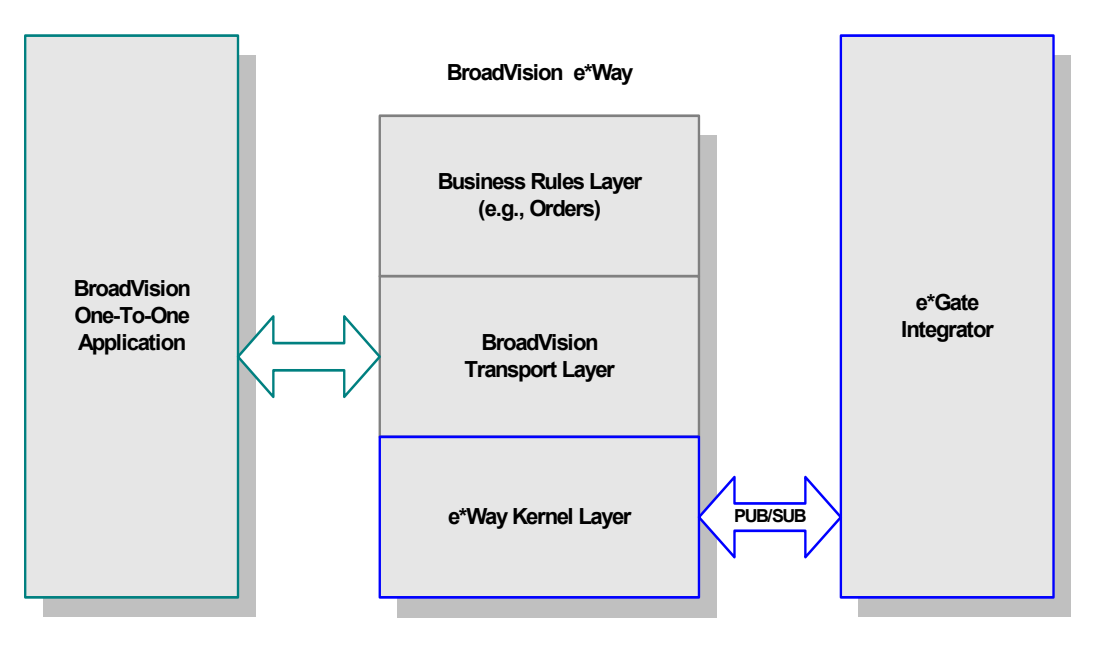

#### **Figure 30** BroadVision e\*Way Architecture

The upper layers of the e\*Way use Monk functions to perform Business Process modeling and ETD mapping, package data as e\*Gate *Events*, send those Events to

*Note: This section describes functionality that is common to all e\*Ways based on the Generic e\*Way Kernel. Not all of this common functionality is used routinely by the BroadVision e\*Way.*

Collaborations, and manage interaction with the external system. These layers are built upon an e\*Way Kernel layer that manages the basic operations of the e\*Way, data processing, and communication with other e\*Gate components.

The communication layers of the e\*Way are single-threaded. Functions run serially, and only one function can be executed at a time. Processing layers are multi-threaded, with one executable thread for each Collaboration. Each thread maintains its own Monk environment; therefore, information such as variables, functions, path information, and so on cannot be shared between threads.

Collaborations execute the business logic that enable the e\*Way to do its intended work. In turn, each Collaboration executes a Collaboration Rule, containing the actual instructions to execute the business logic. Each Collaboration that publishes its processed Events internally (within e\*Gate Integrator) requires one or more IQs to receive the Events, as shown in [Figure 31](#page-54-0). Any Collaboration that publishes its processed Events only to an external system does *not* require *any* IQs.

<span id="page-54-0"></span>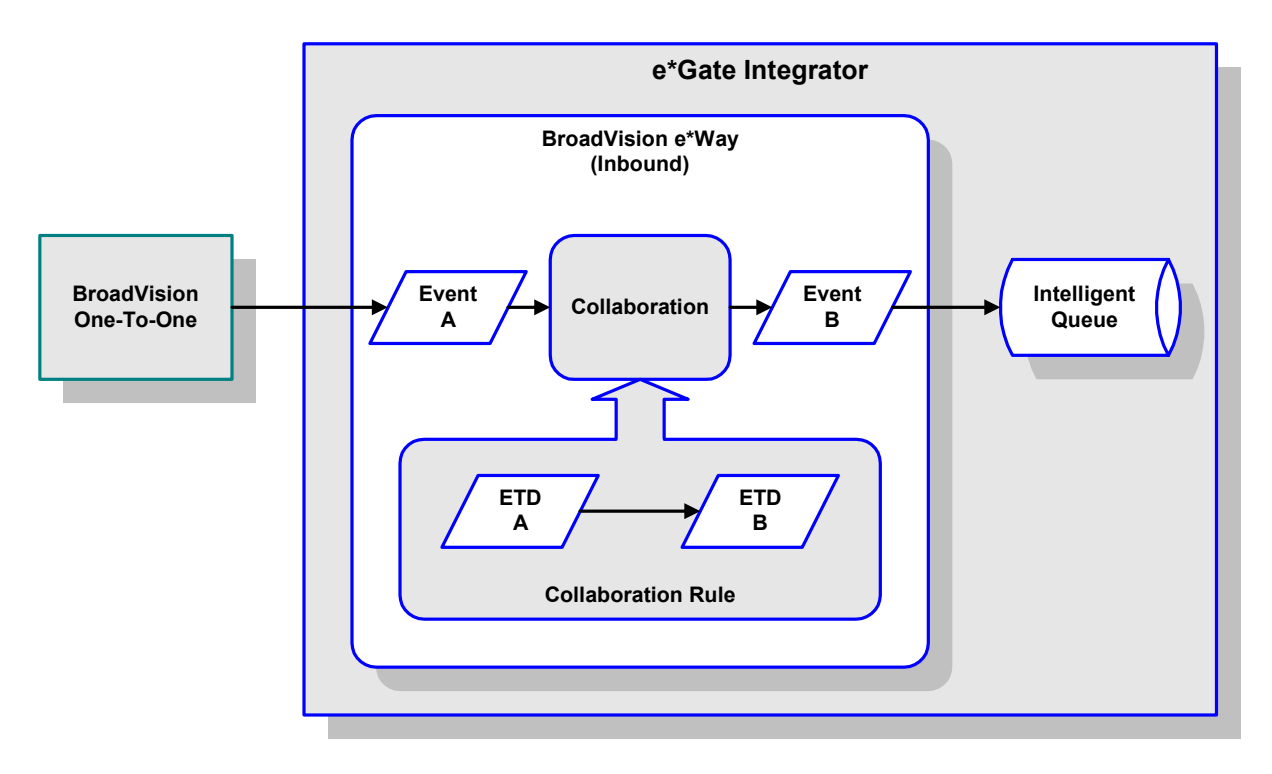

**Figure 31** Collaborations

Configuration options that control the Monk environment and define the Monk functions used to perform various e\*Way operations are discussed in **[Chapter 6](#page-62-0)**. You can create and modify these functions using the SeeBeyond Collaboration Rules Editor or a text editor (such as *Microsoft Word* or *Notepad*, or UNIX *vi*). The available set of e\*Way API functions is described in **[Chapter 7](#page-79-0)**. Generally, e\*Way Kernel Monk functions should be called directly only when there is a specific need not addressed by higher-level Monk functions, and should be used only by experienced developers.

For more information on defining Collaborations, defining IQs, assigning Collaborations to e\*Ways, or configuring Collaborations to publish Events, see the *e\*Gate Integrator User's Guide*.

# 5.2 **Basic e\*Way Processes**

*Note: This section describes the basic operation of a typical e\*Way based on the Generic e\*Way Kernel. Not all functionality described in this section is used routinely by this e\*Way.*

The most basic processes carried out by an e\*Way are listed in [Figure 32](#page-55-0). In e\*Ways based on the Generic Monk e\*Way Kernel (using **stcewgenericmonk.exe**), these processes are controlled by the listed Monk functions. Configuration of these functions is described in the referenced sections of this User's Guide.

<span id="page-55-0"></span>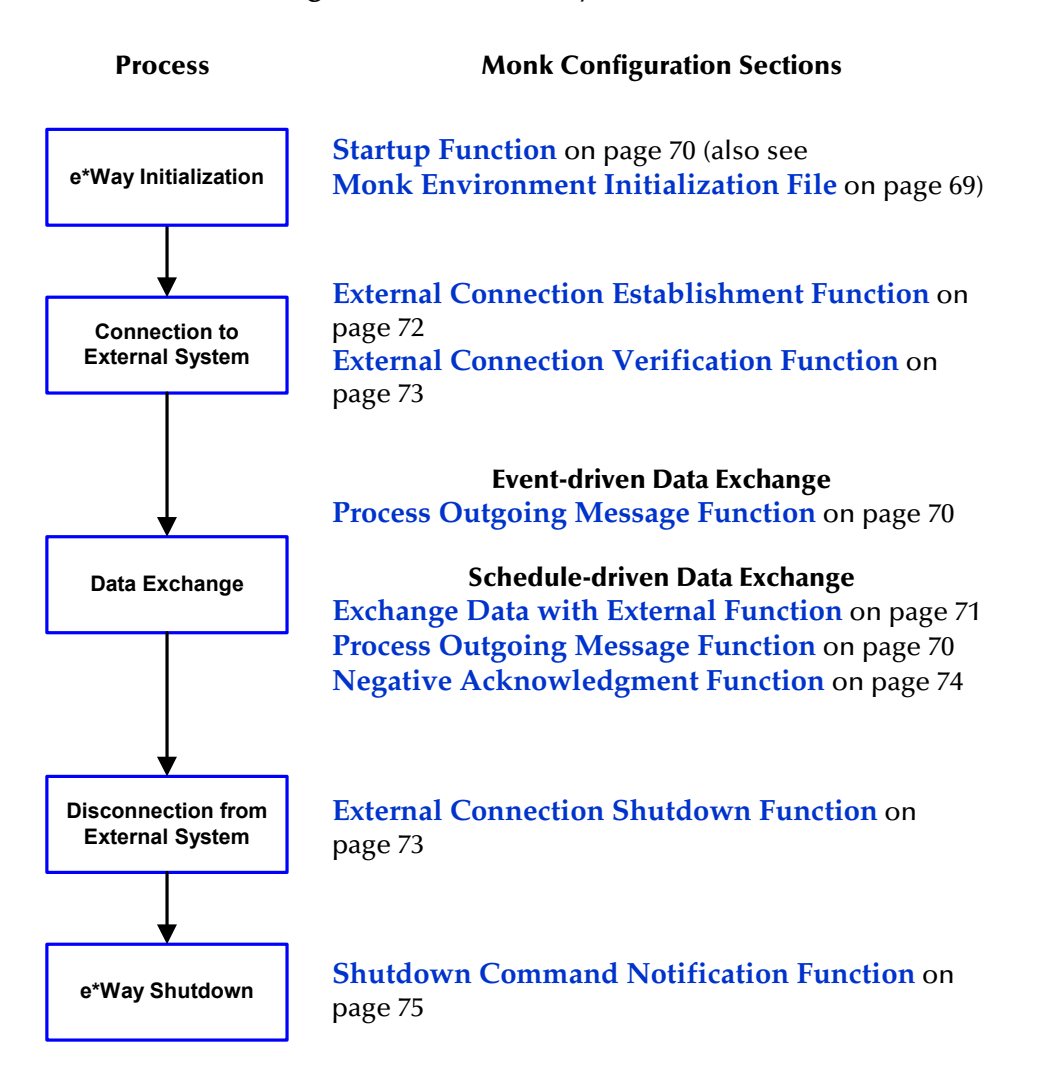

**Figure 32** Basic e\*Way Processes

A series of diagrams on the next several pages illustrate the interaction and operation of these functions during the specified processes. Configuring the parameters associated with these functions is covered in **[Chapter 6](#page-62-0)**, while the functions themselves are described in **[Chapter 7](#page-79-0)**.

## **Initialization Process**

<span id="page-56-0"></span>[Figure 33](#page-56-0) illustrates the e\*Way's initialization process, using the **[Monk Environment](#page-68-0)  [Initialization File](#page-68-0)** and **[Startup Function](#page-69-0)**.

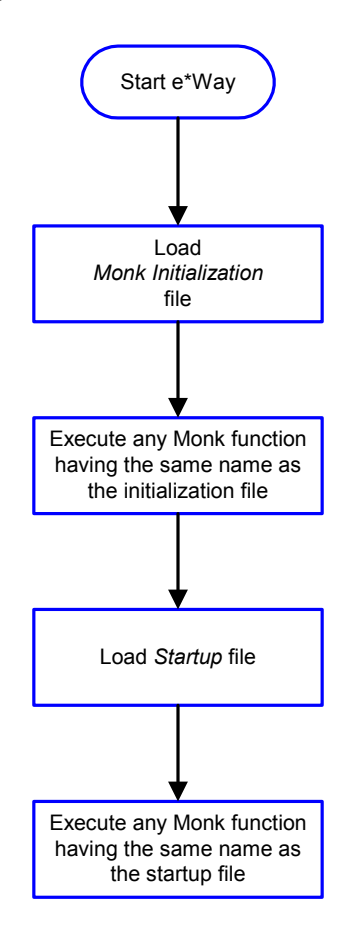

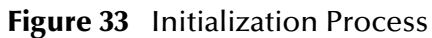

## **Connect to External Process**

<span id="page-57-0"></span>[Figure 34](#page-57-0) illustrates how the e\*Way connects to the external system, using the **[External](#page-71-0)  [Connection Establishment Function](#page-71-0)** and **[External Connection Verification Function](#page-72-0)**.

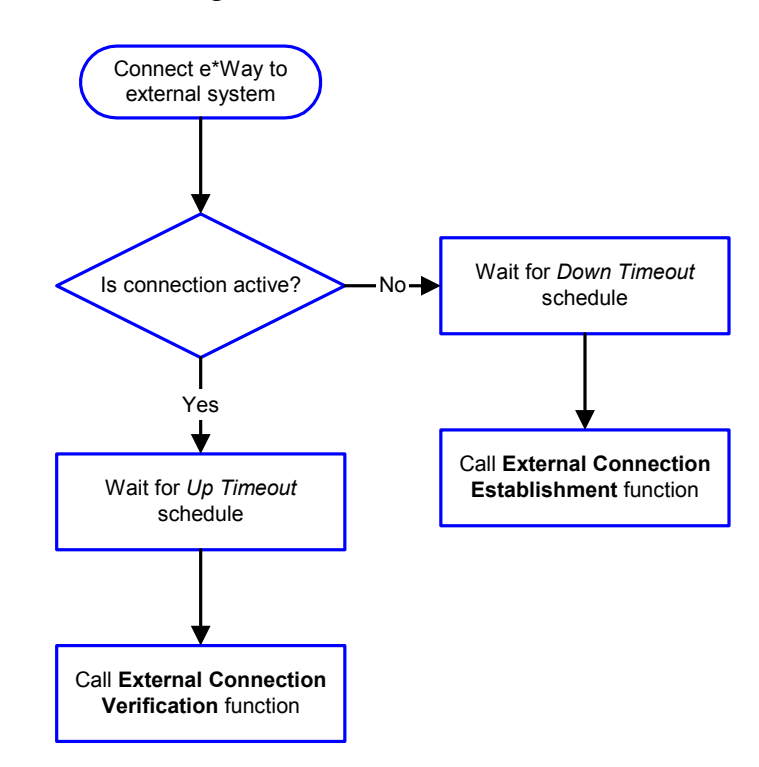

**Figure 34** Connection Process

*Note:* The e\*Way selects the connection function based on an internal *up/down* flag *rather than a poll to the external system. See* **[Figure 36 on page 60](#page-59-0)** *and* **[Figure 35](#page-58-0)  [on page 59](#page-58-0)** *for examples of how different functions use this flag.*

*User functions can manually set this flag using Monk functions. See* **[send](#page-105-0)[external-up](#page-105-0)** *on page 106 and* **[send-external-down](#page-105-1)** *on page 106 for more information.*

## <span id="page-58-1"></span>**Data Exchange Process**

## **Event-driven**

[Figure 35](#page-58-0) illustrates how the e\*Way's event-driven data exchange process works, using the **[Process Outgoing Message Function](#page-69-1)**.

The e\*Way periodically checks the *Failed Message* counter against the value specified by the **[Max Failed Messages](#page-63-0)** parameter. When the *Failed Message* counter exceeds the specified maximum value, the e\*Way logs an error and shuts down.

After the function exits, the e\*Way waits for the next outgoing Event.

<span id="page-58-0"></span>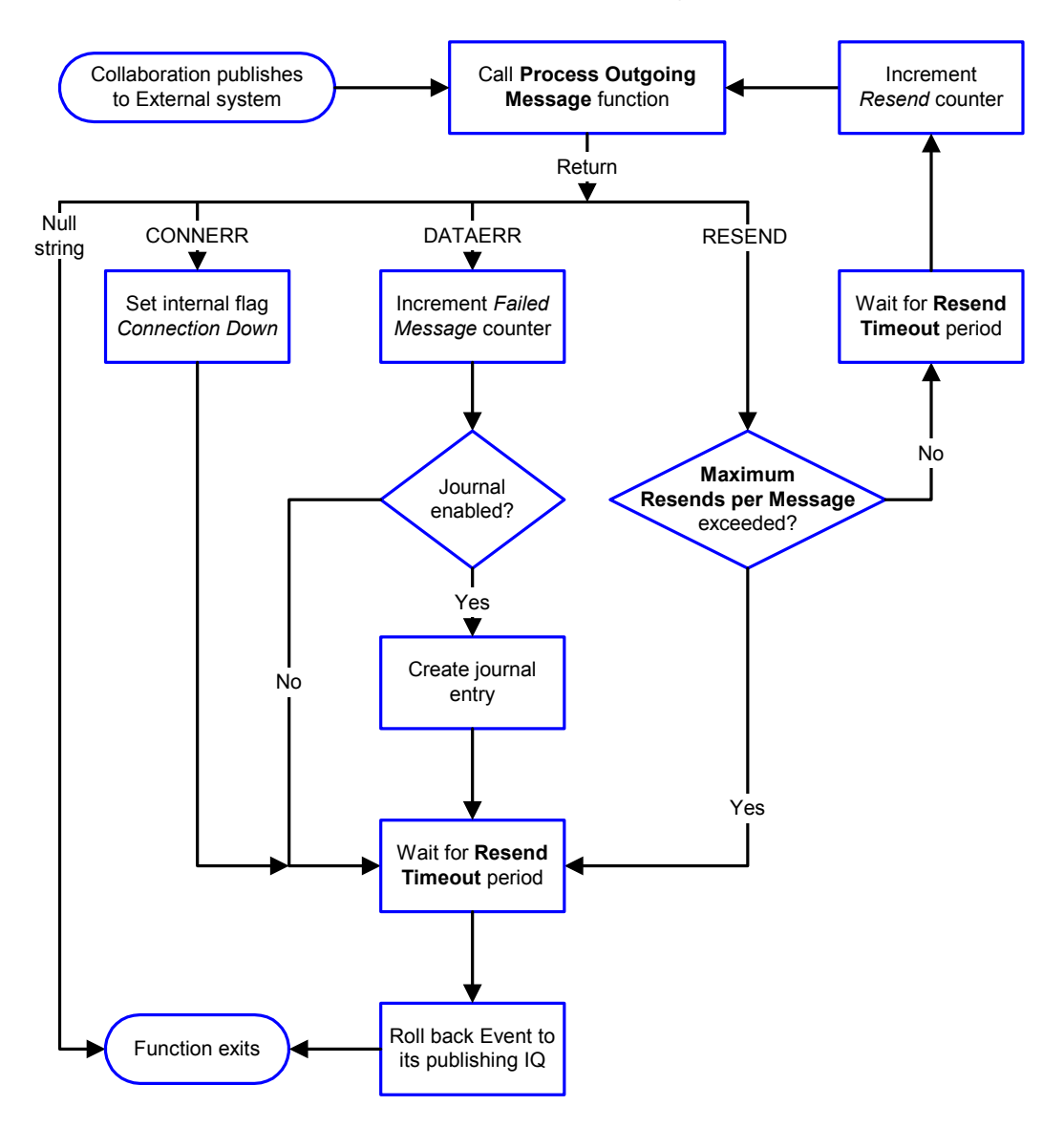

**Figure 35** Event-Driven Data Exchange Process

## **Schedule-driven**

[Figure 36](#page-59-0) illustrates how the e\*Way's schedule-driven data exchange process works for incoming data, using the **[Exchange Data with External Function](#page-70-0)**, **[Positive](#page-73-1)  [Acknowledgment Function](#page-73-1)**, and **[Negative Acknowledgment Function](#page-73-0)**.

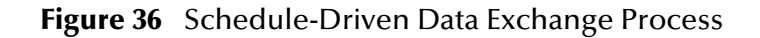

<span id="page-59-0"></span>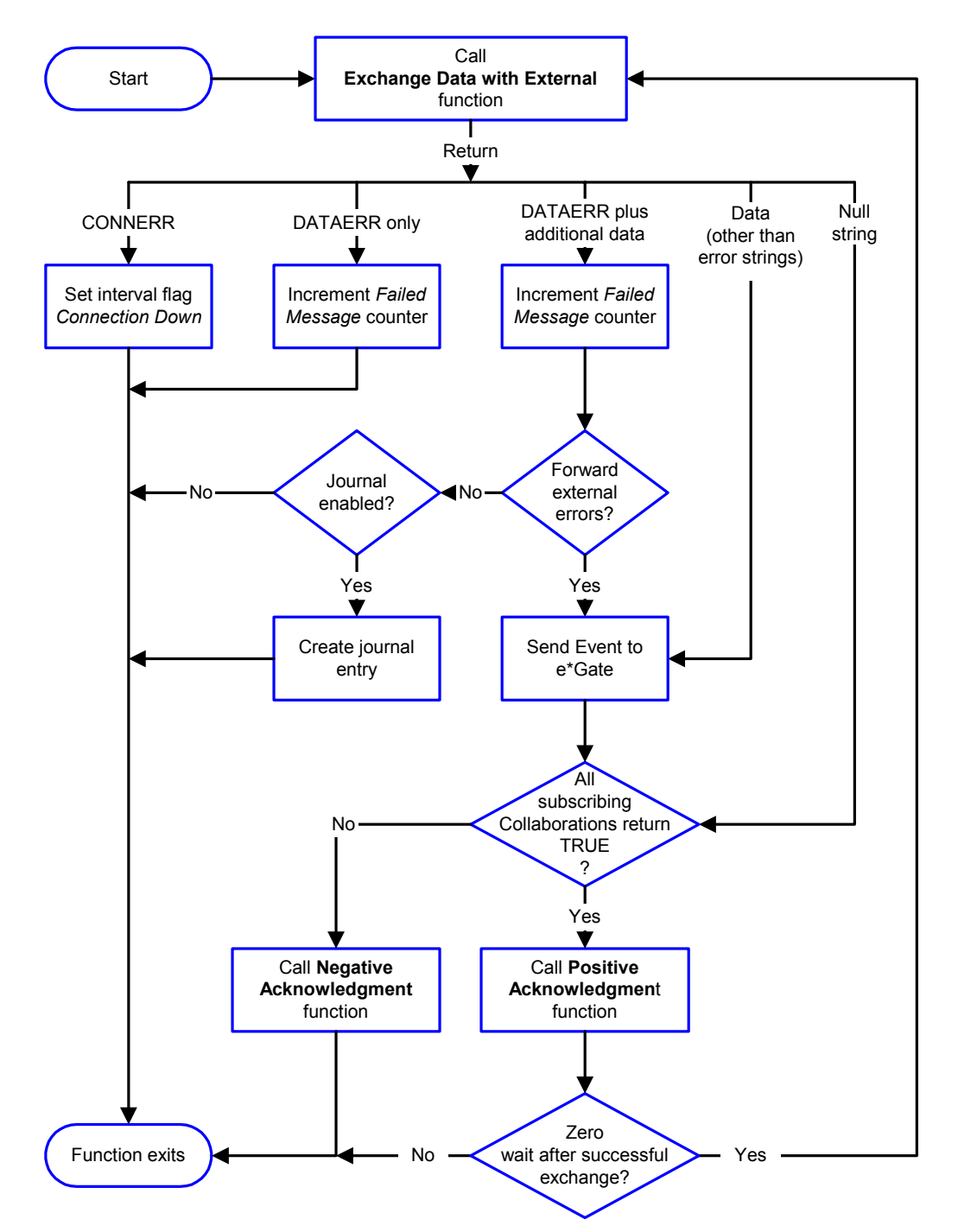

*Start* can occur in any of the following ways:

- *Start Data Exchange* time occurs
- Periodically during data-exchange schedule (after *Start Data Exchange* time, but before *Stop Data Exchange* time), as set by **[Exchange Data Interval](#page-65-0)**
- The **[start-schedule](#page-106-0)** Monk function is called

*Send Events to e\*Gate* can be implemented using any of the following Monk functions:

- **[event-send-to-egate](#page-102-0)**
- **[event-send-to-egate-ignore-shutdown](#page-103-0)**
- **[event-send-to-egate-no-commit](#page-103-1)**

The last of these is used when confirmation of correct transmission is required from the external system. In this case, the e\*Way sends information back to the external system after receiving data. Depending upon whether the acknowledgment is positive or negative, you subsequently use one of the following functions to complete the process (see [Figure 37\)](#page-60-0):

- **[event-commit-to-egate](#page-101-0)**
- **[event-rollback-to-egate](#page-102-1)**

<span id="page-60-0"></span>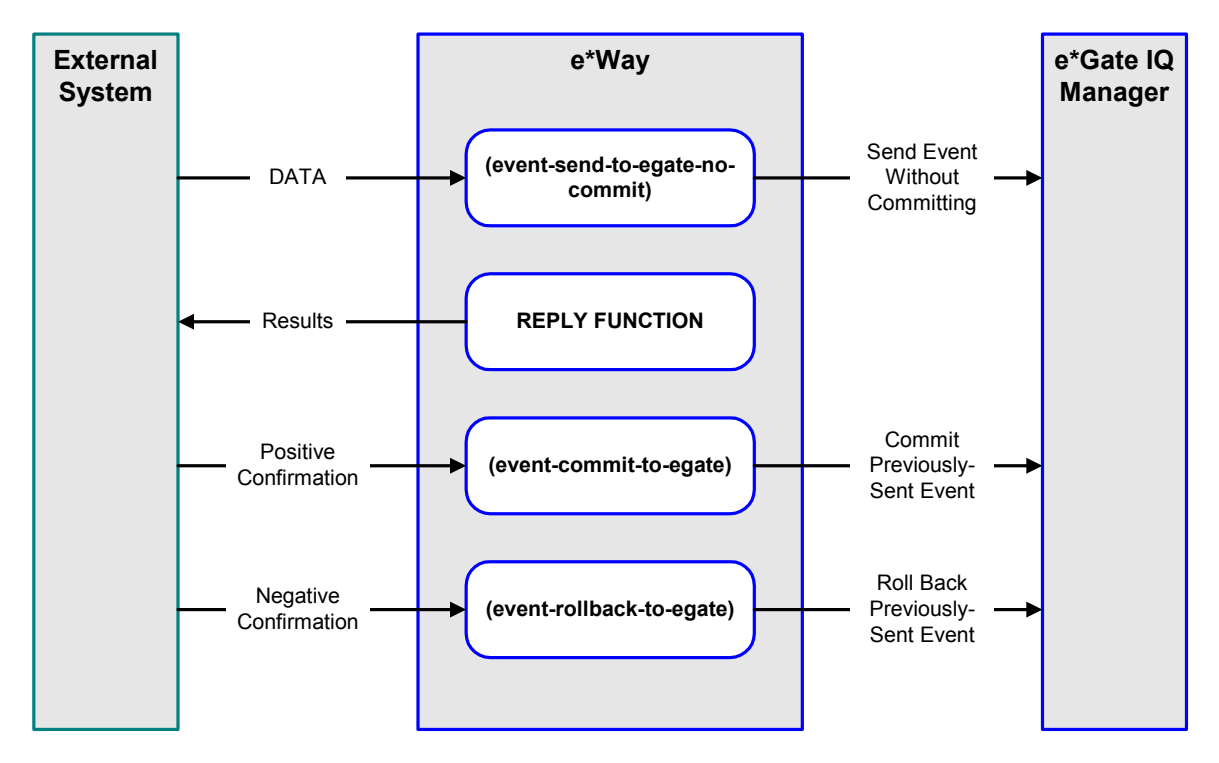

### **Figure 37** Send Event to e\*Gate with Confirmation

After the function exits, the e\*Way waits for the next *Start* time or command.

## **Disconnect from External Process**

<span id="page-61-0"></span>[Figure 38](#page-61-0) illustrates how the e\*Way disconnects from the external system, using the **[External Connection Shutdown Function](#page-72-1)**.

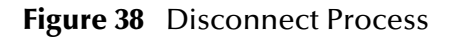

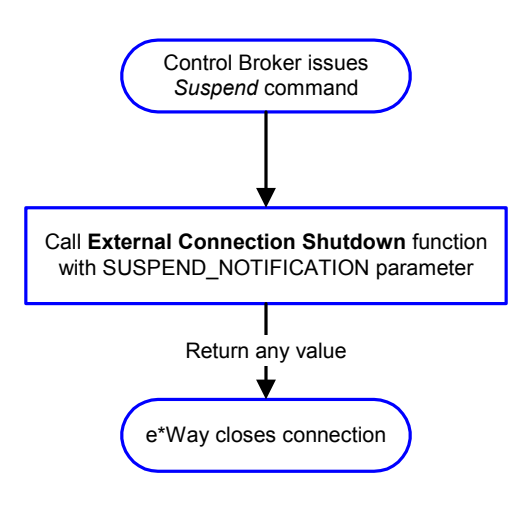

## **Shutdown Process**

<span id="page-61-1"></span>[Figure 39](#page-61-1) illustrates how the e\*Way shuts itself down, using the **[Shutdown Command](#page-74-0)  [Notification Function](#page-74-0)**.

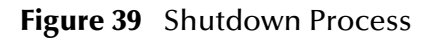

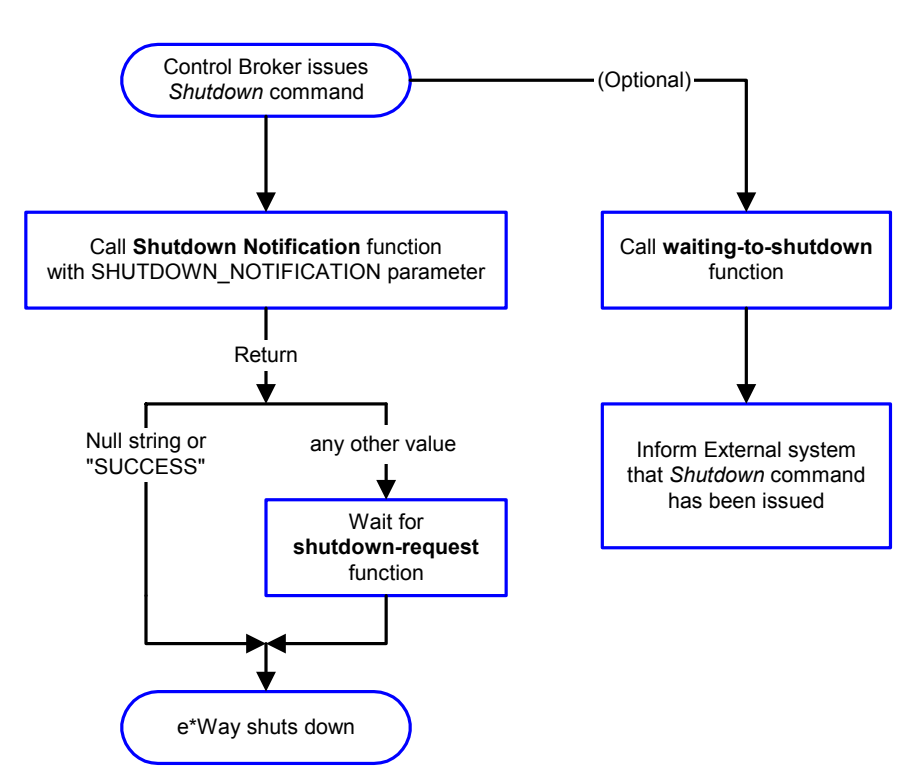

# **Configuration Parameters**

<span id="page-62-0"></span>This chapter describes the configuration parameters for the e\*Way Intelligent Adapter for BroadVision.

## 6.1 **Overview**

The e\*Way's configuration parameters are set using the e\*Way Editor; see **[Configuring](#page-42-1)  the e\*Way** [on page 43](#page-42-1) for procedural information. The BroadVision e\*Way's configuration parameters are organized into the following sections. The default configuration is provided in **ewbv.def**.

**[General Settings](#page-63-1)** on page 64 **[Communication Setup](#page-65-1)** on page 66 **[Monk Configuration](#page-67-0)** on page 68 **[BroadVision Settings](#page-76-0)** on page 77

# <span id="page-63-1"></span>6.2 **General Settings**

The General Settings control basic operational parameters.

## **Journal File Name**

## **Description**

Specifies the name of the journal file.

### **Required Values**

A valid filename, optionally including an absolute path (for example, **c:\temp\filename.txt**). If an absolute path is not specified, the file is stored in the e\*Gate **SystemData** directory. See the *e\*Gate Integrator System Administration and Operations Guide* for more information about file locations.

### **Additional Information**

An Event is Journaled for the following conditions:

- When the number of resends is exceeded (see **[Max Resends Per Message](#page-63-2)** below)
- When its receipt is due to an external error, but **[Forward External Errors](#page-64-0)** is set to **No**

## <span id="page-63-2"></span>**Max Resends Per Message**

#### **Description**

Specifies the number of times the e\*Way attempts to resend a message (Event) to the external system after receiving an error. When this maximum is reached, the e\*Way waits for the number of seconds specified by the **[Resend Timeout](#page-66-0)** parameter, and then rolls back the Event to its publishing IQ.

#### **Required Values**

An integer between **1** and **1,024**. The default is **5**.

## <span id="page-63-0"></span>**Max Failed Messages**

#### **Description**

Specifies the maximum number of failed Events that the e\*Way allows. When the specified number of failed Events is reached, the e\*Way shuts down and exits.

#### **Required Values**

An integer between **1** and **1,024**. The default is **3**.

## <span id="page-64-0"></span>**Forward External Errors**

#### **Description**

Selects whether or not error messages received from the external system that begin with the string **"DATAERR"** is queued to the e\*Way's configured queue. See **[Exchange](#page-70-1)  [Data with External Function](#page-70-1)** on page 71 for more information.

#### **Required Values**

**Yes** or **No**. The default value, **No**, specifies that error messages are not to be forwarded. See **[Data Exchange Process](#page-58-1)** on page 59 for more information about how the e\*Way uses this function.

# <span id="page-65-1"></span>6.3 **Communication Setup**

The Communication Setup parameters control the schedule by which the e\*Way obtains data from the external system.

*Note: The schedule that you set using the e\*Way's properties in the e\*Gate Schema Designer controls when the e\*Way executable runs. The schedule that you set within the parameters discussed in this section (using the e\*Way Editor) determines when data are exchanged. Be sure that you set the "exchange data" schedule to fall within the "run the executable" schedule.*

## <span id="page-65-3"></span>**Start Exchange Data Schedule**

## **Description**

Establishes the schedule to invoke the e\*Way's **[Exchange Data with External Function](#page-70-1)**.

### **Required Values**

One or more schedules. The schedule can specify a date, time, or frequency (such as yearly, weekly, monthly, daily, or every *n* seconds).

**Also required:** If you set a schedule using this parameter, you must also define all three of the following:

- **[Exchange Data with External Function](#page-70-1)**
- **[Positive Acknowledgment Function](#page-73-2)**
- **[Negative Acknowledgment Function](#page-73-3)**

If you do not do so, the e\*Way terminates execution when the schedule attempts to start.

## **Stop Exchange Data Schedule**

#### **Description**

Establishes the schedule to stop data exchange.

#### **Required Values**

One or more schedules. The schedule can specify a date, time, or frequency (such as yearly, weekly, monthly, daily, or every *n* seconds).

## <span id="page-65-2"></span><span id="page-65-0"></span>**Exchange Data Interval**

#### **Description**

Determines the number of seconds the e\*Way waits between Event exchange attempts.

#### **Required Values**

An integer between **1** and **86,400**. The default is **10**.

## <span id="page-66-1"></span>**Down Timeout**

## **Description**

Specifies the number of seconds that the e\*Way waits between calls to the **[External](#page-71-1)  [Connection Establishment Function](#page-71-1)**.

## **Required Values**

An integer between **1** and **86,400**. The default is **15**.

## **Up Timeout**

## **Description**

Specifies the number of seconds the e\*Way waits between calls to the **[External](#page-72-2)  [Connection Verification Function](#page-72-2)**.

### **Required Values**

An integer between **1** and **86,400**. The default is **15**.

## <span id="page-66-0"></span>**Resend Timeout**

### **Description**

Specifies the number of seconds the e\*Way waits between attempts to resend an Event to the external system, after receiving an error message.

#### **Required Values**

An integer between **1** and **86,400**. The default is **10**.

## **Zero Wait Between Successful Exchanges**

#### **Description**

Specifies whether or not to initiate data exchange after the **[Exchange Data Interval](#page-65-2)**, or immediately after a successful previous exchange.

## **Required Values**

**Yes** or **No**. The default is **No**.

If this parameter is set to **Yes**, the e\*Way immediately invokes the **[Exchange Data with](#page-70-1)  [External Function](#page-70-1)** if the previous exchange function returned an Event.

If this parameter is set to **No**, the e\*Way always waits the number of seconds specified by **[Exchange Data Interval](#page-65-2)** between invocations of the **[Exchange Data with External](#page-70-1)  [Function](#page-70-1)**.

# <span id="page-67-0"></span>6.4 **Monk Configuration**

The parameters in this section help you set up the information required by the e\*Way to utilize Monk for communication with the external system. The *functions* that you specify within this section are Monk functions that the e\*Way calls automatically as part of its normal operations. The functions are not called under user control.

All the configuration options in this section—the functions or variables defined, and the additional path information—are loaded into a separate Monk environment than is used by the e\*Way's Collaborations and its Collaboration Rules scripts. You cannot access any of these functions, variables, or path information from Collaboration Rules scripts.

## **Specifying Function or File Names**

For those parameters that accept a file or the name of a Monk function, the e\*Way presumes that the name of the file is the same as the name of the function to be executed, plus a **.monk** extension. For example, the file **startup.monk** should contain the definition for the function **startup**. If path information is specified, that path is appended to the **[Load Path](#page-67-1)**.

If you specify a file name, be sure that the file has one of the following extensions:

- .monk
- $-$ tsc
- dsc

## **Specifying Multiple Directories**

To specify multiple directories, manually enter the directory names rather than selecting them with the **File Selection** button. Directory names must be separated with semicolons, and you can mix absolute paths with relative e\*Gate paths. For example:

```
monk_scripts\my_dir;c:\my_directory
```
The internal e\*Way function that loads this path information is called only once, when the e\*Way first starts up.

## <span id="page-67-1"></span>**Load Path**

The Monk *load path* is the path Monk uses to locate files and data (set internally within Monk). The default load paths are determined by the **SharedExe** and **SystemData** settings in the **.egate.store** file. See the *e\*Gate Integrator System Administration and Operations Guide* for more information about this file.

## **Additional Path**

### **Description**

Specifies a path to be appended to the **[Load Path](#page-67-1)**. A directory specified here is searched *after* searching the default load path.

### **Required Values**

A pathname, or a series of paths separated by semicolons. There is no default value for this parameter.

*Note: This parameter is optional and may be left blank.*

### **Additional information**

The internal e\*Way function that loads this path information is called only once, when the e\*Way first starts up.

## <span id="page-68-1"></span>**Auxiliary Library Directories**

### **Description**

Specifies a path to auxiliary library directories. Any **.monk** files found within those directories is automatically loaded into the e\*Way's Monk environment.

### **Required Values**

A pathname, or a series of paths separated by semicolons. The default value is **monk\_library/ewbv**.

*Note: This parameter is optional and may be left blank.*

## <span id="page-68-2"></span><span id="page-68-0"></span>**Monk Environment Initialization File**

#### **Description**

Specifies a file that contains environment initialization functions, which is loaded after the **[Auxiliary Library Directories](#page-68-1)** are loaded.

## **Required Values**

A filename within the **[Load Path](#page-67-1)**, or filename plus path information (relative or absolute). If path information is specified, that path is appended to the load path.The default value is **[ewbv-init](#page-98-0)**.

*Note: This parameter is optional and may be left blank.*

#### **Returns**

The string **"FAILURE"** indicates that the function failed, and the e\*Way exits; any other string, including a *null string*, indicates success.

## **Additional information**

- Use this feature to initialize the e\*Way's Monk environment (for example, to define Monk variables that are used by the e\*Way's function scripts); it is good practice to initialize any global Monk variables that may be used by any other Monk Extension scripts
- The internal function that loads this file is called once when the e\*Way first starts up
- The e\*Way loads this file and try to invoke a function of the same base name as the file name

## <span id="page-69-0"></span>**Startup Function**

## **Description**

Specifies a Monk function that the e\*Way loads and invokes upon startup or whenever the e\*Way's configuration is reloaded. It is called after the e\*Way loads the specified **[Monk Environment Initialization File](#page-68-2)** and any files within the specified **[Auxiliary](#page-68-1)  [Library Directories](#page-68-1)**. This function accepts no input, and must return a string.

This function should be used to initialize the external system before data exchange starts.

## **Required Values**

The name of a Monk function or the name of a file containing a Monk function. The default value is **[bv-startup](#page-87-0)**.

*Note: This parameter is optional and may be left blank.*

## **Returns**

The string **"FAILURE"** indicates that the function failed, and the e\*Way exits; any other string (including a *null string*) indicates success.

## <span id="page-69-1"></span>**Process Outgoing Message Function**

## **Description**

Specifies the Monk function responsible for sending outgoing messages (Events) from the e\*Way to the external system. This function is event-driven, rather than scheduledriven). The function requires a non-null string as input (i.e., the outgoing Event to be sent), and must return a string.

## **Required Values**

The name of a Monk function or the name of a file containing a Monk function. There is no default value for this parameter.

*Note: This parameter is required, and must not be left blank.*

### **Returns**

- A *null string* (**""**) indicates that the Event was published successfully to the external system
- A string beginning with **RESEND** indicates that the Event should be resent
- A string beginning with **CONNERR** indicates that there is a problem with the connection to the external system, and causes a rollback of the Event
- A string beginning with **DATAERR** indicates that there is a problem with the message (Event) data itself, and causes a rollback of the Event
- A string beginning with **SHUTDOWN** indicates that the e\*Way must exit immediately
- If any string other than one of the preceding is returned, the e\*Way creates an entry in the log file indicating that an attempt has been made to access an un function

#### **Additional Information**

- The e\*Way invokes this function when one of its Collaborations publishes an Event to an *external* destination (as specified within the e\*Gate Schema Designer).
- Once this function has been called with a *non-null string*, the e\*Way does not process another Event until the current Event has been completely processed.
- *Note: If you wish to use* **[event-send-to-egate](#page-102-0)** *to enqueue failed Events in a separate IQ, the e\*Way must have an inbound Collaboration (with appropriate IQs) configured to process those Events.*

## <span id="page-70-1"></span><span id="page-70-0"></span>**Exchange Data with External Function**

#### **Description**

Specifies a Monk function that initiates the transmission of data from the external system to the e\*Gate system and forwards that data as an inbound Event to one or more e\*Gate Collaborations. This function is invoked automatically by the **[Start Exchange](#page-65-3)  [Data Schedule](#page-65-3)** or manually by the **[start-schedule](#page-106-0)** Monk function, and is responsible for either sending data to or receiving data from the external system. If this function returns data, it is queued to e\*Gate in an inbound Collaboration. The e\*Way must have at least one Collaboration configured suitably to process the inbound Event, as well as any required IQs.

#### **Required Values**

The name of a Monk function or the name of a file containing a Monk function. There is no default value for this parameter.

*Note: This parameter is conditional and must be supplied only if the* **[Exchange Data](#page-65-2)  [Interval](#page-65-2)** *is set to a non-zero value.* 

#### **Returns**

 A *null string* (**""**) indicates that the data exchange was completed successfully, but with no resultant data sent back to the e e\*Gate system

- A string beginning with **CONNERR** indicates that there is a problem with the connection to the external system
- A string beginning with **DATAERR** indicates that there is a problem with the message (Event) data itself. If the error string contains data beyond the keyword, the entire string is queued to e\*Gate if an inbound Collaboration is so configured and **[Forward External Errors](#page-64-0)** is set to **Yes**. Queueing, however, is performed without the subsequent sending of a **ACK** or **NAK** to the external system.
- Any other string indicates that the contents of the string are packaged as an inbound Event

### **Additional Information**

 Data can be queued directly to e\*Gate by using the **[event-send-to-egate](#page-102-0)** Monk function or, if a two-phase approach is required, by using **[event-send-to-egate-no](#page-103-1)[commit](#page-103-1)** and then **[event-commit-to-egate](#page-101-0)** or **[event-rollback-to-egate](#page-102-1)** to commit or rollback the enqueued events, as appropriate

*Note: Until an Event is committed, it is not revealed to subscribers of that Event.*

## <span id="page-71-1"></span><span id="page-71-0"></span>**External Connection Establishment Function**

## **Description**

Specifies a Monk function that the e\*Way calls (repeatedly) when it has determined that the connection to the external system is down. The function accepts no input and must return a string.

This function is executed according to the interval specified within the **[Down Timeout](#page-66-1)** parameter, and is called *only* according to this schedule. Once the e\*Way has determined that its connection to the external system is up, it calls the **[External](#page-72-2)  [Connection Verification Function](#page-72-2)** (see next).

## **Required Values**

The name of a Monk function or the name of a file containing a Monk function. The default value is **[bv-connect](#page-88-0)**.

#### *Note: This parameter is required, and must not be left blank.*

## **Returns**

- A string beginning with **SUCCESS** or **UP** indicates that the connection was established successfully
- A string beginning with **DOWN** indicates that the connection was not established successfully
- Any other string, including a *null string*, indicates that the attempt to establish the connection failed and the external state is unknown
# **External Connection Verification Function**

#### **Description**

Specifies a Monk function that the e\*Way calls when its internal variables show that the connection to the external system is up. It is executed according to the interval specified within the **[Up Timeout](#page-66-0)** parameter, and is called *only* according to this schedule.

### **Required Values**

The name of a Monk function or the name of a file containing a Monk function. The default value is **[bv-verify-connect](#page-88-0)**.

*Note: This parameter is optional and may be left blank.*

### **Returns**

- **"SUCCESS"** or **"UP"** indicates that the connection was established successfully
- Any other string (including the null string) indicates that the attempt to establish the connection failed

### **Additional Information**

If this function is not specified, the e\*Way executes the **[External Connection](#page-71-0)  [Establishment Function](#page-71-0)** in its place. This latter function also is called when the e\*Way has determined that its connection to the external system is down.

# **External Connection Shutdown Function**

# **Description**

Specifies a Monk function that the e\*Way calls to shut down the connection to the external system. This function is invoked only when the e\*Way receives a *suspend* command from a Control Broker.

#### **Required Values**

The name of a Monk function or the name of a file containing a Monk function. The default value is **[ewbv-shutdown](#page-99-0)**.

*Note: This parameter is required, and must not be left blank.*

# **Input**

A string indicating the purpose for shutting down the connection.

- **"SUSPEND\_NOTIFICATION"** the e\*Way is being suspended or shut down
- **"RELOAD\_NOTIFICATION"** the e\*Way is being reconfigured

#### **Returns**

A string, the value of which is ignored. Any return value indicates that the *suspend* command can proceed and that the connection to the external system can be broken immediately.

*Note: Include in this function any required "clean up" operations that must be performed as part of the shutdown procedure, but before the e\*Way exits.*

# <span id="page-73-1"></span>**Positive Acknowledgment Function**

### **Description**

This function is loaded during the initialization process and is called when all data received from the external system has been processed and enqueued successfully.

### **Required Values**

The name of a Monk function or the name of a file containing a Monk function. The default value is **[bv-ack](#page-89-0)**.

### **Required Input**

A string, the inbound Event to e\*Gate.

#### **Returns**

- The string beginning with **CONNERR** indicates a problem with the connection to the external system; when the connection is re-established, the function is called again, with the same input data
- Any other string, including a *null string*, indicates that the acknowledgement has been sent to the external system successfully

# **Additional Information**

- After the **[Exchange Data with External Function](#page-70-0)** returns a string that is transformed into an inbound Event, the Event is handed off to one or more Collaborations for further processing. The e\*Way executes this function only if the Event's processing is completed successfully by *all* the Collaborations to which it was sent; otherwise, the e\*Way executes the **[Negative Acknowledgment Function](#page-73-0)**.
- This function can return data to be queued, but the e\*Way will *not* acknowledge the data with an **ACK** or **NAK**.
- *Note: If you configure the acknowledgment function to return a non-null string, you must configure a Collaboration (with appropriate IQs) to process the returned Event.*

# <span id="page-73-0"></span>**Negative Acknowledgment Function**

# **Description**

This function is loaded during the initialization process and is called when the e\*Way fails to process or enqueue data received from the external system successfully.

*Note: This parameter is conditional and must be supplied only if the* **[Exchange Data](#page-70-0)  [with External Function](#page-70-0)** *is set to a non-zero value.* 

# **Required Values**

The name of a Monk function or the name of a file containing a Monk function. The default value is **[bv-nak](#page-89-1)**.

*Note: This parameter is conditional and must be supplied only if the* **[Exchange Data](#page-70-0)  [with External Function](#page-70-0)** *is set to a non-zero value.* 

### **Required Input**

A string, the inbound Event to e\*Gate.

#### **Returns**

- The string beginning with **CONNERR** indicates a problem with the connection to the external system; when the connection is re-established, the function is called again, using the same input data
- Any other string, including a *null string*, indicates that the acknowledgement has been sent to the external system successfully

### **Additional Information**

- This function is called only during the processing of inbound Events. After the **[Exchange Data with External Function](#page-70-0)** returns a string that is transformed into an inbound Event, the Event is handed off to one or more Collaborations for further processing. The e\*Way executes this function if the Event's processing is not completed successfully by *all* the Collaborations to which it was sent; otherwise, the e\*Way executes the **[Positive Acknowledgment Function](#page-73-1)**.
- This function can return data to be queued, but the e\*Way will *not* acknowledge the data with an **ACK** or **NAK**.
- *Note: If you configure the acknowledgment function to return a non-null string, you must configure a Collaboration (with appropriate IQs) to process the returned Event.*

# <span id="page-74-0"></span>**Shutdown Command Notification Function**

#### **Description**

The e\*Way calls this Monk function automatically to notify the external system that it is about to shut down. This function also can be used to shut down the connection with the external. The function accepts a string as input and must return a string.

# **Required Values**

The name of a Monk function or the name of a file containing a Monk function. There is no default value for this parameter.

*Note: This parameter is required, and must not be left blank.*

#### **Input**

When the Control Broker issues a shutdown command to the e\*Way, the e\*Way calls this function with the string **"SHUTDOWN\_NOTIFICATION"** passed as a parameter.

### **Returns**

- A *null string* or **"SUCCESS"** indicates that the shutdown can occur immediately
- Any other string indicates that shutdown must be postponed; once postponed, shutdown does not proceed until the Monk function **[shutdown-request](#page-106-0)** is executed

# **Additional Information**

If you postpone a shutdown using this function, be sure to use the **[shutdown-request](#page-106-0)** function to complete the process in a timely manner.

# 6.5 **BroadVision Settings**

These configuration parameters set up the BroadVision application.

# **Version**

### **Description**

The version of BroadVision One-To-One Enterprise being used.

### **Required Values**

Either of the following:

- BV4.1/5.0 (default)
- **BV5.5**

# **Store Name**

### **Description**

Name of store or business.

### **Required Values**

String. Default: (none).

# **Agent Name**

# **Description**

The Agent name for this e\*Way for the purpose of accessing the BroadVision system.

#### **Required Values**

String. Default: (none).

# **Desired State**

# **Description**

Desired state for order retrieval from BroadVision (only orders in the desired state are retrieved by the e\*Way).

#### **Required Values**

Number between **0** and **999** (see **[Predefined States](#page-78-0)** on page 79).

Default: **1**

# **New State**

### **Description**

After orders in the desired state are read from BroadVision and sent to the IQ, the order state is updated to the new state.

### **Required Values**

Number between **0** and **999** (see **[Predefined States](#page-78-0)** on page 79).

Default: **3**

# **Maximum Order Count**

### **Description**

The maximum number of orders to get with a single poll to the BroadVision system.

### **Required Values**

Range: **1-84,600**

Default: **1**

# **Maximum Content Count**

### **Description**

The maximum number of content references to get from the BroadVision system.

#### **Required Values**

Range: **1-84,600**

Default: **1**

# **Content Status**

# **Description**

Specifies whether to list *all* contents, or only *online* contents from the BroadVision system.

# **Required Values**

Either **ALL** or **ONLINE**; the default is **ALL**.

# <span id="page-78-0"></span>**Predefined States**

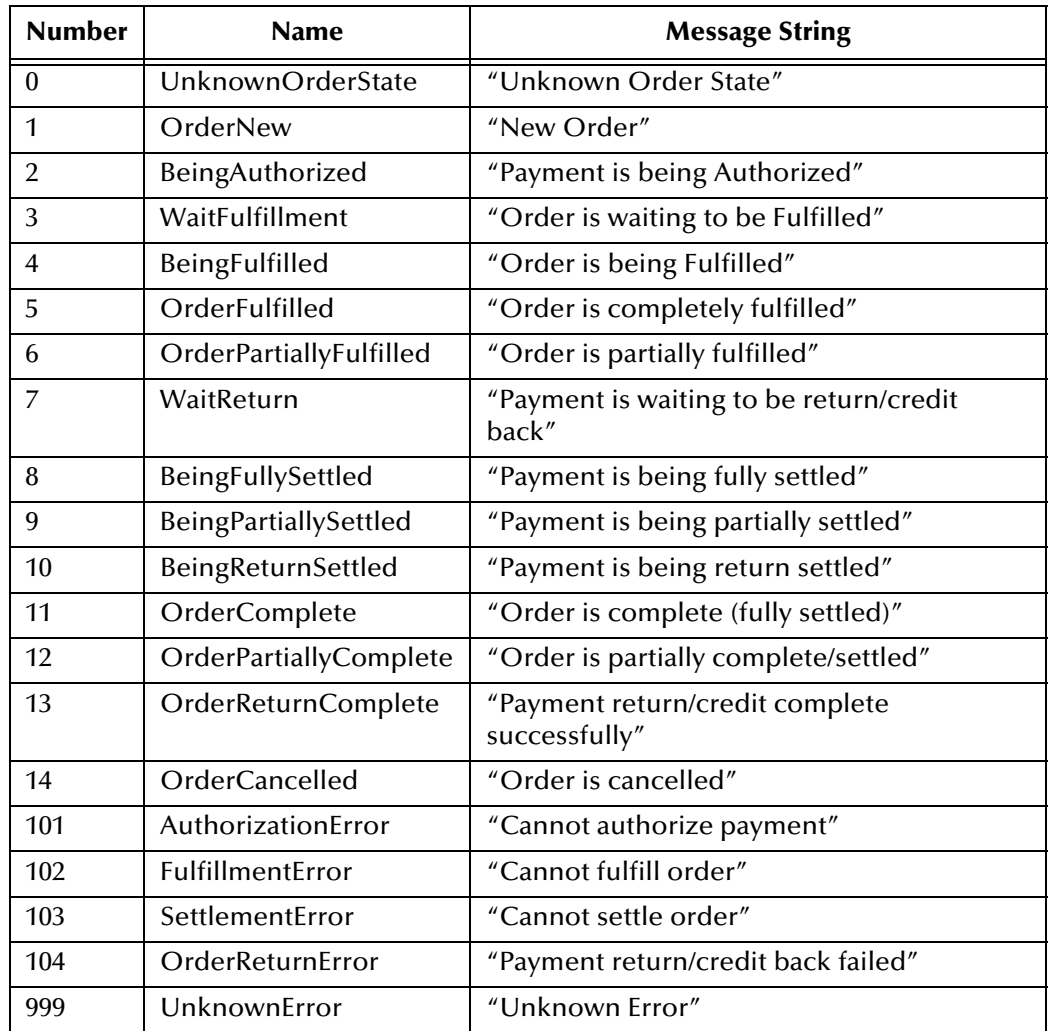

# **Chapter 7**

# **API Functions**

# 7.1 **Overview**

As stated earlier, the e\*Way can be viewed as a three-layered structure, consisting of a:

- Business Rules Layer
- BroadVision Transport Layer
- e\*Way Kernel Layer

Each layer contains Monk scripts and/or functions, and makes use of lower-level Monk functions residing in the layer beneath. Developers primarily make use of the functions residing in the upper (BroadVision) layers.

The BroadVision e\*Way's Monk functions fall into the following categories:

- **[BroadVision Orders Functions](#page-80-0)** on page 81
- **[BroadVision General Functions](#page-87-0)** on page 88
- **[Generic e\\*Way Functions](#page-101-0)** on page 102

# <span id="page-80-0"></span>7.2 **BroadVision Orders Functions**

These Monk functions have been developed specifically to support the **Orders** business process of a BroadVision One-To-One application.

**[bv-order-complete-fulfill](#page-80-1)** on page 81

**[bv-order-get-accountname](#page-81-0)** on page 82

**[bv-order-get-ordernumber](#page-81-1)** on page 82

**[bv-order-get-orderprop-ordernumber](#page-82-0)** on page 83

**[bv-order-get-orders](#page-82-1)** on page 83

**[bv-order-get-useralias](#page-83-0)** on page 84

**[bv-order-get-userid](#page-83-1)** on page 84

**[bv-order-partial-fulfill](#page-84-0)** on page 85

**[bv-order-set-configured-state](#page-84-1)** on page 85

**[bv-order-start](#page-85-0)** on page 86

**[bv-order-struct-create](#page-85-1)** on page 86

**[bv-order-struct-update](#page-86-0)** on page 87

# <span id="page-80-1"></span>**bv-order-complete-fulfill**

# **Description**

Used to *completely* fill the specified order.

# **Signature**

```
(bv-order-complete-fulfill <order_number_string>)
```
#### **Parameters**

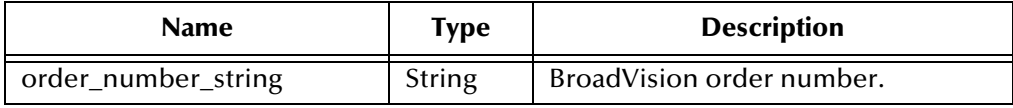

#### **Returns**

Boolean true (**#t**) upon success; otherwise, false (**#f**).

# **Throws**

None

### **Location**

**bv-order-complete-fulfill.monk**

# <span id="page-81-0"></span>**bv-order-get-accountname**

#### **Description**

Used to get the **account\_name** that corresponds to the given **user\_id**.

#### **Signature**

(bv-order-get-accountname <user\_id\_number>)

#### **Parameters**

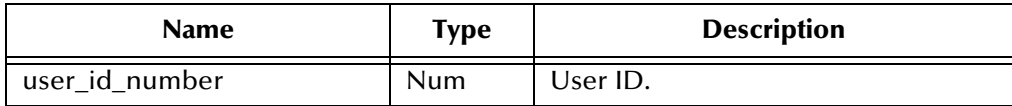

#### **Returns**

Upon success, a string representing the account name that corresponds to the given user ID.

Upon failure, a Boolean false (**#f**).

#### **Throws**

None

### **Location**

**bv-order-get-accountname.monk**

# <span id="page-81-1"></span>**bv-order-get-ordernumber**

#### **Description**

Looks up the BroadVision order number based on the SAP order number property.

#### **Signature**

```
(bv-order-get-ordernumber <sap_order_number_string>)
```
#### **Parameters**

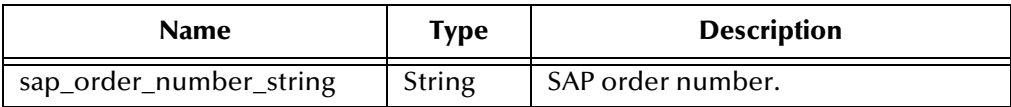

#### **Returns**

Upon success, a string containing the BroadVision order number.

Upon failure, a Boolean false (**#f**).

#### **Throws**

None

#### **Location**

#### **bv-order-get-ordernumber.monk**

# <span id="page-82-0"></span>**bv-order-get-orderprop-ordernumber**

#### **Description**

Looks up the BroadVision order number based on the property name and property value.

### **Signature**

(bv-order-get-orderprop-ordernumber <prop\_name>\_<prop\_value>)

# **Parameters**

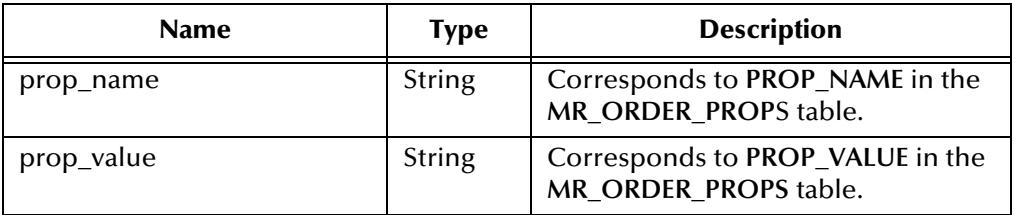

### **Returns**

Upon success, a string containing the BroadVision order number.

Upon failure, a Boolean false (**#f**).

### **Throws**

None

# **Location**

# **bv-order-get-orderprop-ordernumber.monk**

*Note: The property name-value combination must be unique to obtain the correct BV order number.*

# <span id="page-82-1"></span>**bv-order-get-orders**

# **Description**

Gets orders corresponding to the desired state. Both the state and the maximum number of orders to get are configured through the GUI.

#### **Signature**

(bv-order-get-orders)

#### **Parameters**

None.

#### **Returns**

Upon success, a string containing the contents of order (empty string is returned when there is no order of the desired state).

Upon failure, a Boolean false (**#f**).

**Throws**

None

**Location**

**bv-order-get-orders.monk**

# <span id="page-83-0"></span>**bv-order-get-useralias**

# **Description**

Used to get the user aliases for the given **user\_id**.

### **Signature**

```
(bv-order-get-useralias <user_id_number>)
```
### **Parameters**

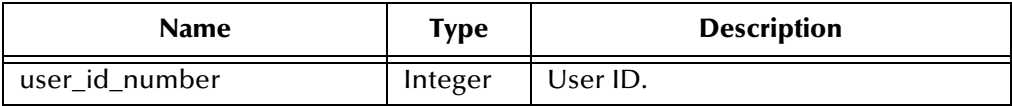

### **Returns**

Upon success, returns a string containing user aliases for the given user\_id.

Upon failure, a Boolean false (**#f**).

#### **Throws**

None

# **Location**

**bv-order-get-useralias.monk**

# <span id="page-83-1"></span>**bv-order-get-userid**

#### **Description**

Used to get a list of user IDs for the given account.

#### **Signature**

(bv-order-get-userid <account\_name\_string>)

#### **Parameters**

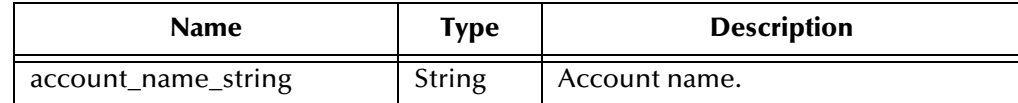

#### **Returns**

Upon success, a vector representing the user IDs associated with the account are returned in a vector of strings.

Upon failure, a Boolean false (**#f**).

# **Throws**

None

# **Location**

**bv-order-get-userid.monk**

# <span id="page-84-0"></span>**bv-order-partial-fulfill**

# **Description**

Used to *partially* fill the specified order.

# **Signature**

```
(bv-order-partial-fulfill <order_number_string>)
```
# **Parameters**

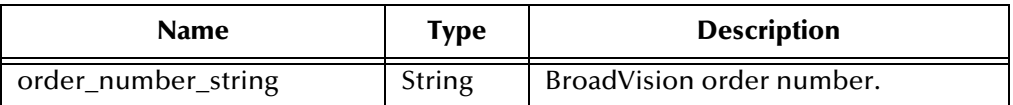

# **Returns**

Boolean true (**#t**) upon success; otherwise, false (**#f**).

# **Throws**

None

# **Location**

**bv-order-partial-fulfill.monk**

# <span id="page-84-1"></span>**bv-order-set-configured-state**

# **Description**

Sets a new state (as configured through the GUI) for the given order number.

# **Signature**

(bv-order-set-configured-state <order\_number\_string>)

#### **Parameters**

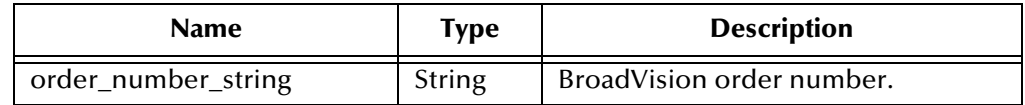

#### **Returns**

Boolean true (**#t**) if the new state is set successfully; otherwise, false (**#f**).

# **Throws**

None

# **Location**

**bv-order-set-state.monk**

# <span id="page-85-0"></span>**bv-order-start**

# **Description**

Prepares to create/update an order.

### **Signature**

```
(bv-order-internal <ordernumber_string>)
```
### **Parameters**

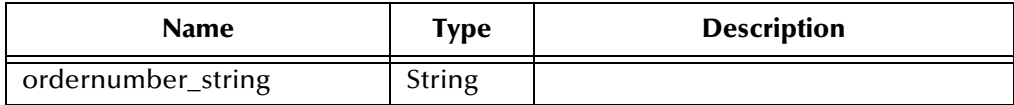

### **Returns**

Boolean true (**#t**) upon success; otherwise, false (**#f**).

### **Throws**

None

#### **Location**

**bv-order-internal.monk**

# <span id="page-85-1"></span>**bv-order-struct-create**

# **Description**

Creates an order with the specified fields in **node-path**.

# **Signature**

(bv-order-struct-create <node-path>)

#### **Parameters**

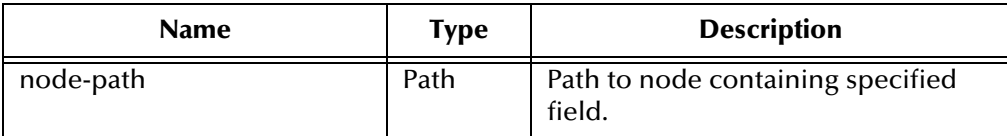

#### **Returns**

Upon success, the order number for the new object.

Upon failure, a Boolean false (**#f**).

# **Throws**

None

**Location**

**bv-order-struct-create.monk**

*Note: Only those fields whose* **MAP** *subfield has a value of* **1** *are used.*

# <span id="page-86-0"></span>**bv-order-struct-update**

# **Description**

Modifies an order with the specified fields in **node-path**.

# **Signature**

(bv-order-struct-update <node-path>)

# **Parameters**

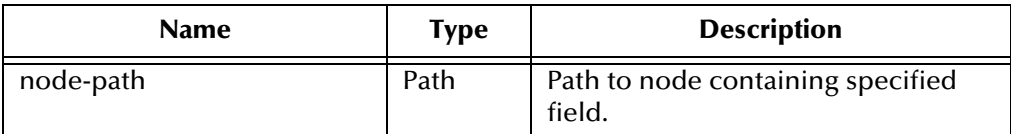

# **Returns**

Upon success, the order number for the new object.

Upon failure, a Boolean false (**#f**).

# **Throws**

None

# **Location**

# **bv-order-struct-update.monk**

*Note: Only those fields whose* **MAP** *subfield has a value of* **1** *are used.*

# <span id="page-87-0"></span>7.3 **BroadVision General Functions**

These Monk functions have been developed specifically to control communications between the BroadVision e\*Way and the BroadVision One-To-One application, and are external to the e\*Way kernel.

**bv-startup** [on page 88](#page-87-1) **bv-connect** [on page 89](#page-88-1) **[bv-verify-connect](#page-88-2)** on page 89 **bv-ack** [on page 90](#page-89-2) **bv-nak** [on page 90](#page-89-3) **[bv-category-create](#page-90-0)** on page 91 **[bv-category-delete](#page-90-1)** on page 91 **[bv-category-get-cat-entry](#page-91-0)** on page 92 **[bv-category-move](#page-92-0)** on page 93 **[bv-category-rename](#page-92-1)** on page 93 **[bv-cnt-delete](#page-93-0)** on page 94 **[bv-cnt-get-productname](#page-93-1)** on page 94 **[bv-cnt-sql-select](#page-94-0)** on page 95 **[bv-cnt-struct-create](#page-95-0)** on page 96 **[bv-cnt-struct-update](#page-95-1)** on page 96 **[bv-content-ref-create](#page-96-0)** on page 97 **[bv-content-ref-delete](#page-96-1)** on page 97 **[bv-content-ref-list](#page-97-0)** on page 98 **[bv-date-to-sap-date](#page-98-0)** on page 99 **[sap-date-to-bv-date](#page-99-1)** on page 100 **ewbv-init** [on page 99](#page-98-1) **[ewbv-shutdown](#page-99-2)** on page 100

# <span id="page-87-1"></span>**bv-startup**

# **Description**

A dummy **STARTUP** function.

# **Signature**

(bv-startup)

### **Parameters**

None.

#### **Returns**

The string **"SUCCESS"** indicates success, **"FAILURE"** indicates failure.

#### **Throws**

None

# **Location**

**bv.monk**

# <span id="page-88-1"></span>**bv-connect**

### **Description**

Initializes a connection to the BroadVision system; for example, initializing an order manager.

#### **Signature**

(bv-connect)

### **Parameters**

None.

#### **Returns**

The string **"UP"** indicates connection is up (operational); **"DOWN"** indicates connection is down (non-operational).

#### **Throws**

None.

**Location**

**bv.monk**

# <span id="page-88-2"></span><span id="page-88-0"></span>**bv-verify-connect**

#### **Description**

Verifies the connection with the BroadVision system.

#### **Signature**

```
(bv-verify-connect)
```
#### **Parameters**

None.

#### **Returns**

The string **"UP"** indicates connection is up (operational); **"DOWN"** indicates connection is down (non-operational).

### **Throws**

None

**Location**

**bv.monk**

# <span id="page-89-2"></span><span id="page-89-0"></span>**bv-ack**

# **Description**

A dummy **ACK** function.

# **Signature**

(bv-ack)

# **Parameters**

None.

### **Returns**

An empty string.

# **Throws**

None

# **Location**

**bv.monk**

# <span id="page-89-3"></span><span id="page-89-1"></span>**bv-nak**

# **Description**

A dummy **NAK** function.

# **Signature**

(bv-nak)

#### **Parameters**

None.

# **Returns**

An empty string.

# **Throws**

None

# **Location**

**bv.monk**

# <span id="page-90-0"></span>**bv-category-create**

### **Description**

Creates a new (child) category under the specified parent category, having the specified name.

#### **Signature**

```
(bv-category-create <cat_name> <parent_oid> <store_id> <content_type> 
 <status>)
```
#### **Parameters**

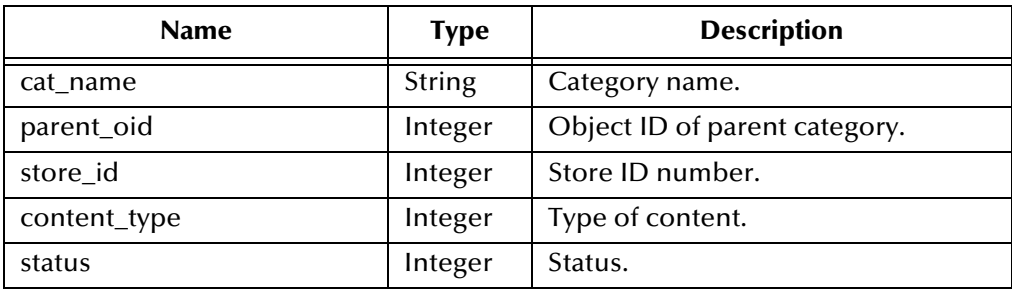

### **Returns**

Upon success, returns an integer representing the object ID.

Upon failure, a Boolean false (**#f**).

# **Throws**

If you create a category that already exists, you get a Monk exception.

# **Location**

**bv-category-create.monk**

# **Examples**

```
(display (bv-category-create "Printers" 0 101 0 1)) (newline) -8012
```
# <span id="page-90-1"></span>**bv-category-delete**

# **Description**

Deletes a category having an object ID of "categorical".

#### **Signature**

```
(bv-category-delete <category_oid>)
```
### **Parameters**

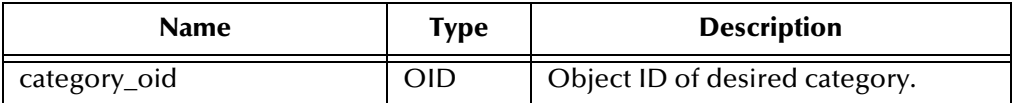

### **Returns**

Boolean true (**#t**) if the category deletes successfully; otherwise, false (**#f**).

#### **Throws**

None

### **Location**

**bv-category-delete.monk**

### **Examples**

```
(display (bv-category-delete -8048)) (newline)
```
# <span id="page-91-0"></span>**bv-category-get-cat-entry**

### **Description**

Gets the category entry for the named category.

### **Signature**

(bv-category-get-cat-entry <category\_name>)

# **Parameters**

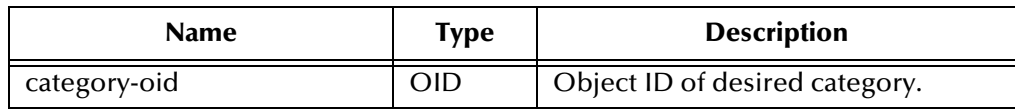

#### **Returns**

A vector of 8 items from **bv\_category** table:

#(oid type parent\_oid store\_id content\_type status deleted always\_0) If category doesn't exist, it returns a vector of all zeros:

#(0 0 0 0 0 0 0 0)

# **Throws**

None

#### **Location**

**bv-category-get-cat-entry.monk**

# **Examples**

```
(display (bv-category-get-cat-entry "Computers")) (newline) #(-8047 2 
0 101 0 1 0 0)
```

```
(display (vector-ref (bv-category-get-cat-entry "Computers") 0)) -
8047
```
# <span id="page-92-0"></span>**bv-category-move**

#### **Description**

Moves the specified category to a new branch, giving it the new object ID.

### **Signature**

(bv-category-move <old\_oid> <new\_oid>)

#### **Parameters**

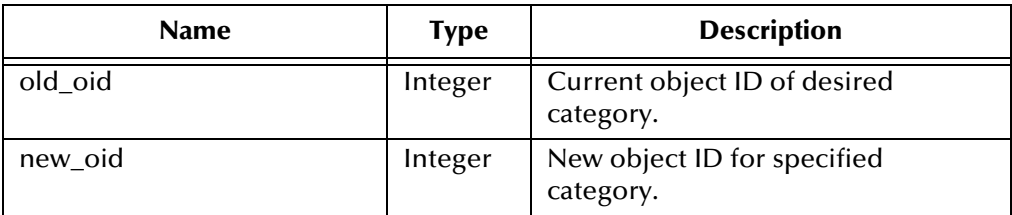

#### **Returns**

Boolean true (**#t**) if the function concludes successfully; otherwise, false (**#f**).

#### **Throws**

None

### **Location**

**bv-category-move.monk**

#### **Examples**

```
(display (bv-category-move -8043 -8047)) (newline)
```
*Note: Supported only by BroadVision release 5.5 and above.*

# <span id="page-92-1"></span>**bv-category-rename**

#### **Description**

Renames the category having the specified object ID with the specified name.

#### **Signature**

(bv-category-rename <category\_oid> <new\_name>)

#### **Parameters**

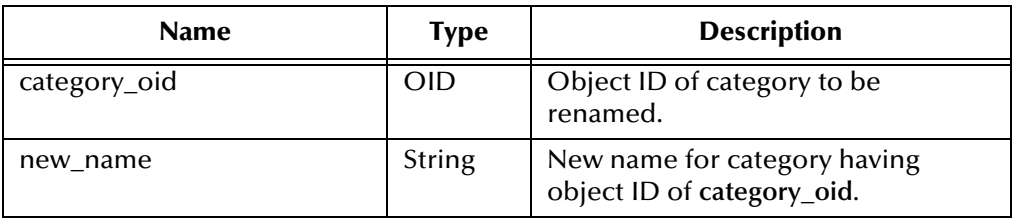

# **Returns**

Boolean true (**#t**) if the category is renamed successfully; otherwise, false (**#f**).

### **Throws**

None

# **Location**

**bv-category-rename.monk**

# **Examples**

```
(display (bv-category-rename -8047 "NewCategoryName")) (newline)
```
# <span id="page-93-0"></span>**bv-cnt-delete**

# **Description**

Used to delete the content object indicated by the content key value.

# **Signature**

(bv-cnt-delete <content\_type\_name\_string> <cnt\_key\_value\_string>)

# **Parameters**

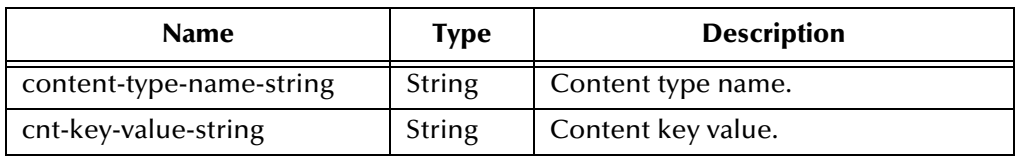

# **Returns**

Boolean true (**#t**) if the category deletes successfully; otherwise, false (**#f**).

# **Throws**

None

# **Location**

**bv-cnt-delete.monk**

# <span id="page-93-1"></span>**bv-cnt-get-productname**

# **Description**

Used to get the name of the product whose **prod\_id** is specified.

# **Signature**

```
(bv-cnt-get-productname <prod_id_string>)
```
# **Parameters**

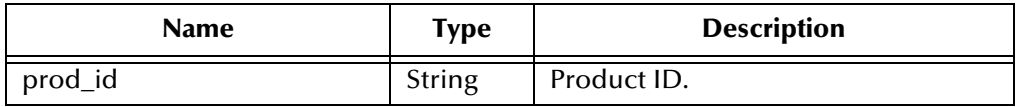

### **Returns**

Upon success, a string representing the name of the specified product.

Upon failure, a Boolean false (**#f**).

### **Throws**

None

### **Location**

**bv-cnt-get-productname.monk**

# <span id="page-94-0"></span>**bv-cnt-sql-select**

#### **Description**

Used to query the database with the following **SQL** statement:

SELECT <field\_name> FROM <table\_name> WHERE <condition>.

#### **Signature**

```
(bv-cnt-sql-select <field_name_string> <table_name_string> 
  <condition_string>)
```
#### **Parameters**

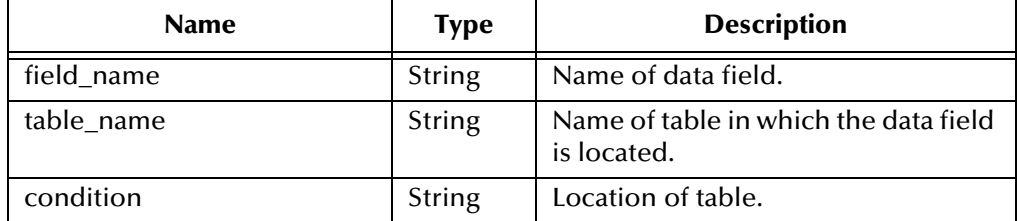

#### **Returns**

Upon success, a vector of Monk strings. Elements of this vector are values of the specified field, returned as strings.

Upon failure, a Boolean false (**#f**).

#### **Throws**

None

#### **Location**

**bv-cnt-sql-select.monk**

# <span id="page-95-0"></span>**bv-cnt-struct-create**

#### **Description**

Creates a content-type object with the specified fields in **node-path**. Note that the **user\_id** defaults to **0**, as recommended by BroadVision.

### **Signature**

(bv-cnt-struct-create <node-path>)

# **Parameters**

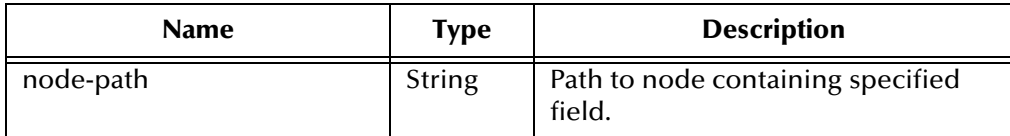

#### **Returns**

Upon success, an integer representing the object ID number for the newly created object.

Upon failure, a Boolean false (**#f**).

#### **Throws**

None

### **Location**

**bv-cnt-struct-create.monk**

*Note: Only those fields whose* **MAP** *subfield has a value of* **1** *are used.*

# <span id="page-95-1"></span>**bv-cnt-struct-update**

#### **Description**

Updates the fields of a content-type object whose key value is **cnt\_key\_value\_string**.

#### **Signature**

(bv-cnt-struct-update <node\_path> <cnt\_key\_value\_string>)

### **Parameters**

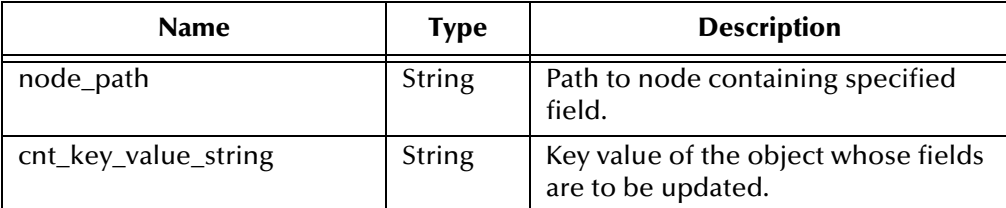

#### **Returns**

Boolean true (**#t**) if the fields update successfully; otherwise, false (**#f**).

# **Throws**

None

# **Location**

**bv-cnt-struct-update.monk**

*Note: Only those fields whose* **MAP** *subfield has a value of* **1** *are used.*

# <span id="page-96-0"></span>**bv-content-ref-create**

# **Description**

Assigns a list of content references to a category.

# **Signature**

```
(bv-content-ref-create <parent_oid> <oid_list>)
```
# **Parameters**

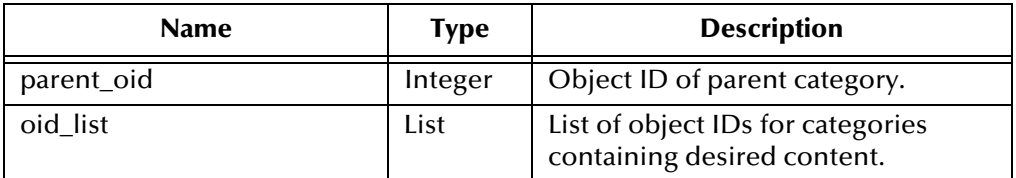

# **Returns**

Boolean true (**#t**) if the function concludes successfully; otherwise, false (**#f**).

# **Throws**

None

# **Location**

# **bv-content-ref-create.monk**

# **Example**

```
(display (bv-content-ref-create -8043 1 2 3 4 5))(newline)
```
# **Additional Information**

- **1** Make sure that the products exist before creating content references.
- **2** If a content reference already exists, it is not created again—but the function still returns **#t**.
- **3** The list of object IDs can have any number of elements, but *must* have at least one.

# <span id="page-96-1"></span>**bv-content-ref-delete**

# **Description**

Removes a list of content references from the **parent\_oid**.

# **Signature**

```
(bv-content-ref-delete <parent_oid> <oid_list>)
```
### **Parameters**

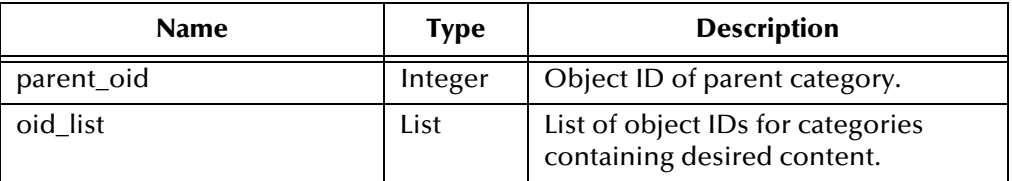

### **Returns**

Boolean true (**#t**) if the function concludes successfully; otherwise, false (**#f**).

#### **Throws**

None

#### **Location**

**bv-content-ref-delete.monk**

### **Example**

```
(display (bv-content-ref-create -8043 1 2 3 4 5))(newline)
```
# **Additional Information**

- **1** Make sure that the products exist before removing content reference.
- **2** If you attempt to remove a non-existent content reference, nothing is removed, but the function still returns **#t**.
- **3** The list of object IDs can have any number of elements, but *must* have at least one.

# <span id="page-97-0"></span>**bv-content-ref-list**

# **Description**

Retrieves a list of contents belonging to a category, according to the configured parameters.

You can specify "all" or "online" categories.

# **BroadVision Settings > Content Status**: **ALL** or **ONLINE**

You can specify the maximum number to retrieve.

**BroadVision Settings > Maximum Content Count**: range: **1 - 86400**, default: **1**.

#### **Signature**

```
(bv-content-ref-list <oid>)
```
#### **Parameters**

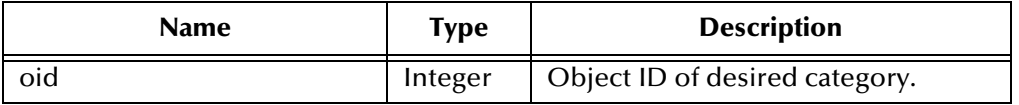

# **Returns**

Upon success, a vector of OIDs belonging to the category, for example: **#(8204 8580)**

### **Throws**

None

# **Location**

**bv-content-ref-list.monk**

### **Example**

```
(display (bv-content-ref-list -8047))(newline)
```
# <span id="page-98-0"></span>**bv-date-to-sap-date**

### **Description**

Converts BroadVision date format **mm/dd/yy hh:mm:ss** to SAP date format **yyyymmdd**.

### **Signature**

```
(bv-date-to-sap-date <bv_date_string> <decade>)
```
### **Parameters**

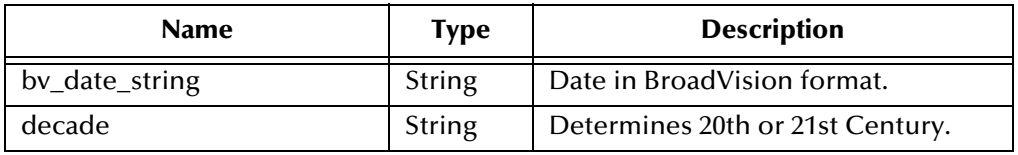

### **Returns**

A string representing the date in SAP format.

# **Throws**

None

# **Location**

**bv-util.monk**

# <span id="page-98-1"></span>**ewbv-init**

# **Description**

Reads in the configuration parameters and establishes the Monk environment.

### **Signature**

(ewbv-init)

#### **Parameters**

# **Returns**

The string **"SUCCESS"** indicates success, **"FAILURE"** indicates failure.

# **Throws**

None

# **Location**

**ewbv-init.monk**

# <span id="page-99-2"></span><span id="page-99-0"></span>**ewbv-shutdown**

# **Description**

Shuts down the BroadVision e\*Way.

# **Signature**

(ewbv-shutdown)

# **Parameters**

None.

# **Returns**

An empty string.

# **Throws**

None.

# **Location**

**ewbv-shutdown.monk**

# <span id="page-99-1"></span>**sap-date-to-bv-date**

# **Description**

Converts SAP date format **yyyymmdd** to BroadVision date format **mm/dd/yyyy**.

# **Signature**

(sap-date-to-bv-date <sap\_date\_string>)

# **Parameters**

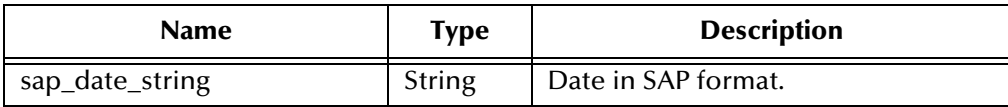

# **Returns**

A string representing the date in BroadVision format.

# **Throws**

None

### **Location**

**bv-util.monk**

# <span id="page-101-0"></span>7.4 **Generic e\*Way Functions**

The functions described in this section control the e\*Way's most basic operations, and can only be used by the functions defined within the e\*Way's configuration file. None of these functions is available to Collaboration Rules scripts executed by the e\*Way.

The current set of basic Monk functions is:

**[event-commit-to-egate](#page-101-1)** on page 102 **[event-rollback-to-egate](#page-102-0)** on page 103 **[event-send-to-egate](#page-102-1)** on page 103 **[event-send-to-egate-ignore-shutdown](#page-103-0)** on page 104 **[event-send-to-egate-no-commit](#page-103-1)** on page 104 **[get-logical-name](#page-104-0)** on page 105 **[insert-exchange-data-event](#page-104-1)** on page 105 **[send-external-up](#page-105-0)** on page 106 **[send-external-down](#page-105-1)** on page 106 **[shutdown-request](#page-106-1)** on page 107 **[start-schedule](#page-106-2)** on page 107 **[stop-schedule](#page-107-0)** on page 108 **[waiting-to-shutdown](#page-107-1)** on page 108

# <span id="page-101-1"></span>**event-commit-to-egate**

# **Description**

Commits the Event sent previously to the e\*Gate system using **[event-send-to-egate-no](#page-103-1)[commit](#page-103-1)**.

#### **Signature**

```
(event-commit-to-egate <string>)
```
#### **Parameters**

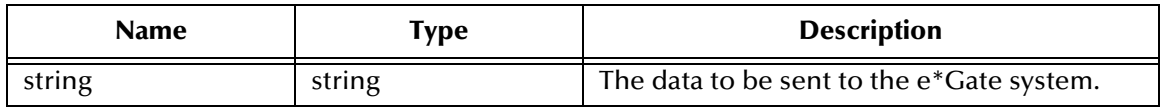

#### **Returns**

Boolean true (**#t**) if the data is committed successfully; otherwise, false (**#f**).

#### **Throws**

# <span id="page-102-0"></span>**event-rollback-to-egate**

#### **Description**

Rolls back the Event sent previously to the e\*Gate system using **[event-send-to-egate](#page-103-1)[no-commit](#page-103-1)**, following receipt of a rollback command from the external system.

#### **Signature**

(event-rollback-to-egate <string>)

#### **Parameters**

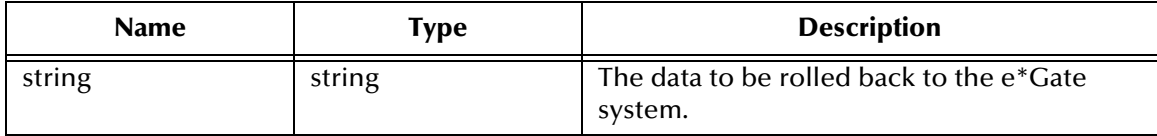

#### **Returns**

Boolean true (**#t**) if the data is rolled back successfully; otherwise, false (**#f**).

#### **Throws**

None.

# <span id="page-102-1"></span>**event-send-to-egate**

#### **Description**

Sends data that the e\*Way has already received from the external system into the e\*Gate system as an Event.

#### **Signature**

```
(event-send-to-egate <string>)
```
#### **Parameters**

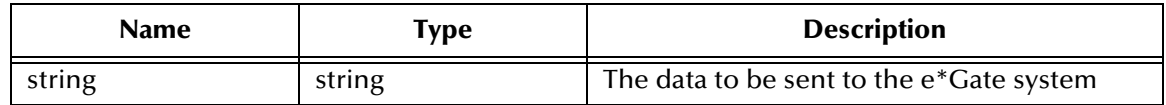

#### **Returns**

A Boolean true (**#t**) if the data is sent successfully; otherwise, a Boolean false (**#f**).

#### **Throws**

None.

# **Additional information**

This function can be called by any e\*Way function when it is necessary to send data to the e\*Gate system in a blocking fashion.

#### **See also**

**[event-send-to-egate-ignore-shutdown](#page-103-0)** on page 104 **[event-send-to-egate-no-commit](#page-103-1)** on page 104

# <span id="page-103-0"></span>**event-send-to-egate-ignore-shutdown**

#### **Description**

Sends data that the e\*Way has already received from the external system into the e\*Gate system as an Event—but ignores any pending shutdown issues.

#### **Signature**

```
(event-send-to-egate-ignore-shutdown <string>)
```
#### **Parameters**

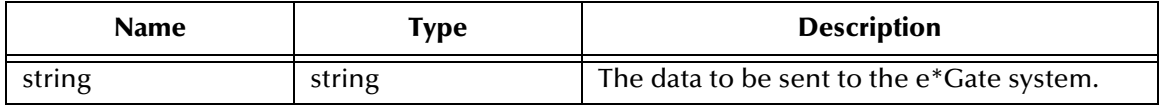

#### **Returns**

Boolean true (**#t**) if the data is sent successfully; otherwise, false (**#f**).

#### **Throws**

None.

#### **See also**

**[event-send-to-egate](#page-102-1)** on page 103

**[event-send-to-egate-no-commit](#page-103-1)** on page 104

# <span id="page-103-1"></span>**event-send-to-egate-no-commit**

#### **Description**

Sends data that the e\*Way has received from the external system to the e\*Gate system as an Event—but without Committing, pending confirmation from the external system of correct transmission of the data.

#### **Signature**

(event-send-to-egate-no-commit <string>)

#### **Parameters**

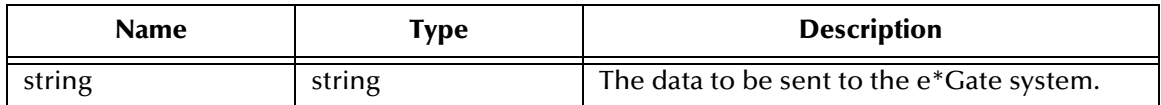

# **Returns**

Boolean true (**#t**) if the data is sent successfully; otherwise, false (**#f**).

### **Throws**

None.

# **See also**

**[event-commit-to-egate](#page-101-1)** on page 102 **[event-rollback-to-egate](#page-102-0)** on page 103 **[event-send-to-egate](#page-102-1)** on page 103 **[event-send-to-egate-ignore-shutdown](#page-103-0)** on page 104

# <span id="page-104-0"></span>**get-logical-name**

### **Description**

Returns the logical name of the e\*Way.

### **Signature**

(get-logical-name)

#### **Parameters**

None.

#### **Returns**

The name of the e\*Way (as defined by the e\*Gate Schema Designer).

#### **Throws**

None.

# <span id="page-104-1"></span>**insert-exchange-data-event**

# **Description**

While the **[Exchange Data with External Function](#page-70-1)** is still active, this function can be called to initiate a repeat call to it—whether or not data was queued to e\*Gate via the function's return mechanism following the initial call.

#### **Signature**

(insert-exchange-data-event)

#### **Parameters**

None.

#### **Returns**

### **Throws**

None.

# **See also**

**[Exchange Data Interval](#page-65-0)** on page 66

### **[Zero Wait Between Successful Exchanges](#page-66-1)** on page 67

# <span id="page-105-0"></span>**send-external-up**

### **Description**

Informs the e\*Way that the connection to the external system is up.

### **Signature**

(send-external-up)

# **Parameters**

None.

### **Returns**

None.

### **Throws**

None.

# <span id="page-105-1"></span>**send-external-down**

# **Description**

Informs the e\*Way that the connection to the external system is down.

# **Signature**

(send-external-down)

### **Parameters**

None.

# **Returns**

None.

### **Throws**

# <span id="page-106-1"></span><span id="page-106-0"></span>**shutdown-request**

### **Description**

Completes the e\*Gate shutdown procedure that was initiated by the Control Broker but was interrupted by returning a non-null value within the **[Shutdown Command](#page-74-0)  [Notification Function](#page-74-0)**. Once this function is called, shutdown proceeds immediately.

#### **Signature**

(shutdown-request)

#### **Parameters**

None.

#### **Returns**

None.

#### **Throws**

None.

# **Additional Information**

Once interrupted, the e\*Way's shutdown cannot proceed until this Monk function is called. If you do interrupt an e\*Way shutdown, we recommend that you complete the process in a timely fashion.

# <span id="page-106-2"></span>**start-schedule**

# **Description**

Requests that the e\*Way execute the **[Exchange Data with External Function](#page-70-1)** specified within the e\*Way's configuration file. Does not affect any defined schedules.

#### **Signature**

(start-schedule)

### **Parameters**

None.

#### **Returns**

None.

#### **Throws**

# <span id="page-107-0"></span>**stop-schedule**

### **Description**

Requests that the e\*Way halt execution of the **[Exchange Data with External Function](#page-70-1)** specified within the e\*Way's configuration file. Execution is stopped when the e\*Way concludes any open transaction. Does not effect any defined schedules, and does not halt the e\*Way process itself.

### **Signature**

(stop-schedule)

#### **Parameters**

None.

**Returns**

None.

#### **Throws**

None.

# <span id="page-107-1"></span>**waiting-to-shutdown**

# **Description**

Informs the external application that a shutdown command has been issued.

# **Signature**

(waiting-to-shutdown)

# **Parameters**

None.

# **Returns**

Boolean true (**#t**) if successful; otherwise, false (**#f**).

# **Throws**
# **Index**

## **A**

Additional Path parameter **[69](#page-68-0)** Agent Name parameter **[77](#page-76-0)** [APIs - see functions, Monk](#page-79-0) Assigning ETDs to Event Types **[33](#page-32-0)** Autorun **[16](#page-15-0)** Auxiliary Library Directories parameter **[69](#page-68-1)**

#### **B**

BroadVision Converter **[12](#page-11-0)** bv-ack function **[90](#page-89-0)** bv-category-create function **[91](#page-90-0)** bv-category-delete function **[91](#page-90-1)** bv-category-get-cat-entry function **[92](#page-91-0)** bv-category-move function **[93](#page-92-0)** bv-category-rename function **[93](#page-92-1)** bv-cnt-delete function **[94](#page-93-0)** bv-cnt-get-produstname function **[94](#page-93-1)** bv-cnt-sql-select function **[95](#page-94-0)** bv-cnt-struct-create function **[96](#page-95-0)** bv-cnt-struct-update function **[96](#page-95-1)** bv-connect function **[89](#page-88-0)** bv-content-ref-create function **[97](#page-96-0)** bv-content-ref-delete function **[97](#page-96-1)** bv-content-ref-list function **[98](#page-97-0)** bv-date-to-sap-date function **[99](#page-98-0)** bv-nak function **[90](#page-89-1)** bv-order-complete-fulfill function **[81](#page-80-0)** bv-order-get-accountname function **[82](#page-81-0)** bv-order-get-ordernumber function **[82](#page-81-1)** bv-order-get-orderprop-ordernumber function **[83](#page-82-0)** bv-order-get-orders function **[83](#page-82-1)** bv-order-get-useralias function **[84](#page-83-0)** bv-order-get-userid function **[84](#page-83-1)** bv-order-partial-fulfill function **[85](#page-84-0)** bv-order-set-configured-state function **[85](#page-84-1)** bv-order-start function **[86](#page-85-0)** bv-order-struct-create function **[86](#page-85-1)** bv-order-struct-update function **[87](#page-86-0)** bv-startup function **[88](#page-87-0)** bv-verify-connect function **[89](#page-88-1)**

## **C**

Changing the User Name **[47](#page-46-0)** Collaboration **[34](#page-33-0)**, **[52](#page-51-0)**, **[53](#page-52-0)**, **[55](#page-54-0)** Rules **[55](#page-54-1)** configuration BroadVision Settings **[77](#page-76-1)**–**[79](#page-78-0)** Communication Setup **[66](#page-65-0)**–**[67](#page-66-0)** General Settings **[64](#page-63-0)**–**[65](#page-64-0)** Monk Configuration **[68](#page-67-0)**–**[76](#page-75-0)** configuration parameters Additional Path **[69](#page-68-0)** Agent Name **[77](#page-76-0)** Auxiliary Library Directories **[69](#page-68-1)** Desired State **[77](#page-76-2)** Down Timeout **[67](#page-66-1)** Exchange Data With External Function **[71](#page-70-0)** Exchange Event Interval **[66](#page-65-1)** External Connection Establishment Function **[72](#page-71-0)** External Connection Shutdown Function **[73](#page-72-0)** External Connection Verification Function **[73](#page-72-1)** Forward External Errors **[65](#page-64-1)** Journal File Name **[64](#page-63-1)** Max Failed Events **[64](#page-63-2)** Max Resends Per Event **[64](#page-63-3)** Maximum Content Count **[78](#page-77-0)** Maximum Order Count **[78](#page-77-1)** Monk Environment Initialization File **[69](#page-68-2)** Negative Acknowledgment Function **[74](#page-73-0)** New State **[78](#page-77-2)** Positive Acknowledgement Function **[74](#page-73-1)** Process Outgoing Event **[70](#page-69-0)** Resend Timeout **[67](#page-66-2)** Shutdown Command Notification Function **[75](#page-74-0)** Start Exchange Data Schedule **[66](#page-65-2)** Startup Function **[70](#page-69-1)** Stop Exchange Data Schedule **[66](#page-65-3)** Store Name **[77](#page-76-3)** Up Timeout **[67](#page-66-3)** Version **[77](#page-76-4)** Zero Wait Between Successful Exchanges **[67](#page-66-4)** configuration procedures **[43](#page-42-0)** conventions, writing in document **[9](#page-8-0)** Converter, BroadVision **[12](#page-11-0)** Creating an e\*Way **[41](#page-40-0)**

#### **D**

Desired State parameter **[77](#page-76-2)** Down Timeout parameter **[67](#page-66-1)**

#### **E**

e\*Way

configuration **[43](#page-42-0)** creating **[41](#page-40-0)** Installation **[16](#page-15-1)** Properties **[42](#page-41-0)** Schedules **[47](#page-46-1)** Startup Options **[47](#page-46-1)** troubleshooting **[52](#page-51-1)** Event Type **[33](#page-32-0)** Event Type Definition (ETD) **[30](#page-29-0)**, **[33](#page-32-0)** event-commit-to-egate function **[102](#page-101-0)** event-rollback-to-egate function **[103](#page-102-0)** Events **[54](#page-53-0)** event-send-to-egate function **[103](#page-102-1)** event-send-to-egate-ignore-shutdown function **[104](#page-103-0)** event-send-to-egate-no-commit function **[104](#page-103-1)** ewbv-init function **[99](#page-98-1)** ewbv-shutdown function **[100](#page-99-0)** Exchange Data with External Function parameter **[71](#page-70-0)** Exchange Event Interval parameter **[66](#page-65-1)** External Connection Establishment Function parameter **[72](#page-71-0)** External Connection Shutdown Function parameter **[73](#page-72-0)** External Connection Verification Function parameter **[73](#page-72-1)**

#### **F**

File e\*Way **[36](#page-35-0)**, **[38](#page-37-0)** Forward External Errors parameter **[65](#page-64-1)** functions (see also functions, Monk) BroadVision General **[88](#page-87-1)**–**[101](#page-100-0)** BroadVision Orders **[81](#page-80-1)**–**[87](#page-86-1)** Generic **[102](#page-101-1)**–**[108](#page-107-0)** functions, Monk bv-ack **[90](#page-89-0)** bv-category-create **[91](#page-90-0)** bv-category-delete **[91](#page-90-1)** bv-category-get-cat-entry **[92](#page-91-0)** bv-category-move **[93](#page-92-0)** bv-category-rename **[93](#page-92-1)** bv-cnt-delete **[94](#page-93-0)** bv-cnt-get-productname **[94](#page-93-1)** bv-cnt-sql-select **[95](#page-94-0)** bv-cnt-struct-create **[96](#page-95-0)** bv-cnt-struct-update **[96](#page-95-1)** bv-connect **[89](#page-88-0)** bv-content-ref-create **[97](#page-96-0)** bv-content-ref-delete **[97](#page-96-1)** bv-content-ref-list **[98](#page-97-0)** bv-date-to-sap-date **[99](#page-98-0)** bv-nak **[90](#page-89-1)** bv-order-complete-fulfill **[81](#page-80-0)** bv-order-get-accountname **[82](#page-81-0)**

bv-order-get-ordernumber **[82](#page-81-1)** bv-order-get-orderprop-ordernumber **[83](#page-82-0)** bv-order-get-orders **[83](#page-82-1)** bv-order-get-useralias **[84](#page-83-0)** bv-order-get-userid **[84](#page-83-1)** bv-order-partial-fulfill **[85](#page-84-0)** bv-order-set-configured-state **[85](#page-84-1)** bv-order-start **[86](#page-85-0)** bv-order-struct-create **[86](#page-85-1)** bv-order-struct-update **[87](#page-86-0)** bv-startup **[88](#page-87-0)** bv-verify-connect **[89](#page-88-1)** event-commit-to-egate **[102](#page-101-0)** event-rollback-to-egate **[103](#page-102-0)** event-send-to-egate **[103](#page-102-1)** event-send-to-egate-ignore-shutdown **[104](#page-103-0)** event-send-to-egate-no-commit **[104](#page-103-1)** ewbv-init **[99](#page-98-1)** ewbv-shutdown **[100](#page-99-0)** get-logical-name **[105](#page-104-0)** insert-exchange-data-event **[105](#page-104-1)** sap-date-to-bv-date **[100](#page-99-1)** send-external down **[106](#page-105-0)** send-external-up **[106](#page-105-1)** shutdown-request **[107](#page-106-0)** start-schedule **[107](#page-106-1)** stop-schedule **[108](#page-107-1)** waiting-to-shutdown **[108](#page-107-2)**

## **G**

Generic e\*Way Functions **[102](#page-101-1)**–**[108](#page-107-0)** get-logical-name function **[105](#page-104-0)**

## **I**

implementation **[26](#page-25-0)** insert-exchange-data-event function **[105](#page-104-1)** Installation procedure e\*Way (UNIX) **[20](#page-19-0)** e\*Way (Windows) **[16](#page-15-2)** sample schema **[24](#page-23-0)** InstallShield **[16](#page-15-3)** Intelligent Queue (IQ) **[11](#page-10-0)**, **[12](#page-11-1)**, **[35](#page-34-0)**

## **J**

Journal File Name parameter **[64](#page-63-1)**

## **L**

Load Path, Monk **[68](#page-67-1)** logging options **[49](#page-48-0)**

#### **M**

Max Failed Events parameter **[64](#page-63-2)** Max Resends Per Event parameter **[64](#page-63-3)** Maximum Content Count parameter **[78](#page-77-0)** Maximum Order Count parameter **[78](#page-77-1)** monitoring thresholds **[50](#page-49-0)** Monk Configuration Load Path **[68](#page-67-1)** Specifying File Names **[68](#page-67-2)** Specifying Function Names **[68](#page-67-2)** Specifying Multiple Directories **[68](#page-67-3)** Monk Environment Initialization File parameter **[69](#page-68-2)** [Monk functions - see functions, Monk](#page-79-0)

#### **N**

Negative Acknowledgment Function parameter **[74](#page-73-0)** New State parameter **[78](#page-77-2)**

## **O**

Order Management API **[11](#page-10-1)**, **[12](#page-11-2)**

#### **P**

Participating Host **[52](#page-51-2)** Positive Acknowledgment Function parameter **[74](#page-73-1)** Predefined State Table **[79](#page-78-1)** procedures configuration **[43](#page-42-0)** installation **[16](#page-15-1)** Process Outgoing Event Function parameter **[70](#page-69-0)** Properties, e\*Way **[42](#page-41-0)**

## **Q**

[Queue - see Intelligent Queue \(IQ\)](#page-34-0)

## **R**

Resend Timeout parameter **[67](#page-66-2)**

## **S**

sample schema descriptions **[35](#page-34-1)** installation **[24](#page-23-0)** sap-date-to-bv-date function **[100](#page-99-1)** Schedules **[47](#page-46-1)** send-external down function **[106](#page-105-0)** send-external-up function **[106](#page-105-1)** Setting Startup Options or Schedules **[47](#page-46-1)** Shutdown Command Notification Function

parameter **[75](#page-74-0)** shutdown-request function **[107](#page-106-0)** Start Exchange Data Schedule parameter **[66](#page-65-2)** start-schedule function **[107](#page-106-1)** Startup Function parameter **[70](#page-69-1)** Startup Options **[47](#page-46-1)** States, Predefined **[79](#page-78-1)** Stop Exchange Data Schedule parameter **[66](#page-65-3)** stop-schedule function **[108](#page-107-1)** Store Name parameter **[77](#page-76-3)**

#### **T**

TCP/IP **[15](#page-14-0)** troubleshooting the e\*Way **[52](#page-51-1)**

#### **U**

UNIX installation procedure **[20](#page-19-0)** Up Timeout parameter **[67](#page-66-3)** User name **[47](#page-46-0)**

#### **V**

Version parameter **[77](#page-76-4)**

#### **W**

waiting-to-shutdown function **[108](#page-107-2)** Windows installation procedure **[16](#page-15-2)**

#### **Z**

Zero Wait Between Successful Exchanges parameter **[67](#page-66-4)**